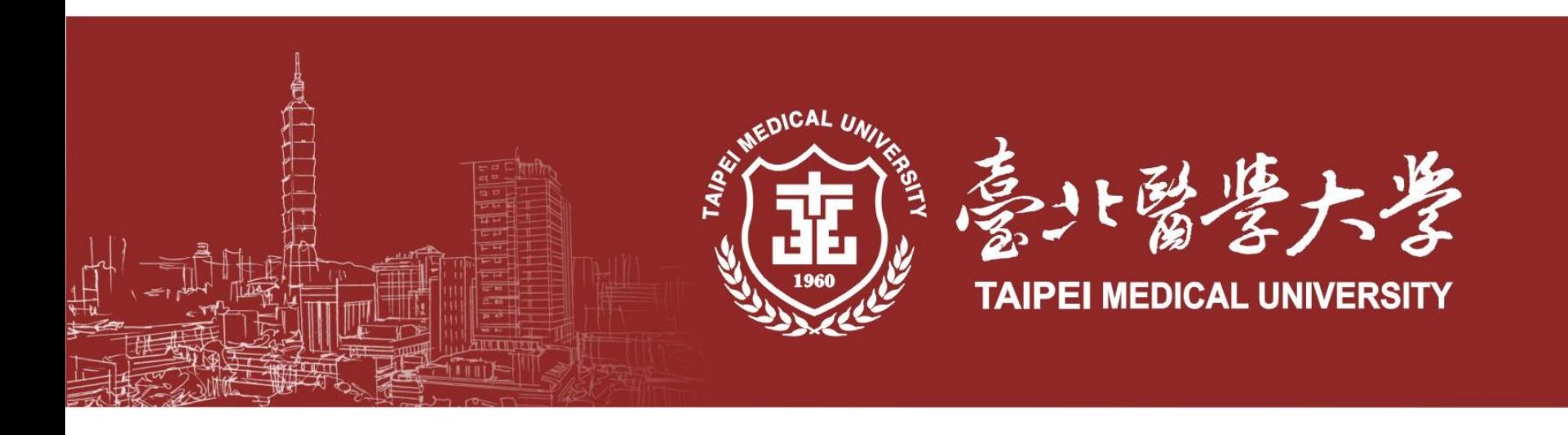

## **Spring 2023 Graduation Defense**

### **(Degree Examination) Orientation**

**Registration Section** 

**2023 Feb. 21st**

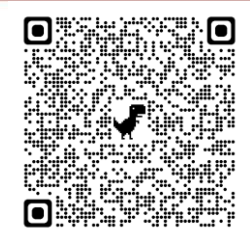

**TMU home-page Office of Academic Affairs Registration Section [Graduation Defense](http://aca.tmu.edu.tw/app/pages.php?PageID=4pg3104)**

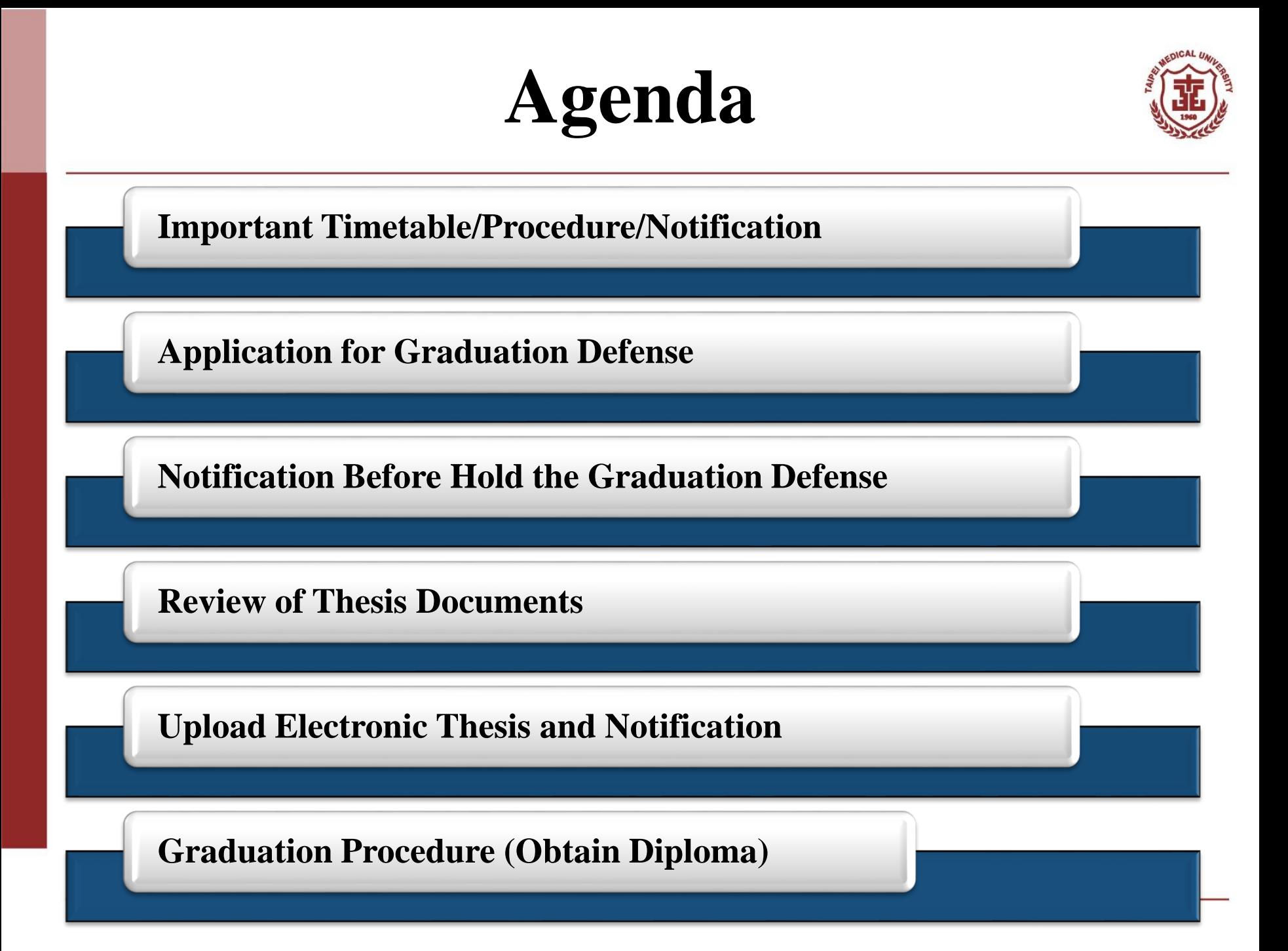

# **Important Timetable(1)**

**Graduation Procedure**

**Electronic Thesis**

**Timetable** 

**Defense**

**Hold Defense**

**Submit Thesis Doc.**

**Review Thesis Doc.**

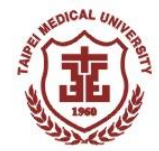

**\*The final version will be announced on Mar. 15, 2023 after the Academic Affairs Meeting**

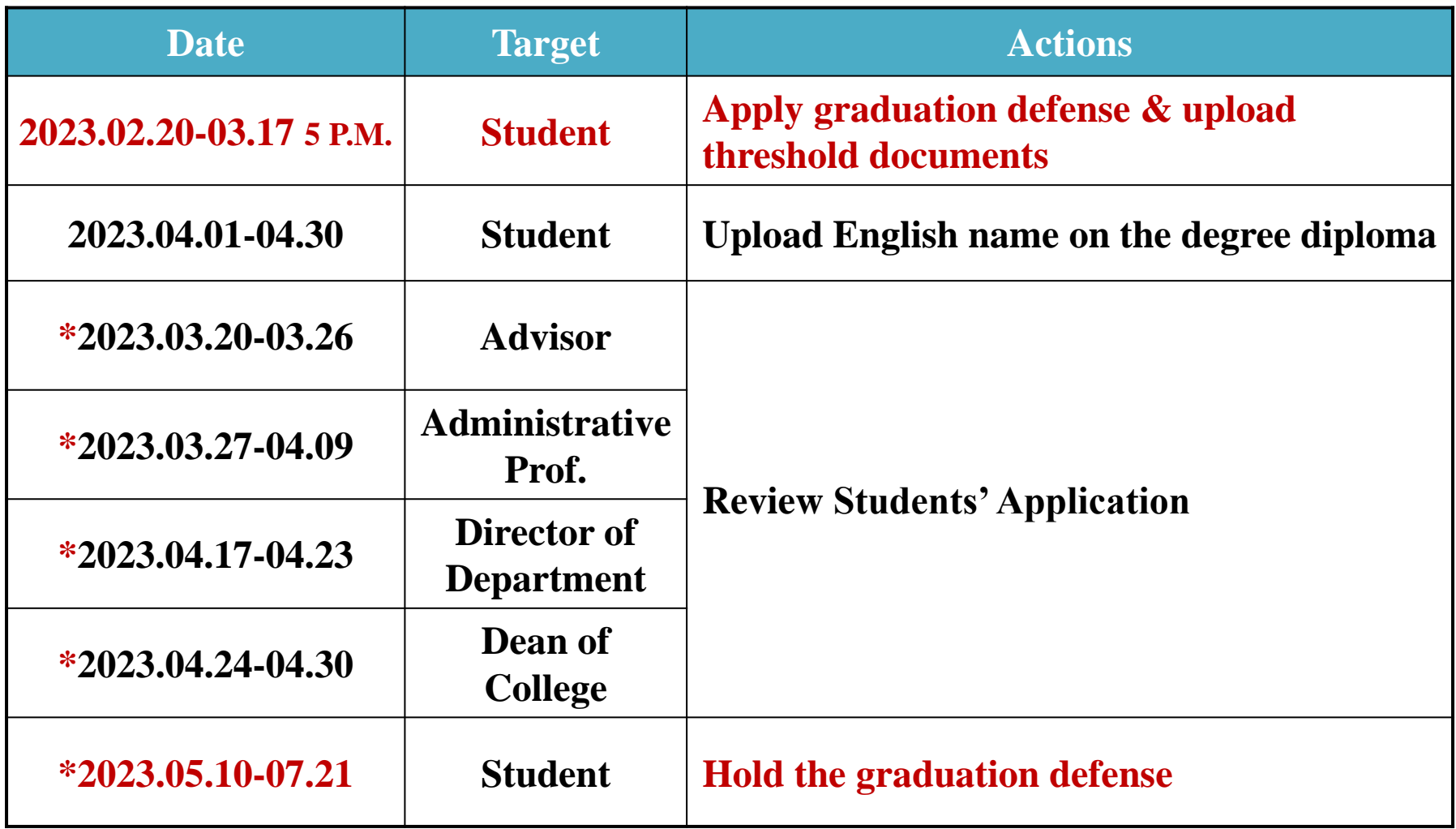

# **Important Timetable(2)**

**Electronic Thesis**

 $\overline{\text{Timetable}}$ 

**Defense**

**Hold Defense**

**Submit Thesis Doc.**

**Review Thesis Doc.**

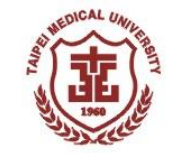

**\*The final version will be announced on Mar. 15, 2023 after the Academic Affairs Meeting**

**Graduation Procedure**

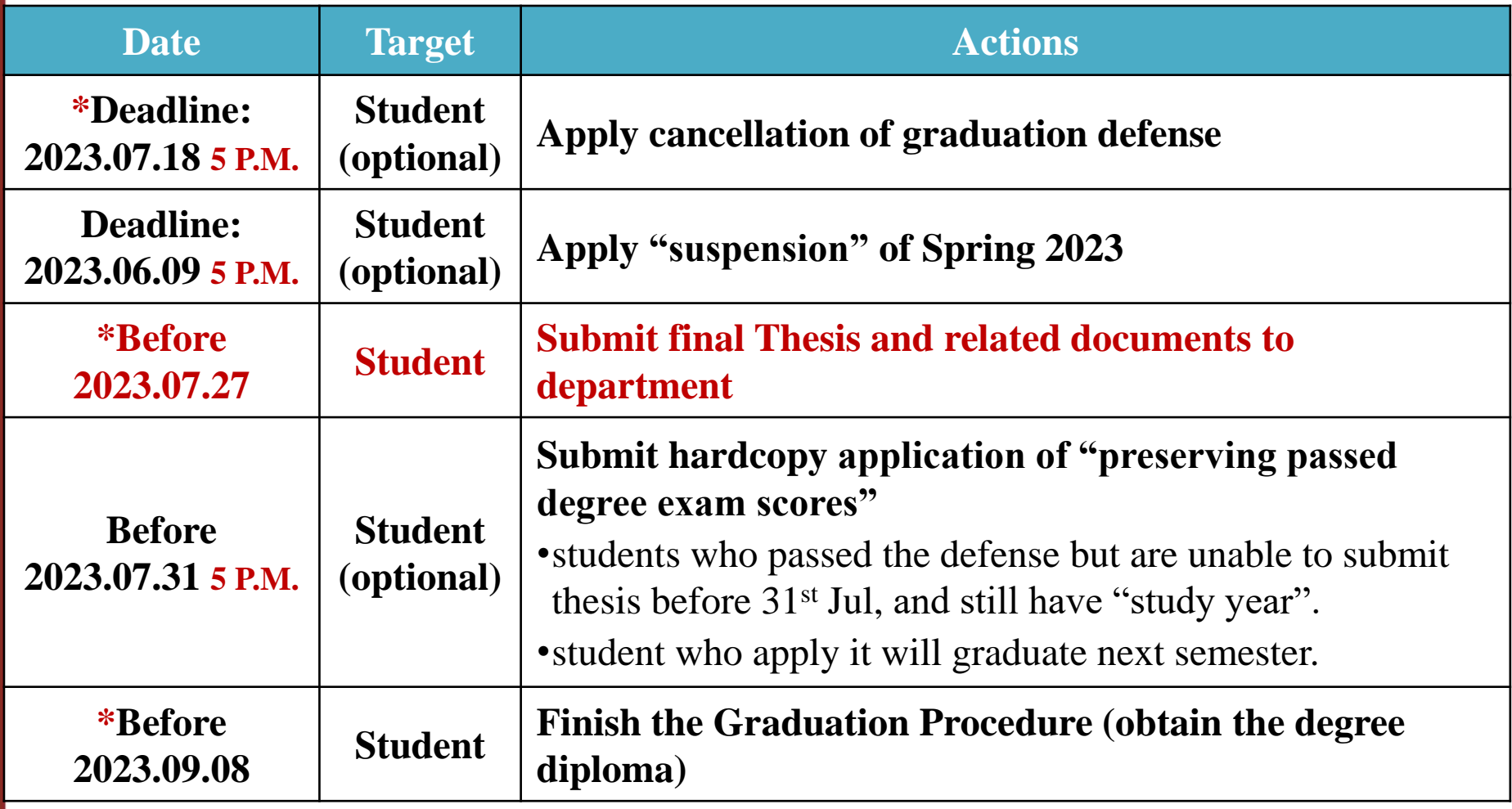

# **Graduation Defense Procedure**

**Graduation Procedure**

**Electronic Thesis**

 $T$ **imetable** 

**Defense**

**Hold Defense**

**Submit Thesis Doc.**

**Review Thesis Doc.**

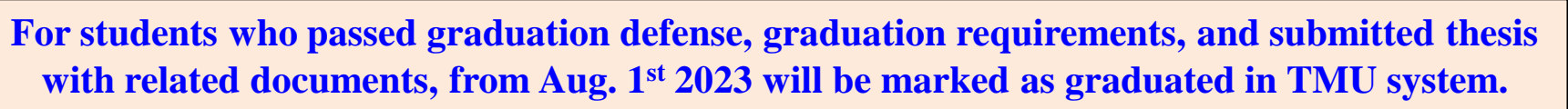

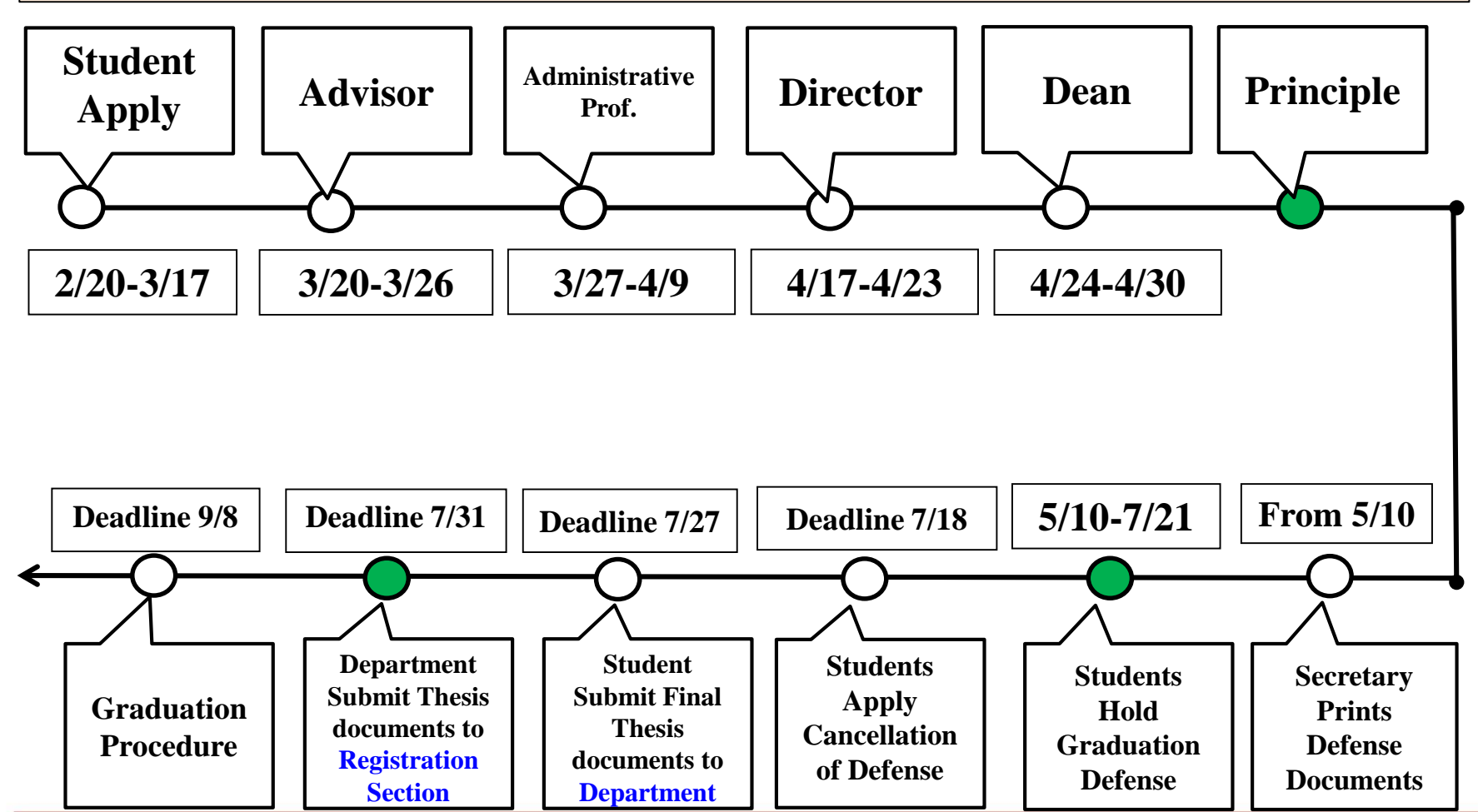

## **Apply Graduation Defense-Qualification**

**Electronic Thesis**

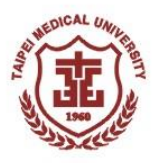

■ According to the *"TMU Notes for Course Selection and Registration" Article III, students* **must complete "Research Ethics" course before applying for a degree examination.**

**Graduation Procedure**

- **According to the** *"TMU Enforcement Rules for the Master's and Doctoral Degree Examinations":* **Students must have completed all required courses and obtained all required credits and requirements stipulated by their institute/department and completed research ethics courses then are eligible to apply degree examination.**
- **Before applying, students must consider and value their situation and can follow TMU's required timetable and procedure, including defense holding and thesis submission.**
- **Students shall finish following requirements before applying for the graduation defense:**
	- **Already passed the "Research Ethics" Course**
	- **Select "Thesis" /"Dissertation" Course this semester**
	- **Ph.D. program students pass the qualifying exam**
	- **Meet graduation credit requirements**

**Timetable Apply** 

**Defense**

**Hold Defense**

**Submit Thesis Doc.**

**Review Thesis Doc.**

**Meet graduation threshold and upload evidence materials** 

## **Apply Defense (1)**

**Graduation Procedure**

**Electronic Thesis**

**Timetable Apply** 

**Defense**

**Hold Defense**

**Submit Thesis Doc.**

**Review Thesis Doc.**

Select All Deselect all Delete

 **Upload evidence of your finished graduation requirement. The requirements are from your department and program, if you have any questions please contact them directly.**

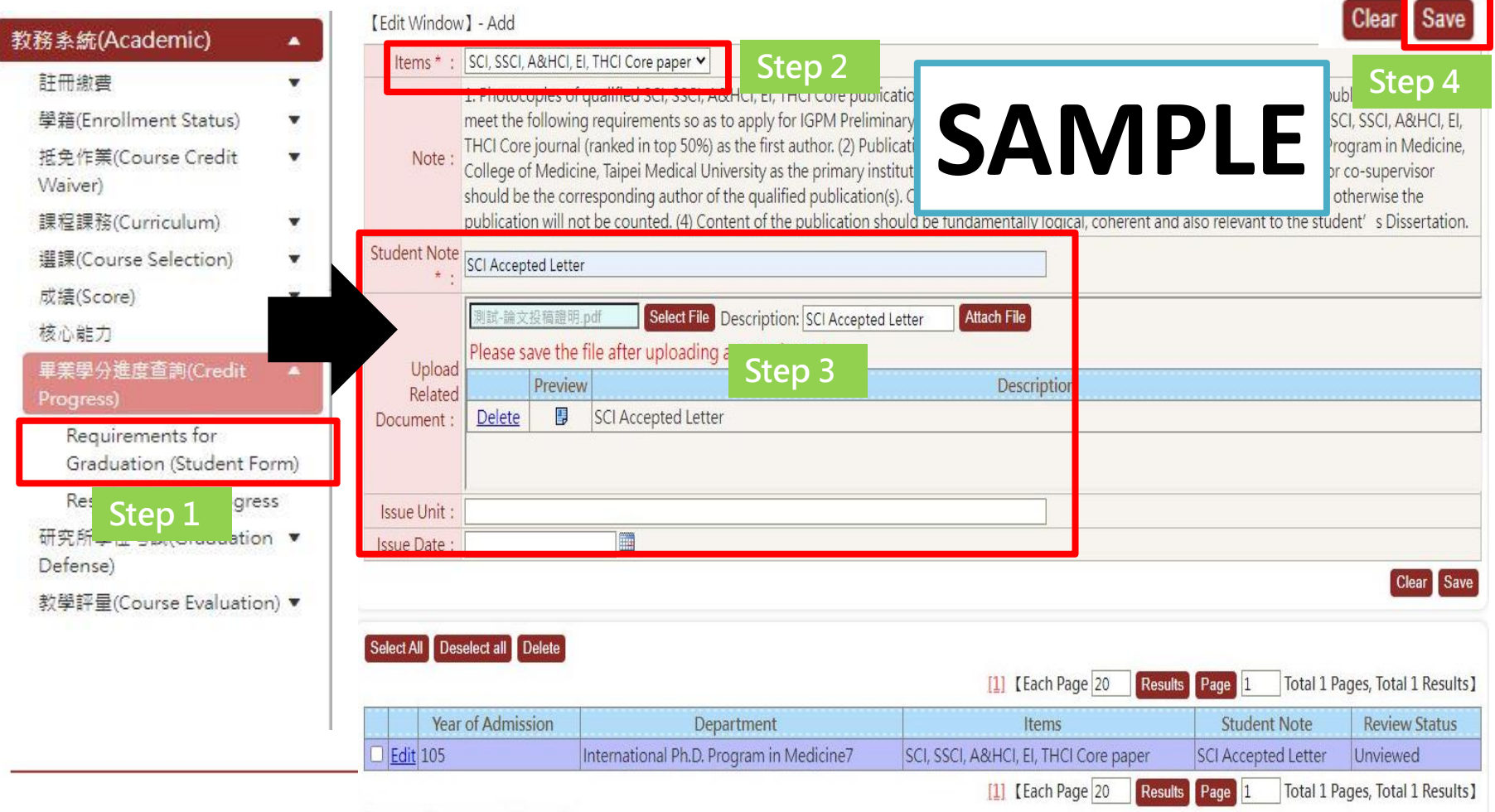

## **Apply Defense (2)**

**Graduation Procedure**

**Electronic Thesis**

**Timetable** 

**Defense**

**Hold Defense**

**Submit Thesis Doc.**

**Review Thesis Doc.**

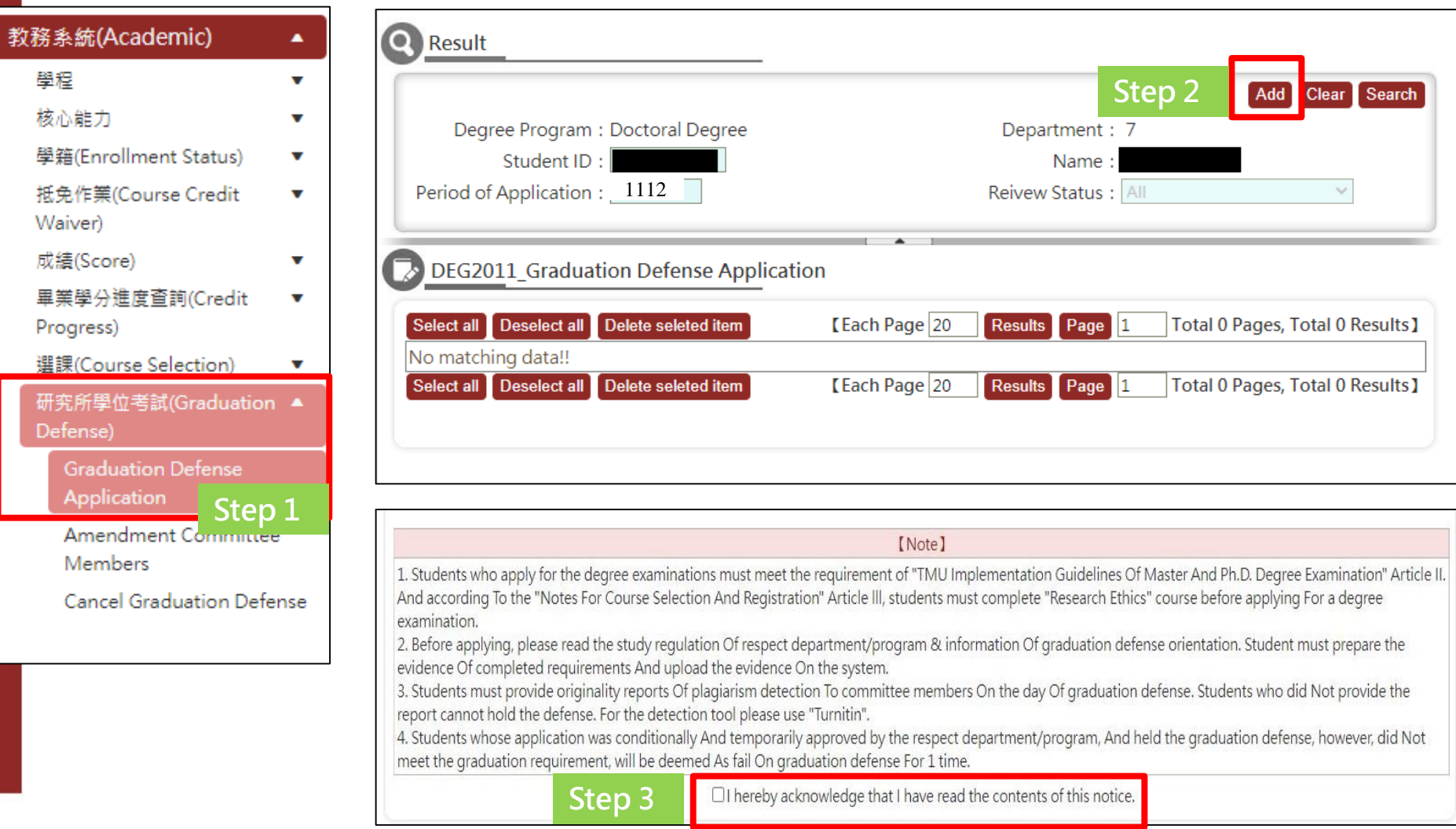

## **Apply Defense(3)**

**Graduation Procedure**

**Electronic Thesis**

**Timetable Apply Defense**

**Hold Defense** **Submit Thesis Doc.**

**Review Thesis Doc.**

■ Must click "submit". Application did not submit before the deadline will be deemed **as fail application. After submitted, any revision please contact the advisor to return the application during their review period. (3/20-3/26)**

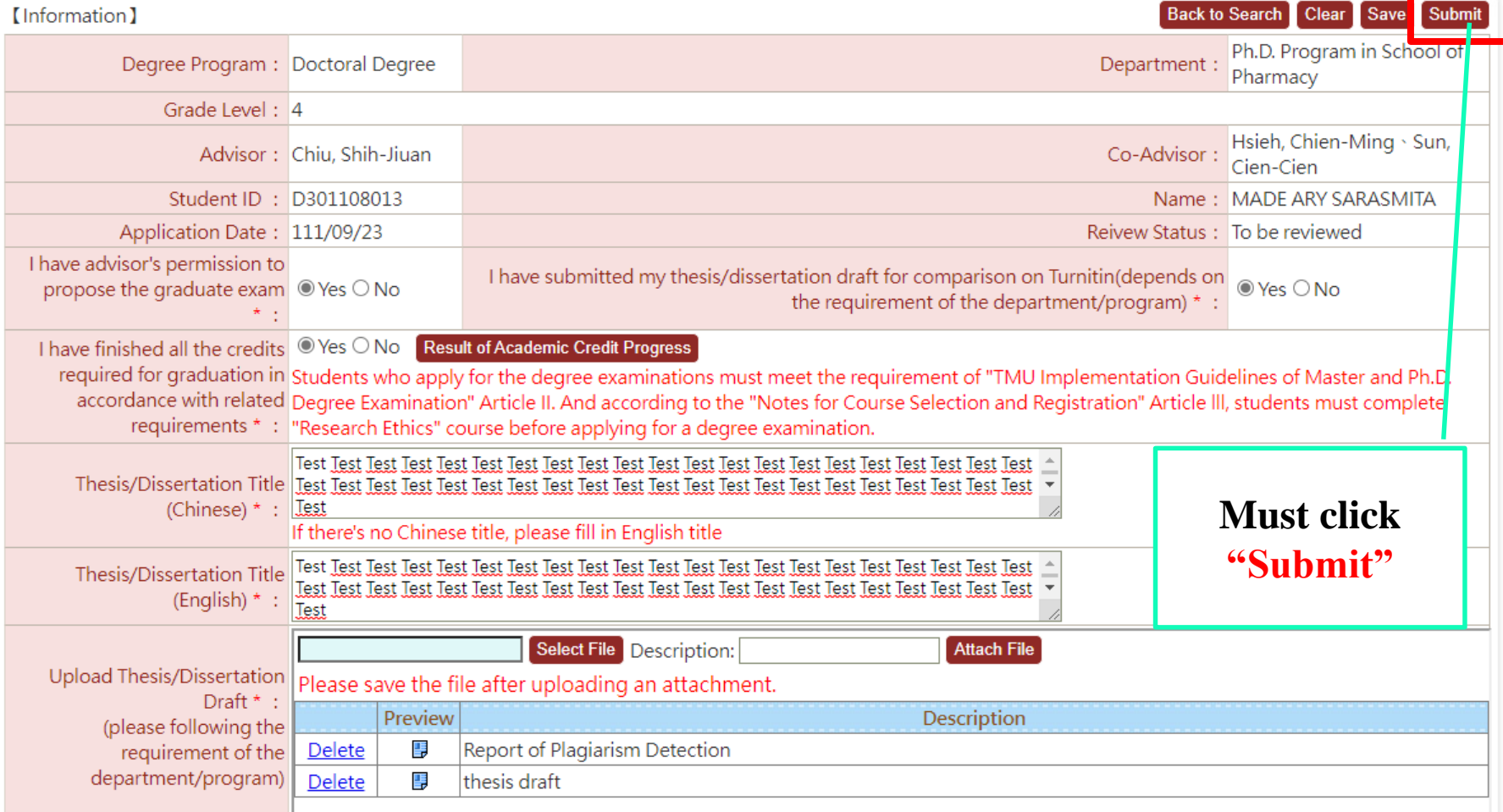

## **Apply Defense(4)**

**Graduation Procedure**

■ Returned application shows on the Homepage.

**Review Thesis Doc.** **Electronic Thesis**

**Submit Thesis Doc.**

**Timetable Apply Defense**

**Hold Defense**

- **Click Home page→Find "System Info" →click the English hyperlink→"Details"**
	- **→After revised must click "Save" & "Send"**

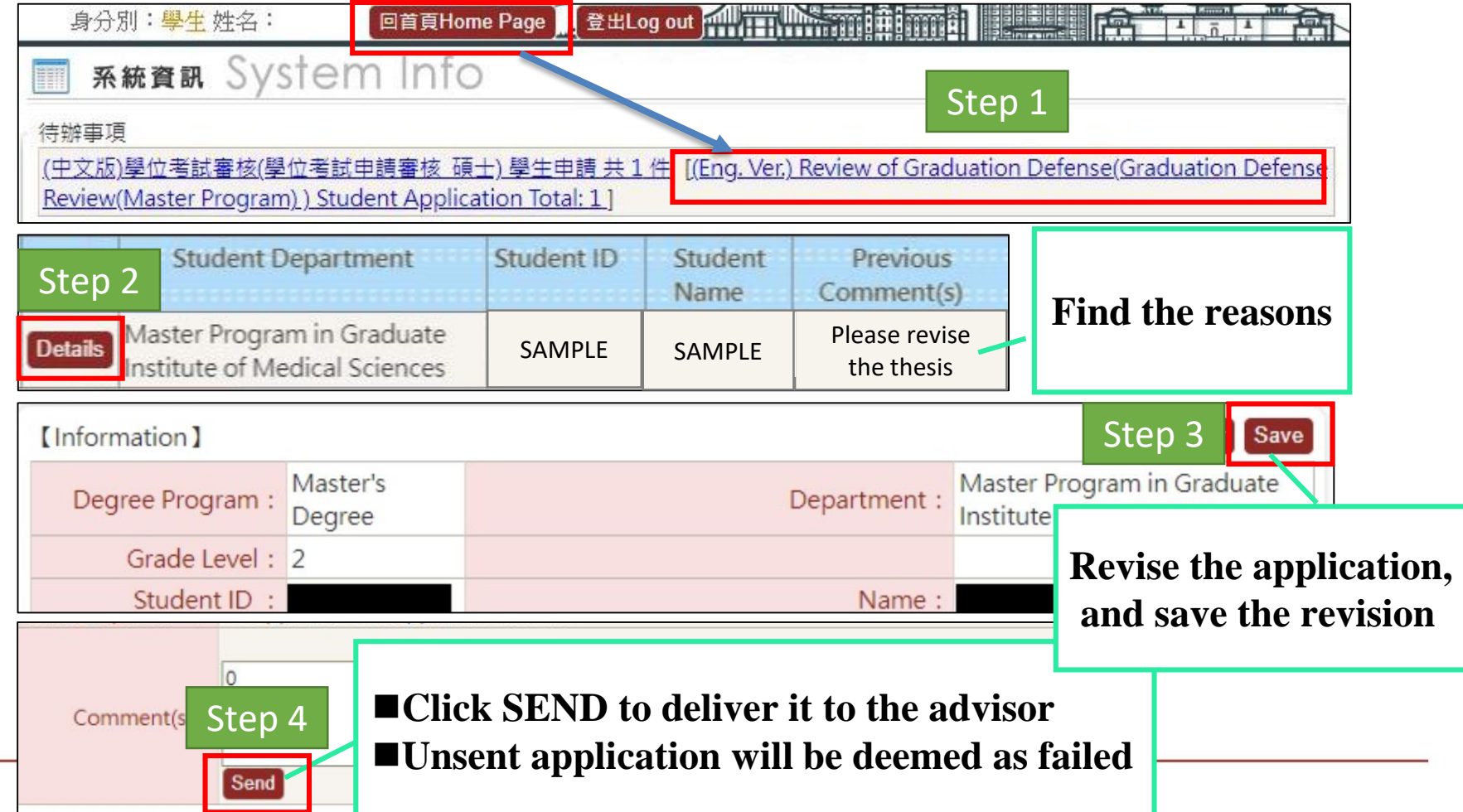

## **Apply Defense(5)**

**Graduation Procedure**

 **After submitted, back to the research and click "procedure" to follow up the application reviewing by every section. Click "Details" to find the application.**

**Electronic Thesis**

**Timetable Apply Defense**

**Hold Defense**

**Submit Thesis Doc.**

**Review Thesis Doc.**

■ Every section has the required period to do the review, please refer to the graduation **defense timetable this semester**

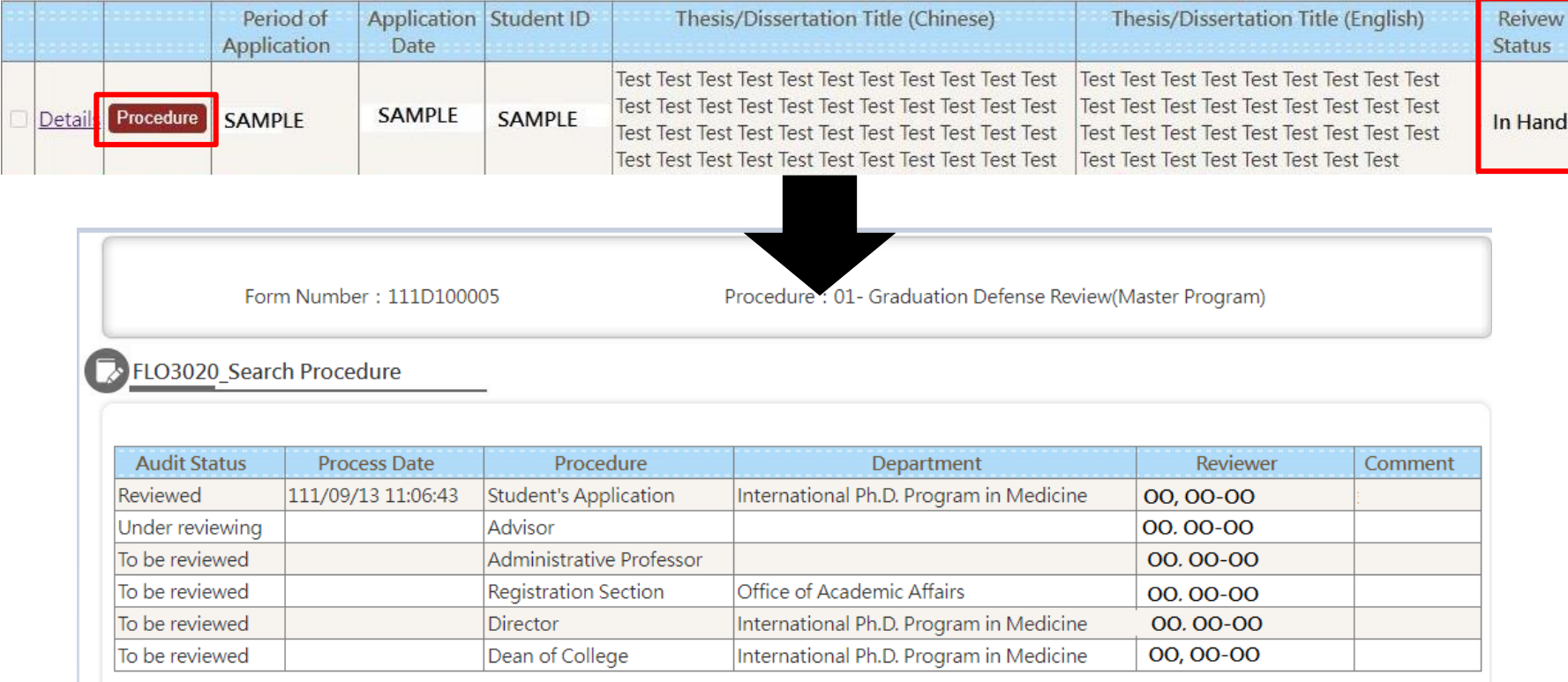

## **Apply Defense(6)**

**Graduation Procedure**

■ After approved by every section, the Registration Section will propose the official **document. After the official document also approved, student could check the committee members on the system by clicking "Details"**

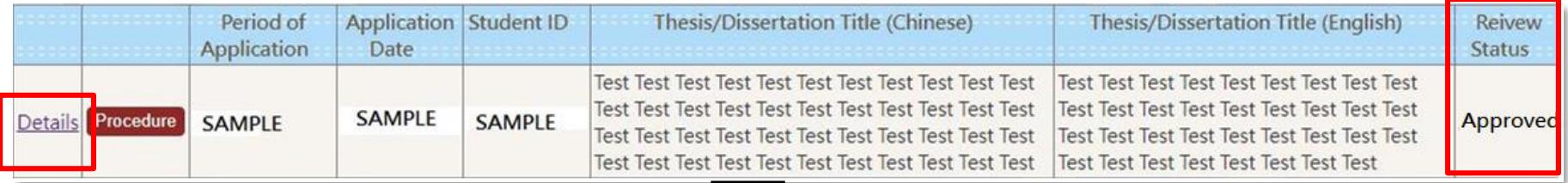

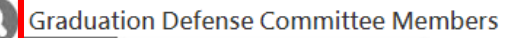

**Hold Defense**

**Submit Thesis Doc.**

**Review Thesis Doc.** **Electronic Thesis**

**Timetable Apply Defense**

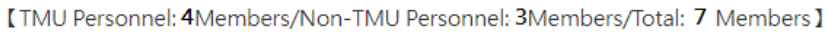

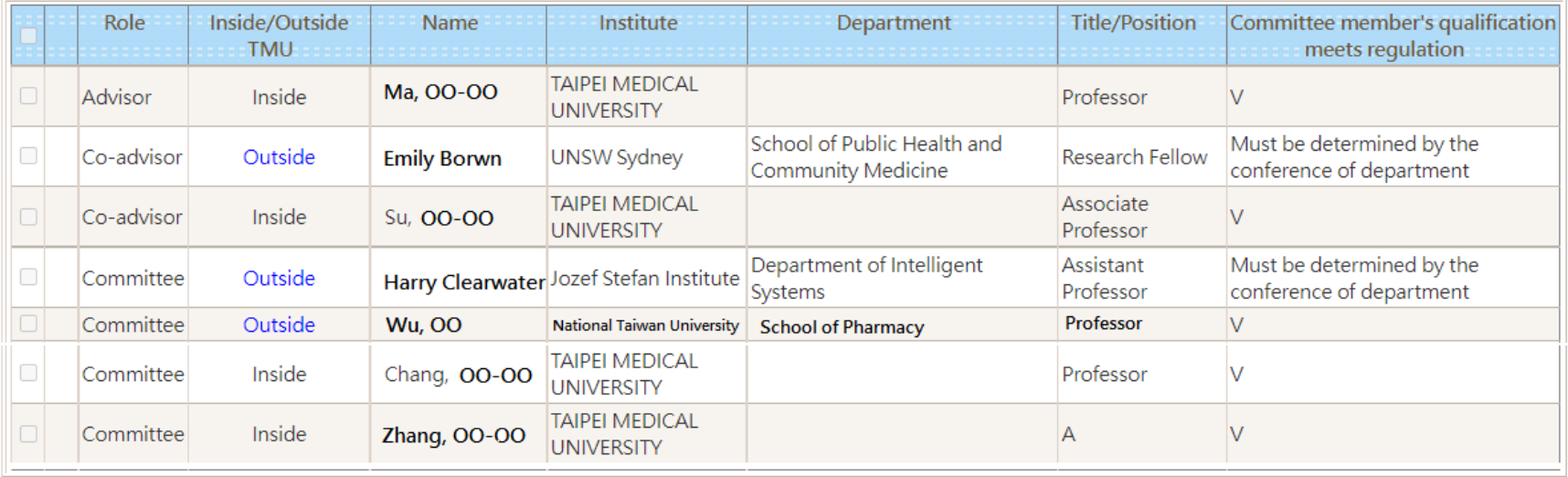

### **Notifications-Before Hold Graduation Defense**

**Graduation Procedure**

**Electronic Thesis**

#### **Submit Originality Report of Plagiarism Detection**

**Review Thesis Doc.**

 **Student must provide "Originality Report of Plagiarism Detection" to committee members during the graduation defense. Please use "Turnitin" as detection tool** 

#### **Hold the physical graduation defense**

**Submit Thesis Doc.**

**Student must hold the physical graduation defense in TMU campus (including ShuangHo campus). Video conference is not accepted.** 

**Apply on System-Amendment of Committee Members**

**Deadline: 21st Jul. 2023**

 $Time table$ 

**Defense**

**Hold Defense**

**Apply on System-Cancellation of Graduation Defense**

**Deadline: 5:00 P.M. 18th Jul. 2023**

#### **Situations that Deemed as Fail on Graduation Defense**

- **Fail score on defense**
- **Pass the defense however fail on the understudying graduation credit (cannot apply preserving passed degree exam scores)**
- **Did not hold the defense before deadline and not apply for the cancellation**
- **Did not submit required thesis documents before deadline (2023.07.31 5 P.M)**

## **Thesis Documents Submission & Review**

**Graduation Procedure**

**Electronic Thesis**

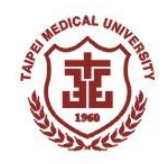

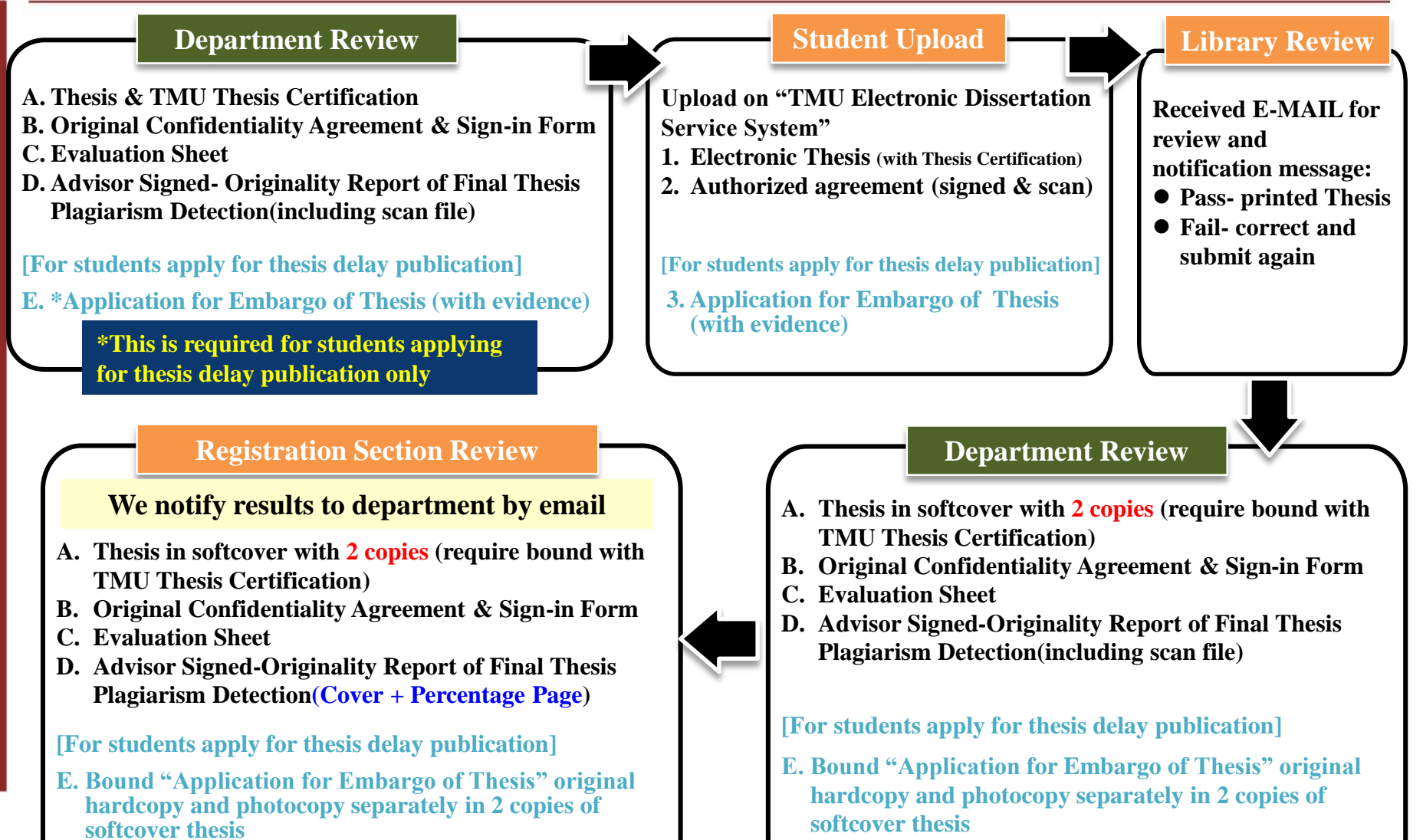

**F. Evidence (provide NCL)**

 $T$ **imetable** 

**Defense**

**Hold Defense**

**Submit Thesis Doc.**

**Review Thesis Doc.**

**F. Evidence (provide NCL)**

### **Thesis Documents Review**

**Graduation Procedure**

**Electronic Thesis**

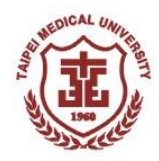

#### **Department name must be correct**

**Submit Thesis Doc.**

- Refer to the official program/department name
- Download it from website of Office of Academic Affairs→Registration Section[→Graduation Message](http://aca.tmu.edu.tw/front/RegistrationOffice/RegistrationOffice_6/pages.php?ID=dG11X2FjYSZSZWdpc3RyYXRpb25PZmZpY2VfNg==)

#### **Thesis title shall be consistent in all documents**

**Review Thesis Doc.**

Includes Chinese(if you have one), letter case(upper case, lower case) and punctuation

#### **Thesis cover and spine**

**Hold Defense**

**Timetable Apply** 

**Defense**

- Format & color follows regulation of department
- Both Chinese and English department name shall be identical with each other

#### **Modified documents: Advisor Should sign or stamp on it**

- Advisor shall stamp or sign at where you fixed (stamp at the edge of fixed)
- Advisor cannot be substituted by co-advisor/director/other professors

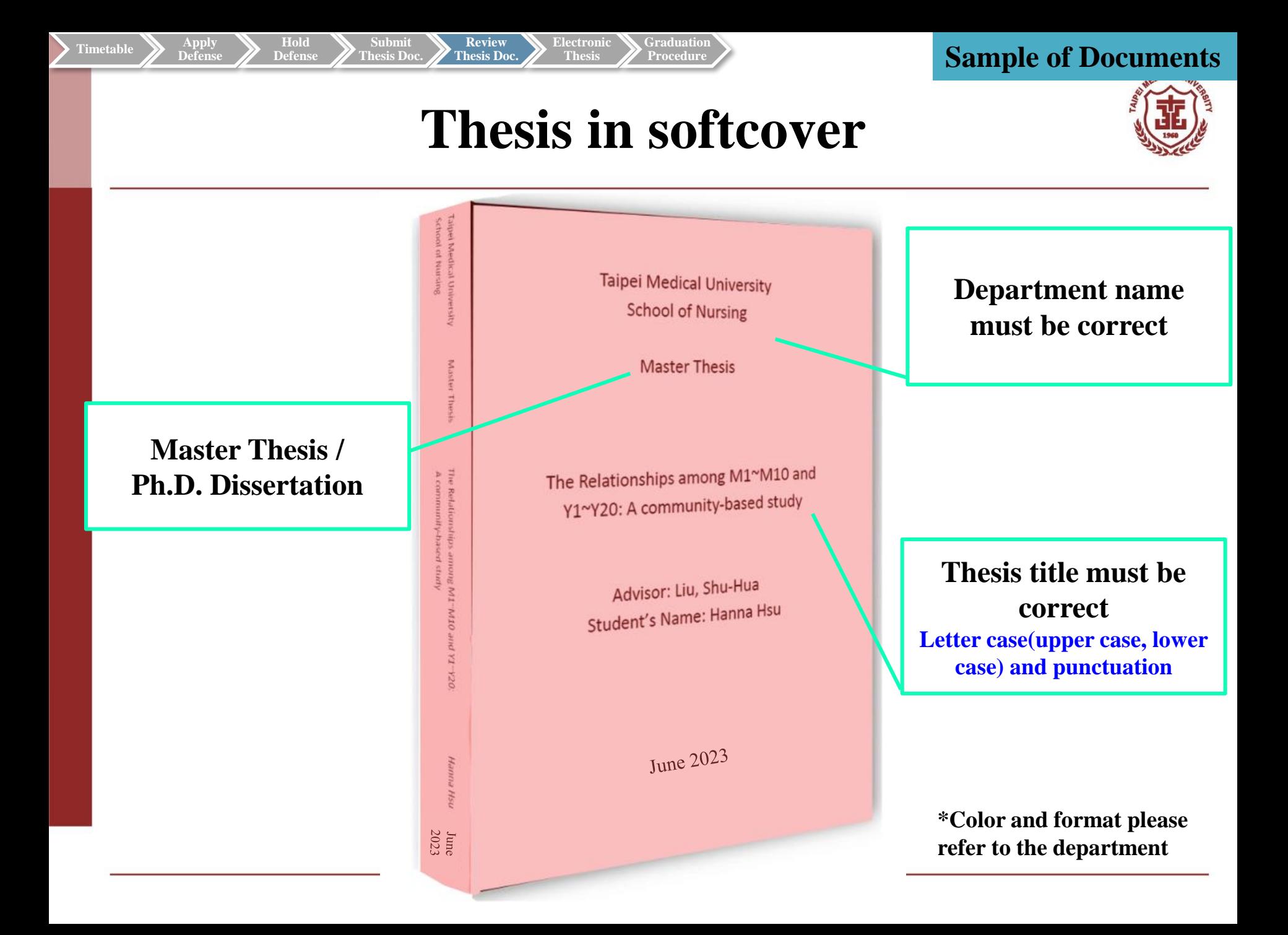

#### **Sample of Documents**

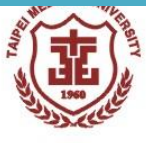

**TMU Thesis Certification**

**Graduation Procedure**

 $T$ **imetable** 

**Defense**

**Hold Defense**

**Submit Thesis Doc.**

**Review Thesis Doc.** **Electronic Thesis**

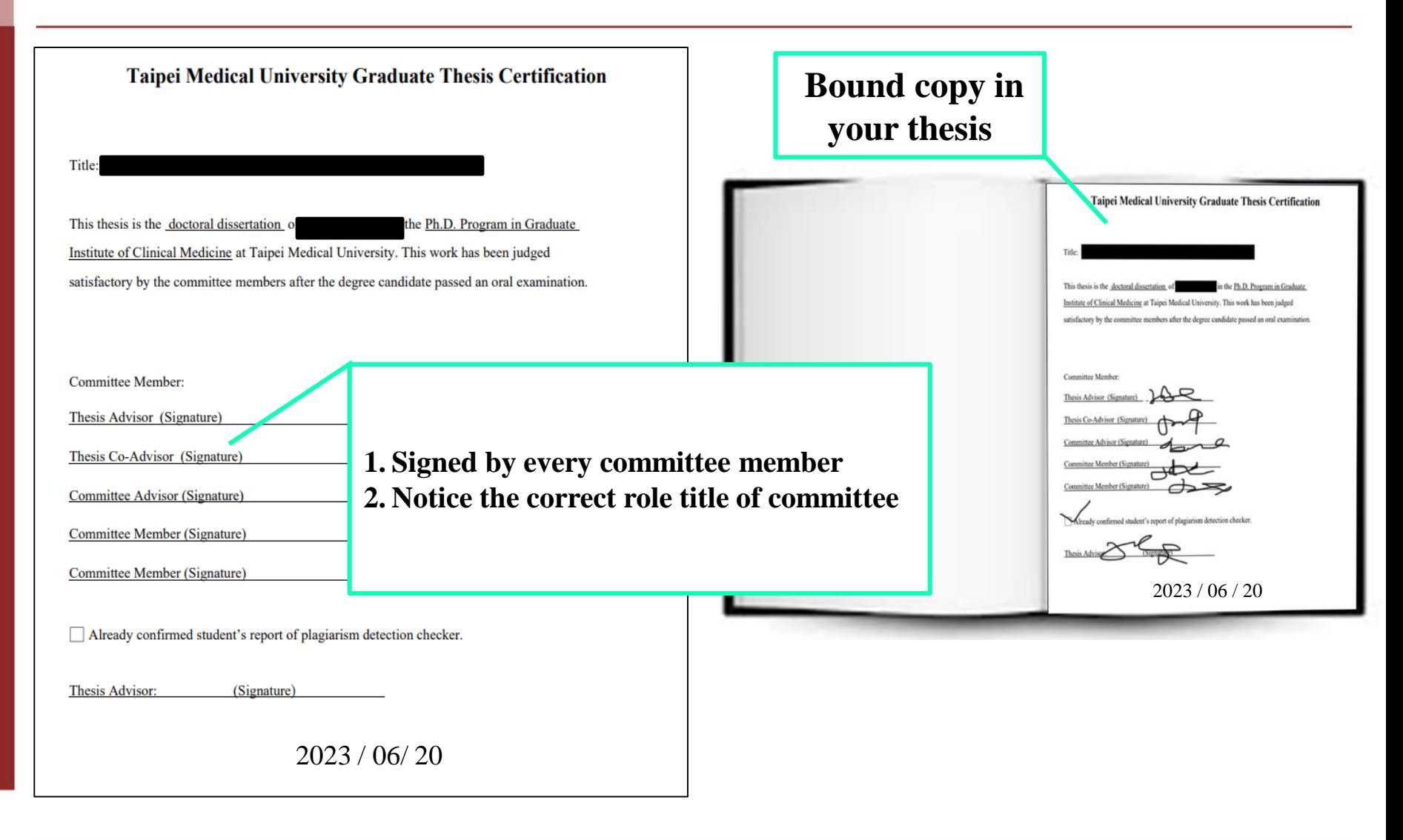

#### Timetable  $\sum$   $\sum_{\text{Defense}}$   $\sum_{\text{Defense}}$   $\sum_{\text{Defense}}$   $\sum_{\text{Defense}}$   $\sum_{\text{Stress Doc.}}$   $\sum_{\text{Resis Doc.}}$  Electronic  $\sum_{\text{Graduation}}$   $\sum_{\text{Procedure}}$

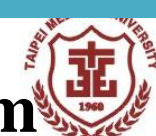

#### **Original Confidentiality Agreement & Sign-in Form**

**Graduation Procedure**

Apply<br>**Defens** 

**Hold Defense**

**Submit Thesis Doc.**

**Review Thesis Doc.** **Electronic Thesis**

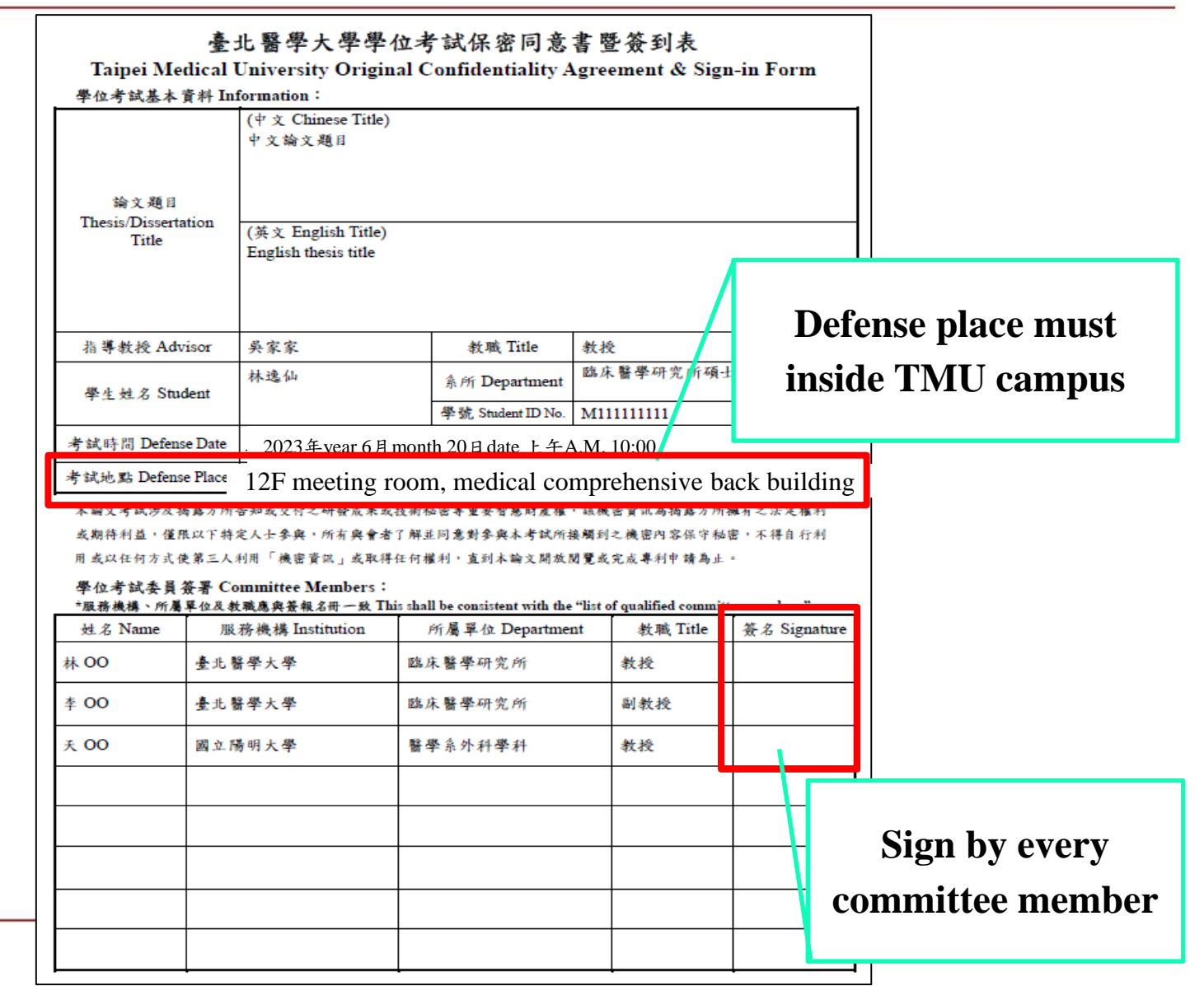

#### $\sum_{\text{Defense}}$   $\sum_{\text{Defense}}$   $\sum_{\text{Defense}}$   $\sum_{\text{Defense}}$   $\sum_{\text{Resis Doc}}$   $\sum_{\text{Resis Doc}}$   $\sum_{\text{Resis Doc}}$   $\sum_{\text{resis}}$   $\sum_{\text{Procedure}}$

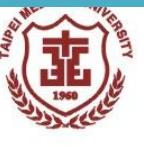

#### **Evaluation Sheet**

**Graduation Procedure**

**Electronic Thesis**

**Defense**

**Hold Defense**

**Submit Thesis Doc.**

**Review Thesis Doc.**

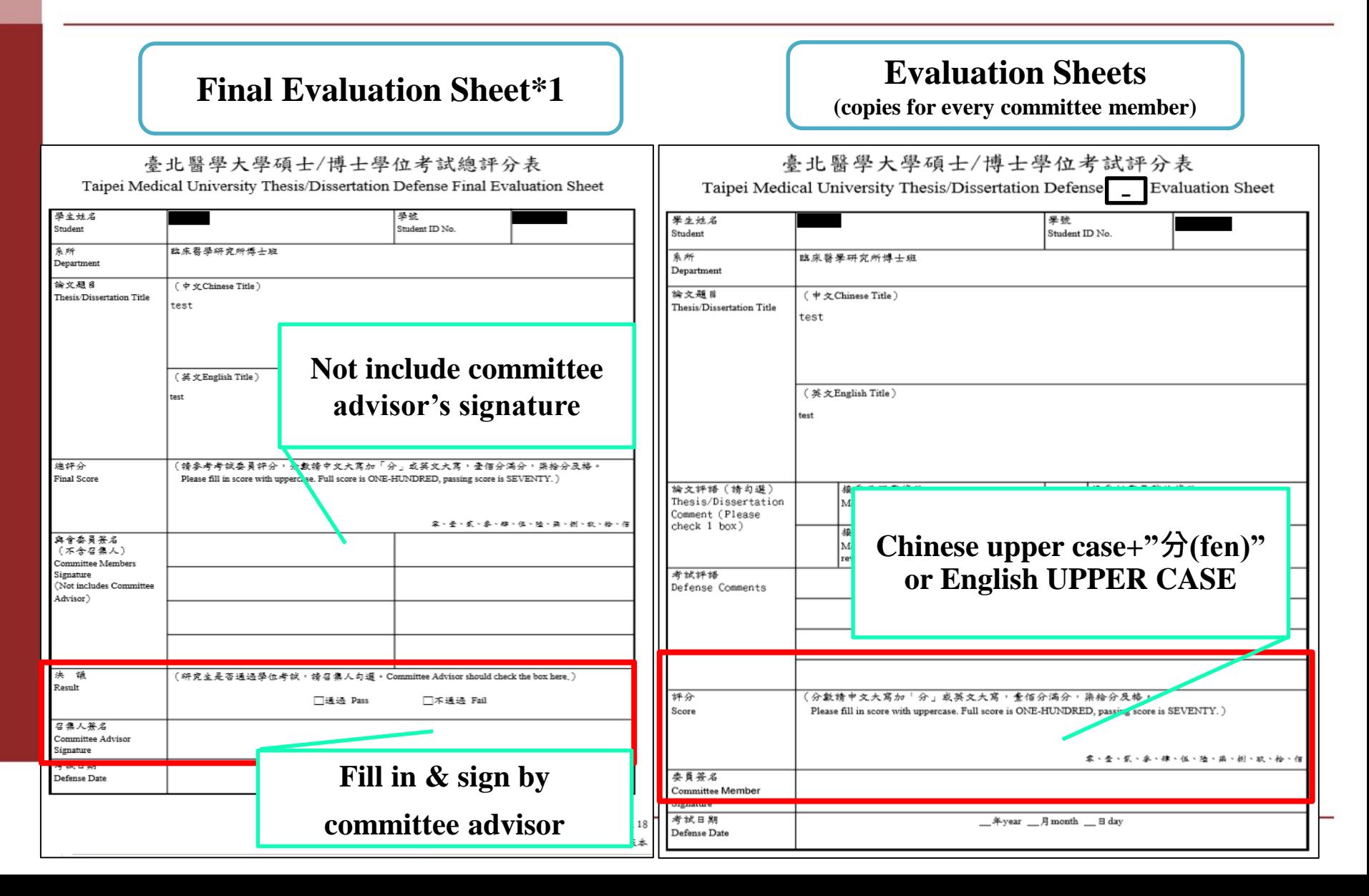

#### $\sum_{\text{Defense}}$   $\sum_{\text{Defense}}$   $\sum_{\text{Defense}}$   $\sum_{\text{Defense}}$   $\sum_{\text{Resis Doc}}$   $\sum_{\text{Resis Doc}}$   $\sum_{\text{Resis Doc}}$   $\sum_{\text{resis}}$   $\sum_{\text{Procedure}}$

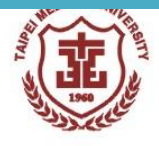

### **Originality Report of Plagiarism Detection**

**Graduation Procedure**

**Electronic Thesis**

#### **Page 1. Page 2.**

**Defense**

**Hold Defense**

**Submit Thesis Doc.**

**Review Thesis Doc.**

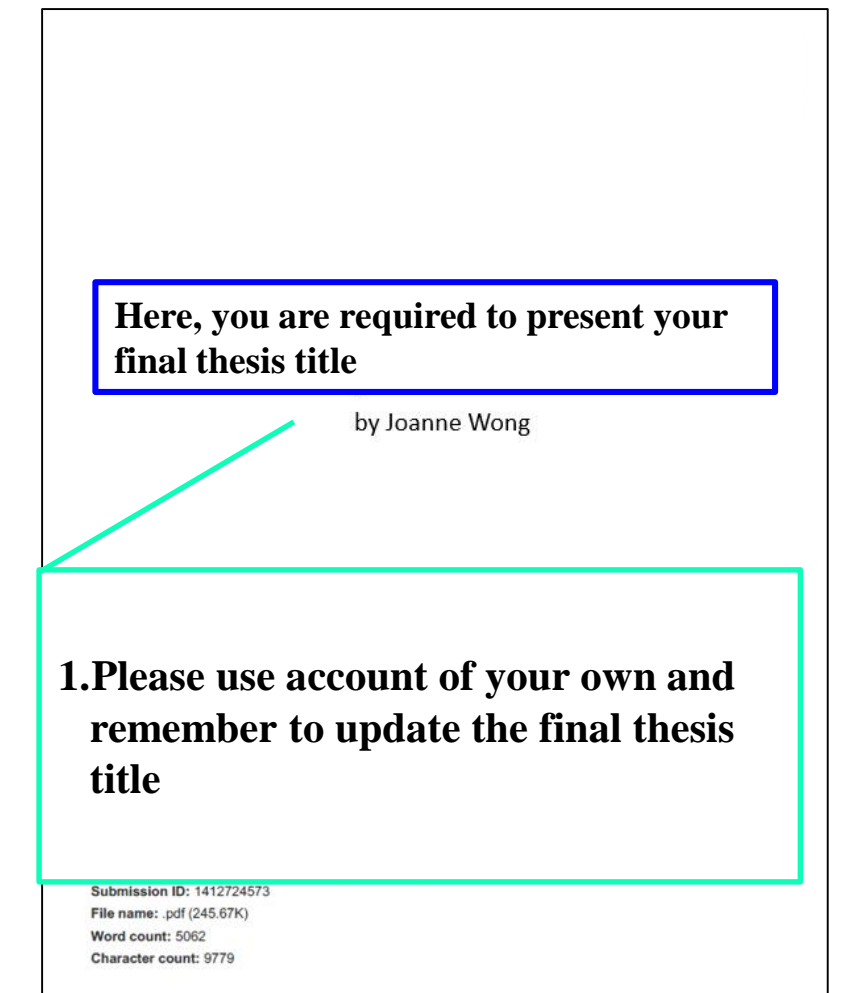

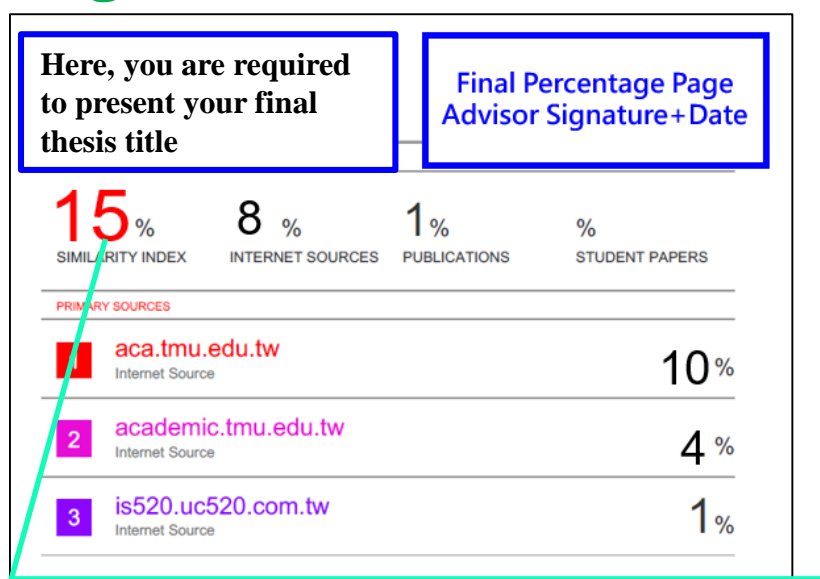

**1.Use the final version of your Thesis 2.The % requirement depends on the regulation of your department & the advisor**

#### $\sum_{\text{Defense}}$   $\sum_{\text{Defense}}$   $\sum_{\text{Defense}}$   $\sum_{\text{Defense}}$   $\sum_{\text{These}}$   $\sum_{\text{Stress Doc}}$   $\sum_{\text{Resis Doc}}$   $\sum_{\text{Stochastic}}$   $\sum_{\text{Troesis}}$   $\sum_{\text{Frocedure}}$

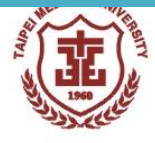

**NCL Application for Embargo of Thesis**

**Graduation Procedure**

**Electronic Thesis**

**Defense**

**Hold Defense**

**Submit Thesis Doc.**

**Review Thesis Doc.**

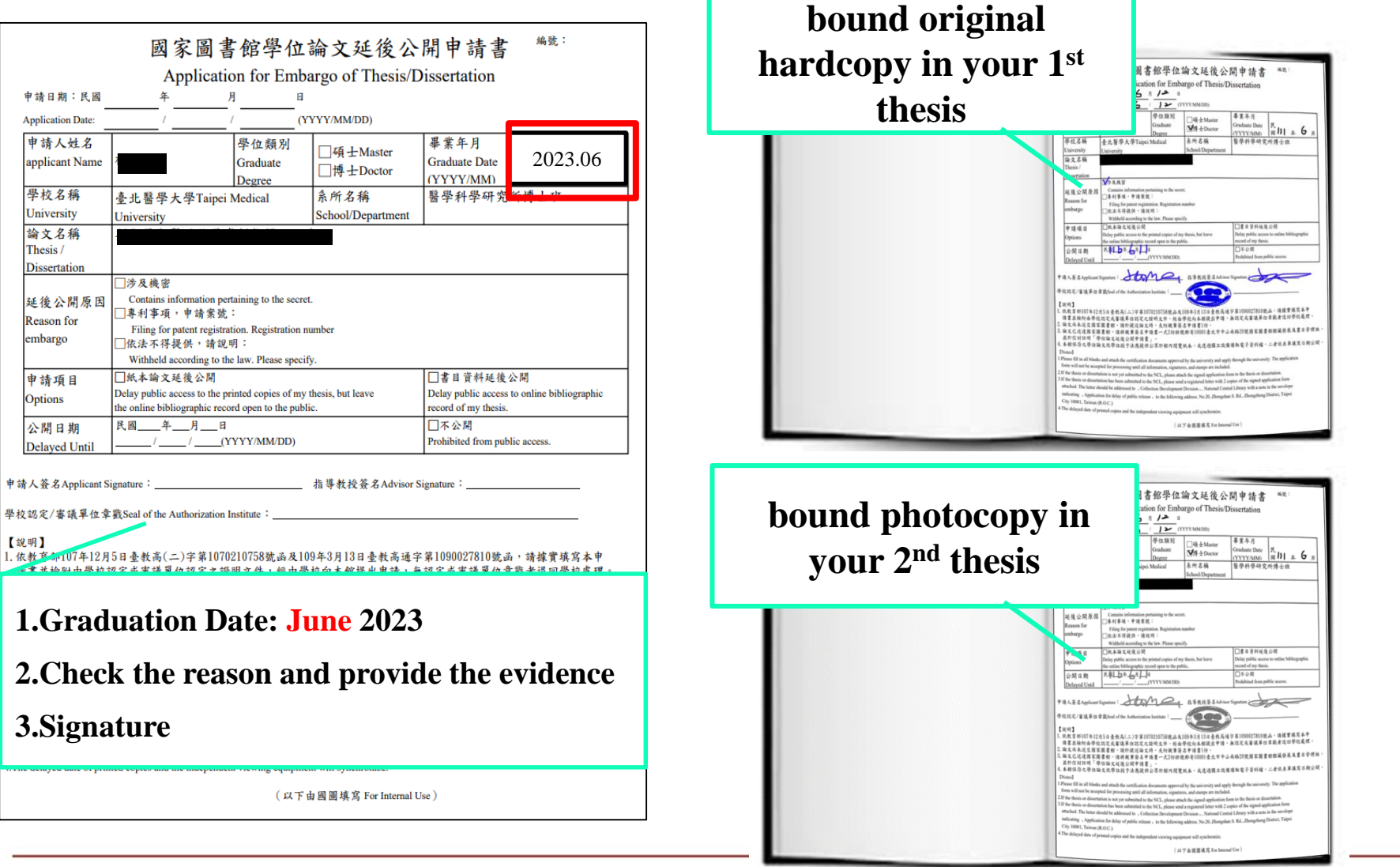

### **Application for Embargo of Thesis**

**Graduation Procedure**

**Students who will public thesis immediately don't need to submit it**

**Electroni Thesis**

#### **Instruction of application**

**Hold Defense**

**Submit Thesis Doc.**

**Review Thesis Doc.**

 $\overline{\textbf{Timetable}}$ 

**Defense**

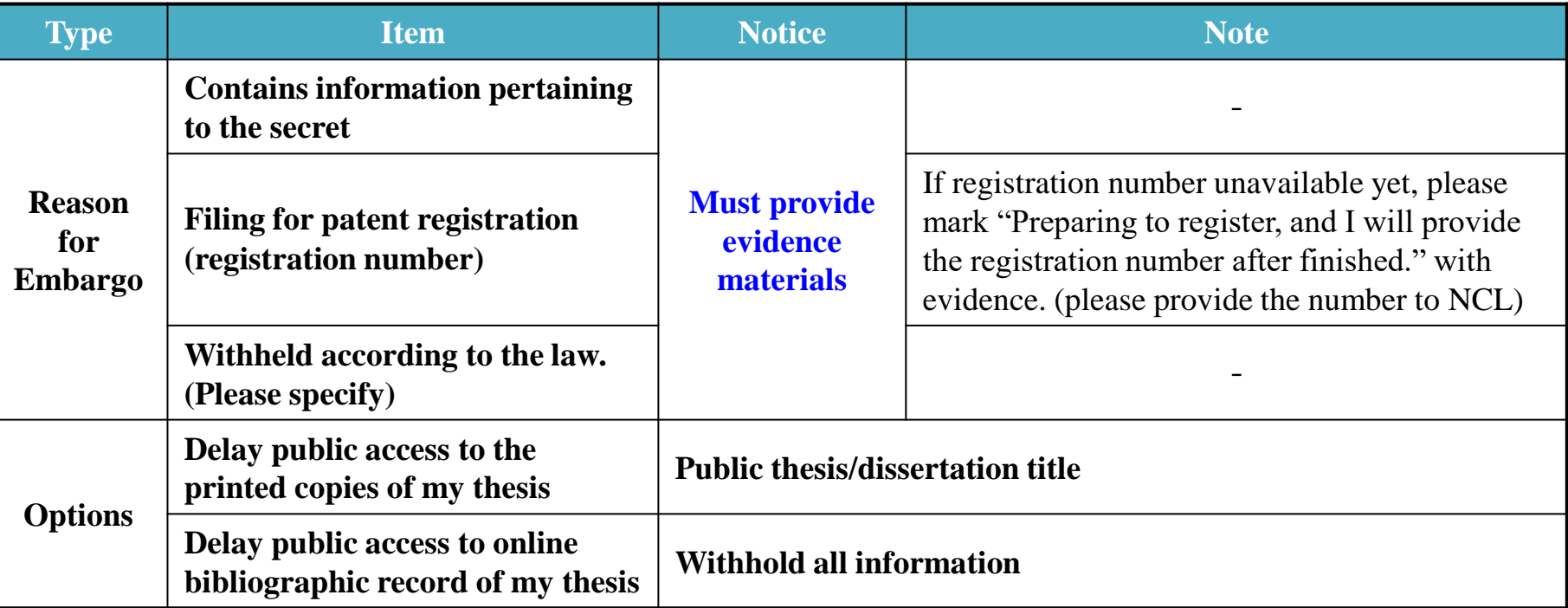

#### **Any question please contact National Central Library**

■ National Digital Library of Theses and Dissertations in Taiwan(論文加值服務系統/知識服務組)-Mr. Wang, Hong-De (王宏德) +886-2-23619132 ext.528

**□** Collection Development and Bibliography Management Division(館藏發展及書目管理組)-Ms. Chang, Mei-Chi (張美琪) +886-2-23619132 ext.871 chichichang@ncl.edu.tw

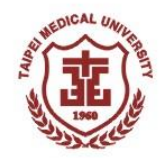

# **Q&A**

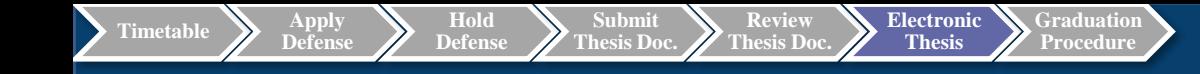

# **Upload Electronic Thesis/Dissertation on System**

**Library Ms. Chien, Li-Ting (Vicky) ext. 2519 E-mail: etds@tmu.edu.tw**

## **Thesis Documents Submission & Review**

**Electronic Thesis**

#### (Several parts related to the library)

**Graduation Procedure**

#### **Department Review Review Review Review Student Upload Library Review**

**Hold Defense**

**Submit Thesis Doc.**

**Review Thesis Doc.**

- **A. Thesis & TMU Thesis Certification**
- **B. Original Confidentiality Agreement & Sign-in Form**
- **C. Evaluation Sheet**

**Timetable Apply Defense**

**D. Advisor Signed- Originality Report of Final Thesis Plagiarism Detection(including scan file)**

**[For students apply for thesis delay publication]**

**E. \*Application for Embargo of Thesis (with evidence)**

**\*This is required for students applying for thesis delay publication only**

#### **Registration Section Review <b>Department Review Department Review**

- **A. Thesis in softcover with 2 copies (require bound with TMU Thesis Certification)**
- **B. Original Confidentiality Agreement & Sign-in Form**
- **C. Evaluation Sheet**
- **D. Advisor Signed-Originality Report of Final Thesis Plagiarism Detection(Cover + Percentage Page)**

**[For students apply for thesis delay publication]** 

- **E. Bound "Application for Embargo of Thesis" original hardcopy and photocopy separately in 2 copies of softcover thesis**
- **F. Evidence (provide NCL)**

**Upload on "TMU Electronic Dissertation Service System"**

**1. Electronic Thesis (with Thesis Certification)**

**2. Authorized agreement (signed & scan)**

**[For students apply for thesis delay publication]**

**3. Application for Embargo of Thesis (with evidence)**

**Received E-MAIL for review and notification message:**

- **Pass- printed Thesis**
- **Fail- correct and submit again**

- **A. Thesis in softcover with 2 copies (require bound with TMU Thesis Certification)**
- **B. Original Confidentiality Agreement & Sign-in Form**
- **C. Evaluation Sheet**
- **D. Advisor Signed-Originality Report of Final Thesis Plagiarism Detection(including scan file)**

#### **[For students apply for thesis delay publication]**

- **E. Bound "Application for Embargo of Thesis" original hardcopy and photocopy separately in 2 copies of softcover thesis**
- **F. Evidence (provide NCL)**

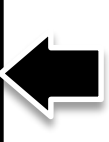

# **Upload thesis/dissertation process**

**Graduation Procedure**

#### **STEP 1**

**Defense**

**Timetable Apply** 

•Please upload a PDF file.

**Hold Defense**

**Submit Thesis Doc.**

•The TMU watermark is needed to be attached to the E-theses.

**Electronic Thesis**

•Please set up content protection measures for the PDF.

**Review Thesis Doc.**

#### **STEP 2**

- Please log in to the **Electronic Thesis/Dissertation** (ETD)<https://cloud.ncl.edu.tw/tmu/>
- Click "**Register**" on the left, enter the Taipei Medical University **E-mail ID** and **password** on the page that came up.
- Fill out the basic information of your thesis/dissertation.
- Upload your PDF file.
- Select the options for your Copyright License Agreement.
- Print out & upload authorization letter.
- Submit.

#### **STEP 3**

- You will receive a notice after your file is corrected.
- [Please upload authorization letter to](https://newacademic.tmu.edu.tw/) **the Academic & Student Affairs Information System.**

## **How to download "TMU watermark"?**

**Graduation Procedure**

**Electronic Thesis**

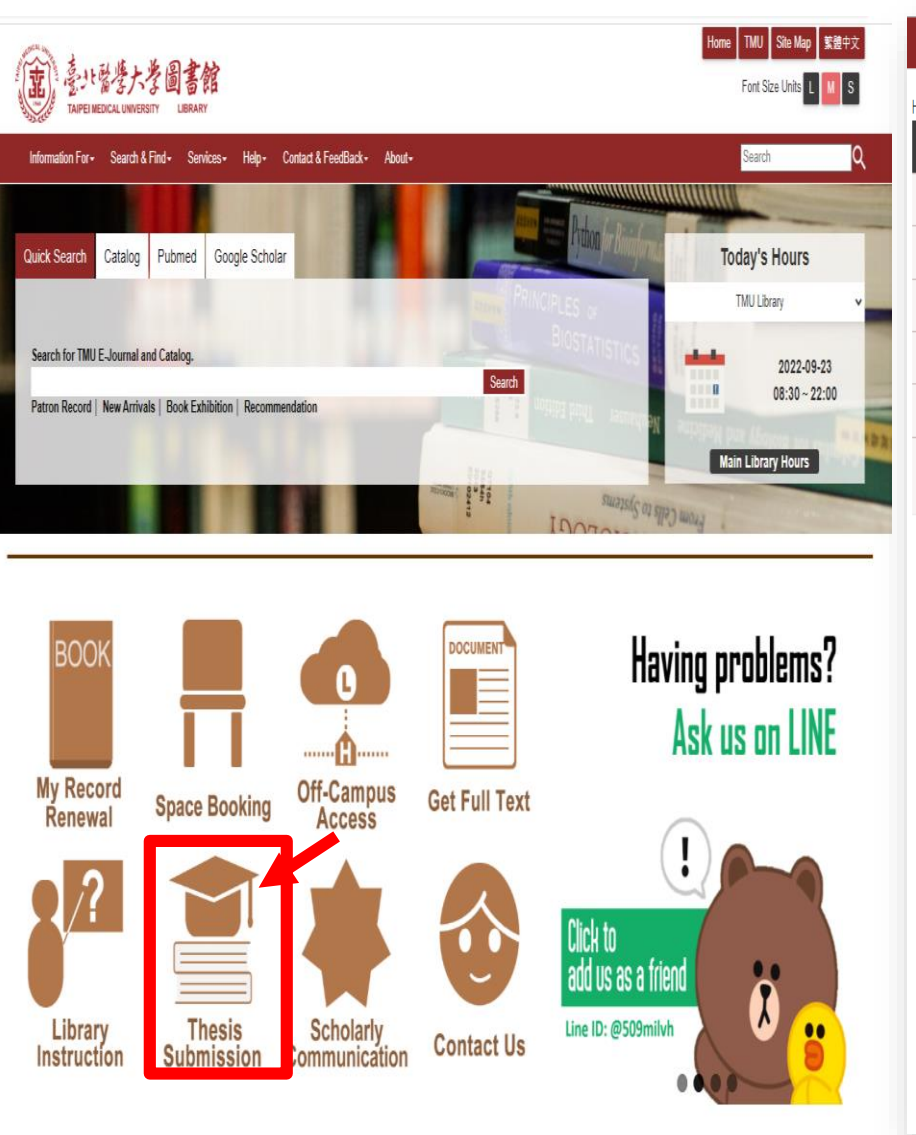

**Timetable Apply Defense**

**Hold Defense**

**Submit Thesis Doc.**

**Review Thesis Doc.**

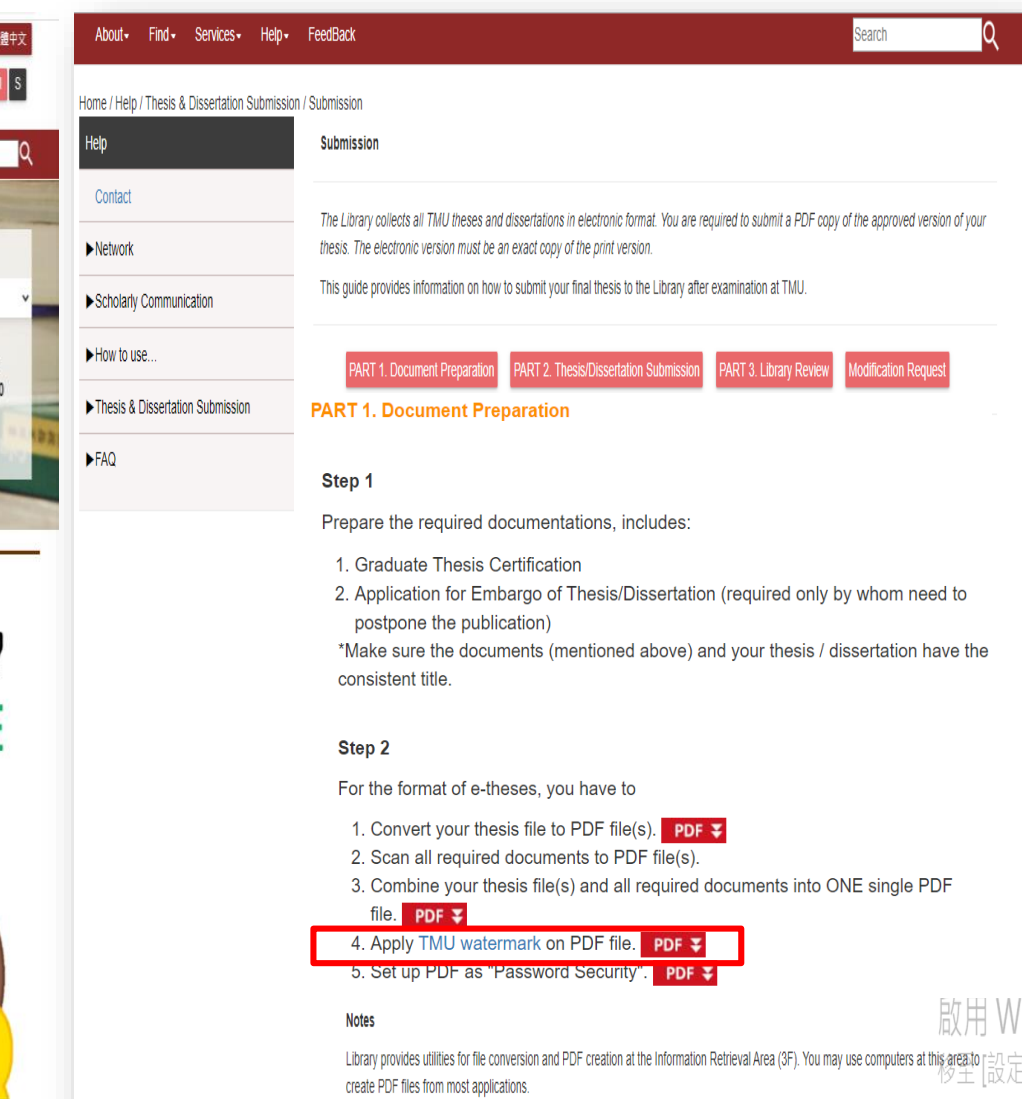

# **TMU LOGO**

**Graduation Procedure**

**Electronic Thesis**

**Timetable Apply Defense**

**Hold Defense**

**Submit Thesis Doc.**

**Review Thesis Doc.**

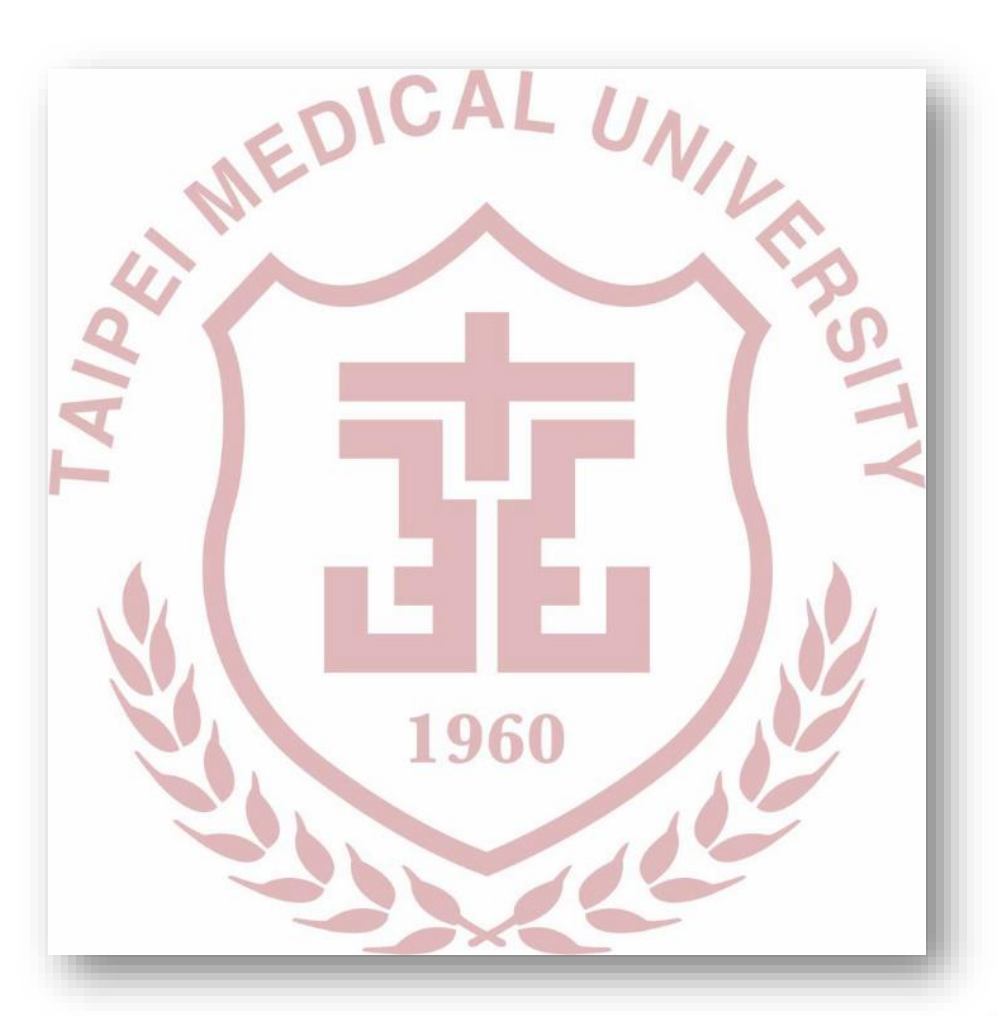

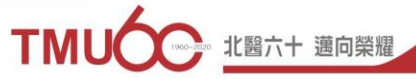

#### **PDFill PDF Tools program function description**

**Graduation Procedure**

**Electronic Thesis**

**Timetable Apply Defense**

**Hold Defens** 

**Submit Thesis Doc.**

**Review Thesis Do** 

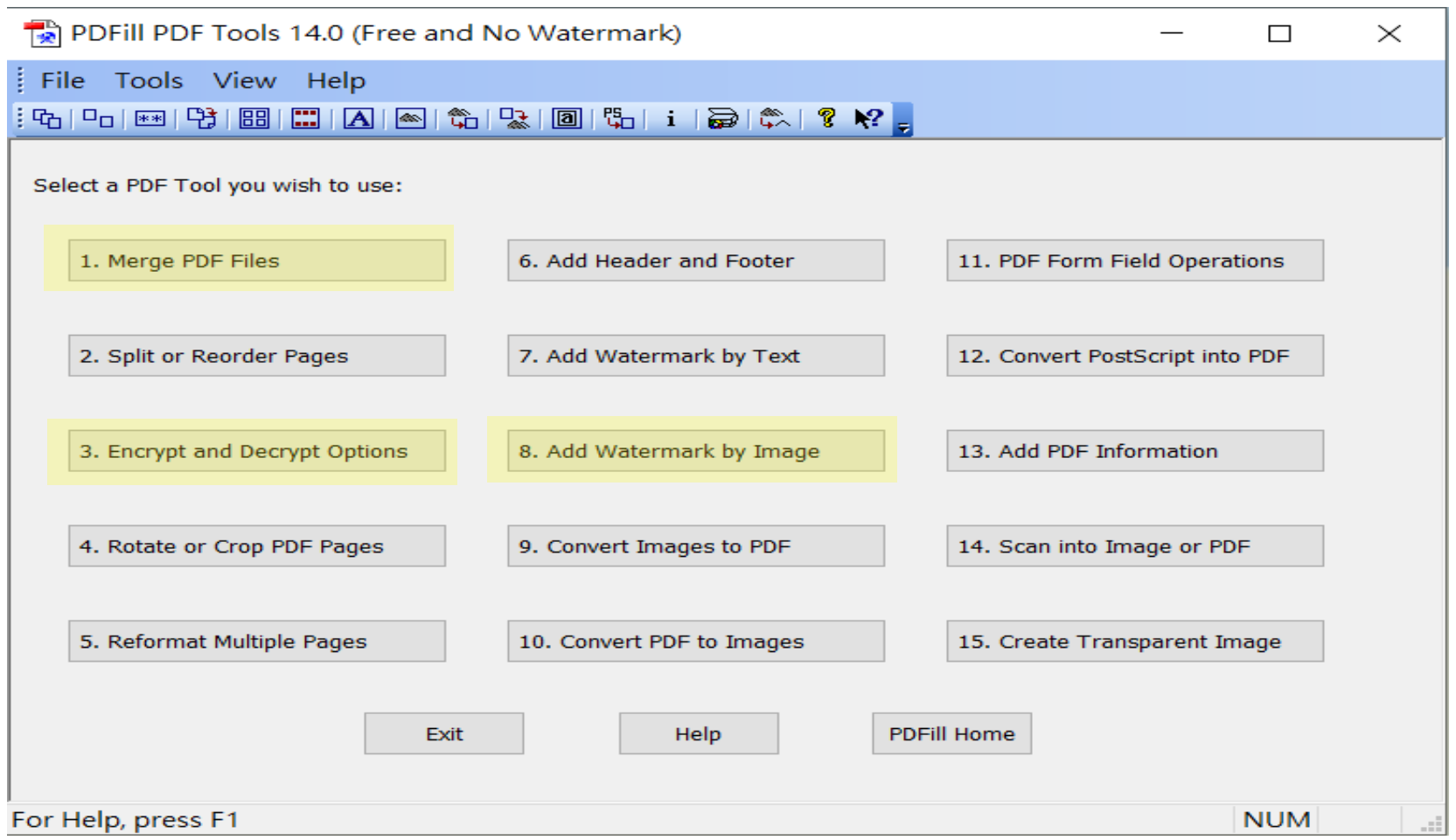

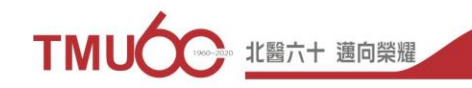

# **Merging multiple files of thesis (1)**

**Graduation Procedure**

#### Open the PDFill software> select 1.Merge PDF Files

**Review Thesis Doc.** **Electronic Thesis**

 $\overline{\textbf{Timetable}}$ 

**Defense**

**Hold Defense**

**Submit Thesis Doc.**

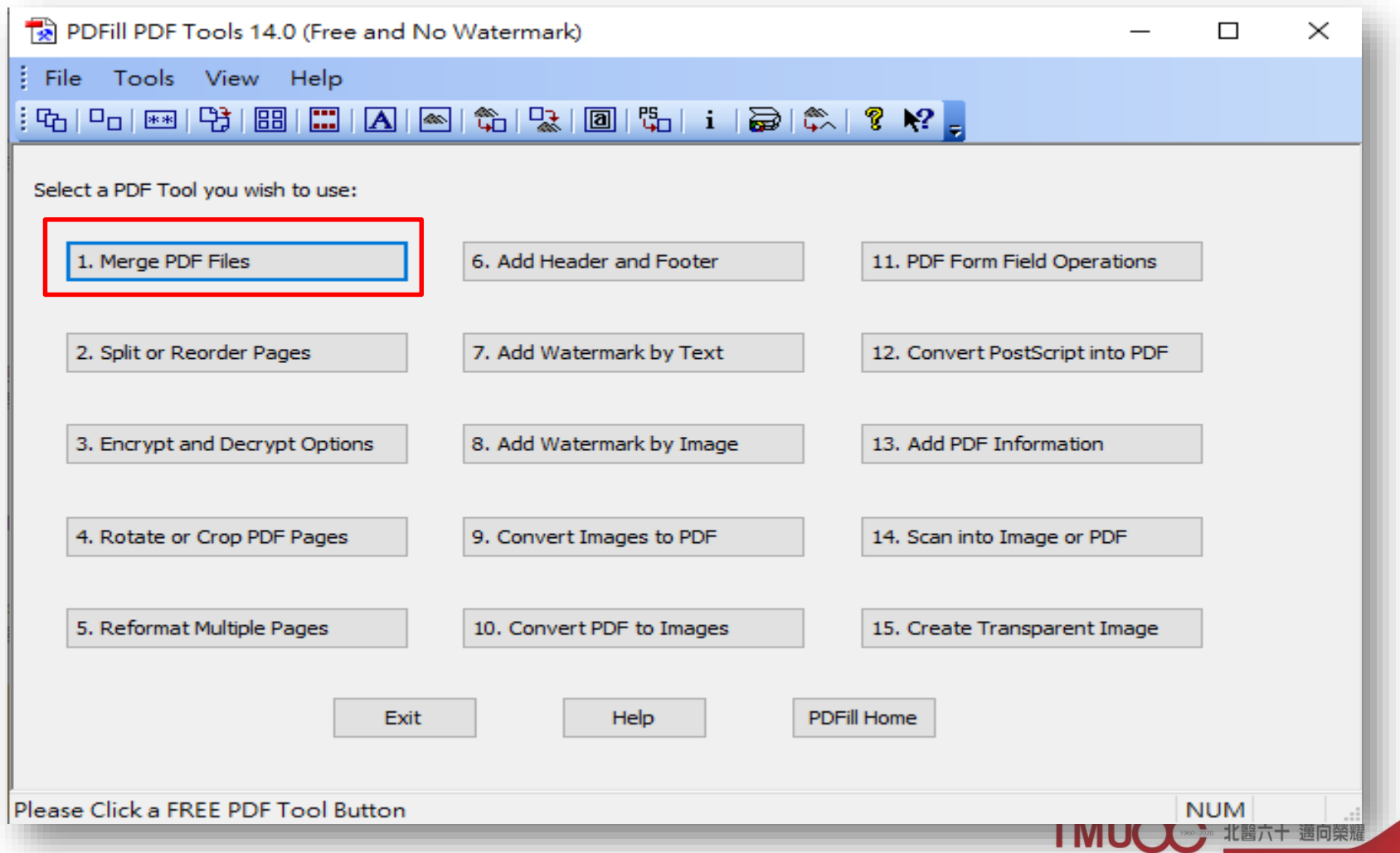

30

# **Merging multiple files of thesis (2)**

**Graduation Procedure**

**Electronic Thesis**

#### • Select [Add a PDF File]

**Hold Defense**

**Submi Thesis Doc.**

**Review Thesis Do** 

 $T$ imetable

**Defense**

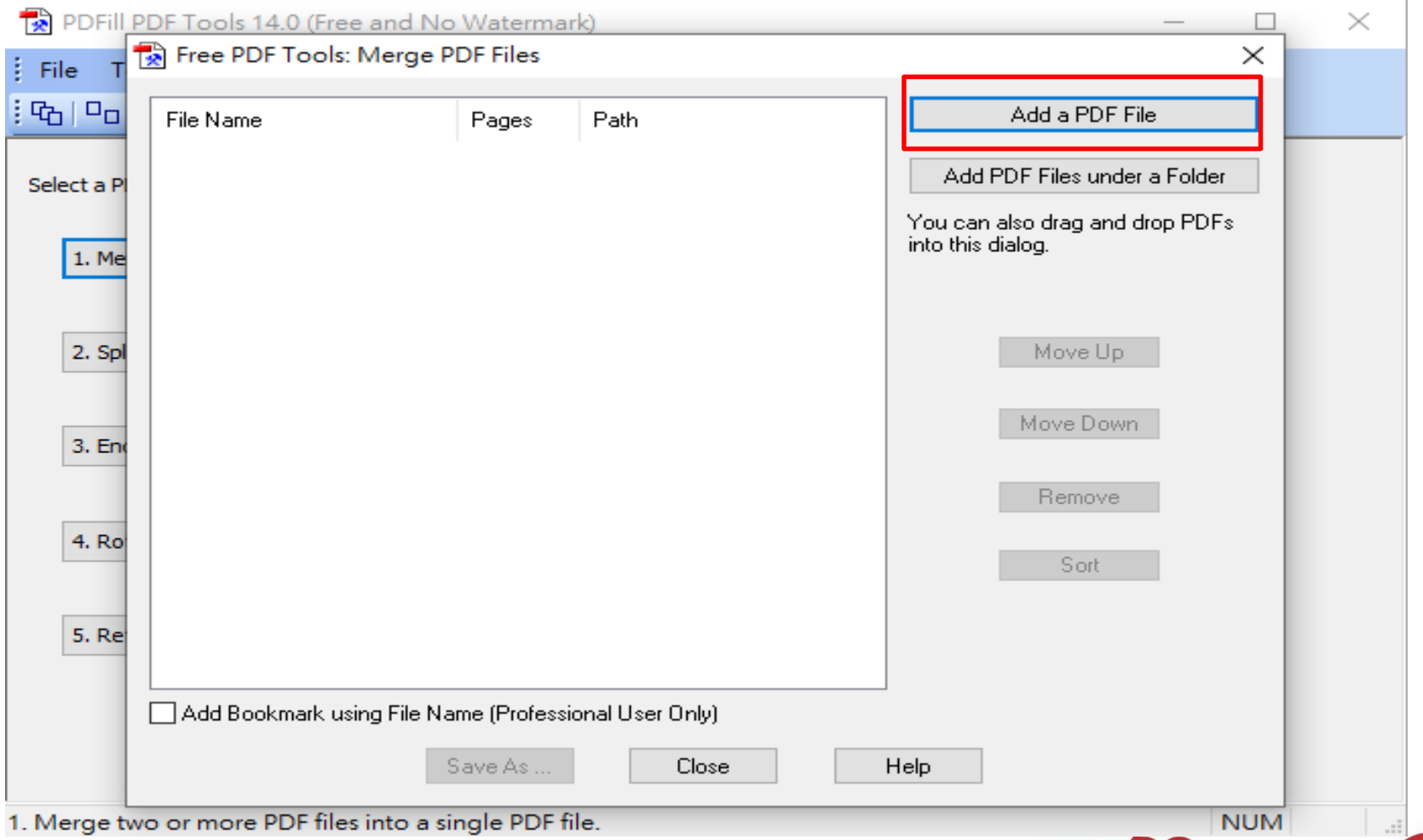

31

**化醫六十 邁向榮耀** 

# **Merging multiple files of thesis (3)**

**Graduation Procedure**

• Hold "Ctrl" to select the files need to merged, then press [Open]

**Electronic Thesis**

 $\Gamma$ **imetable** 

**Defense**

**Hold Defense**

**Submit Thesis Doc.**

**Review Thesis Doc.**

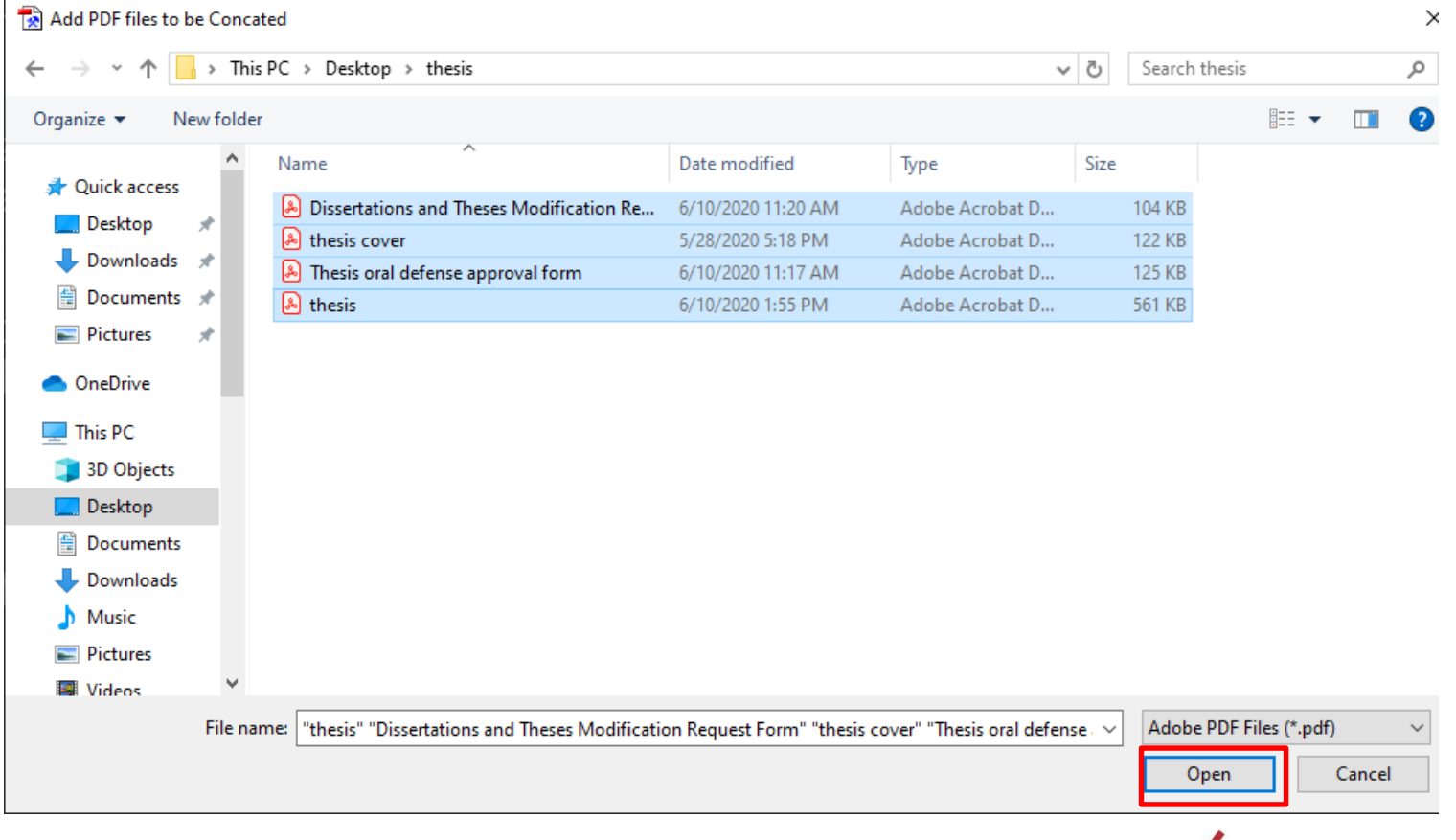

32

十 邁向榮耀

# **Merging multiple files of thesis (4)**

**Graduation Procedure**

Using Move Up / Down on the right can change the combined order, then select [Save AS] to save the file as another file

**Electronic Thesis**

**Timetable Apply** 

**Defense**

**Hold Defense**

**Submit Thesis Doc.**

**Review Thesis Doc.**

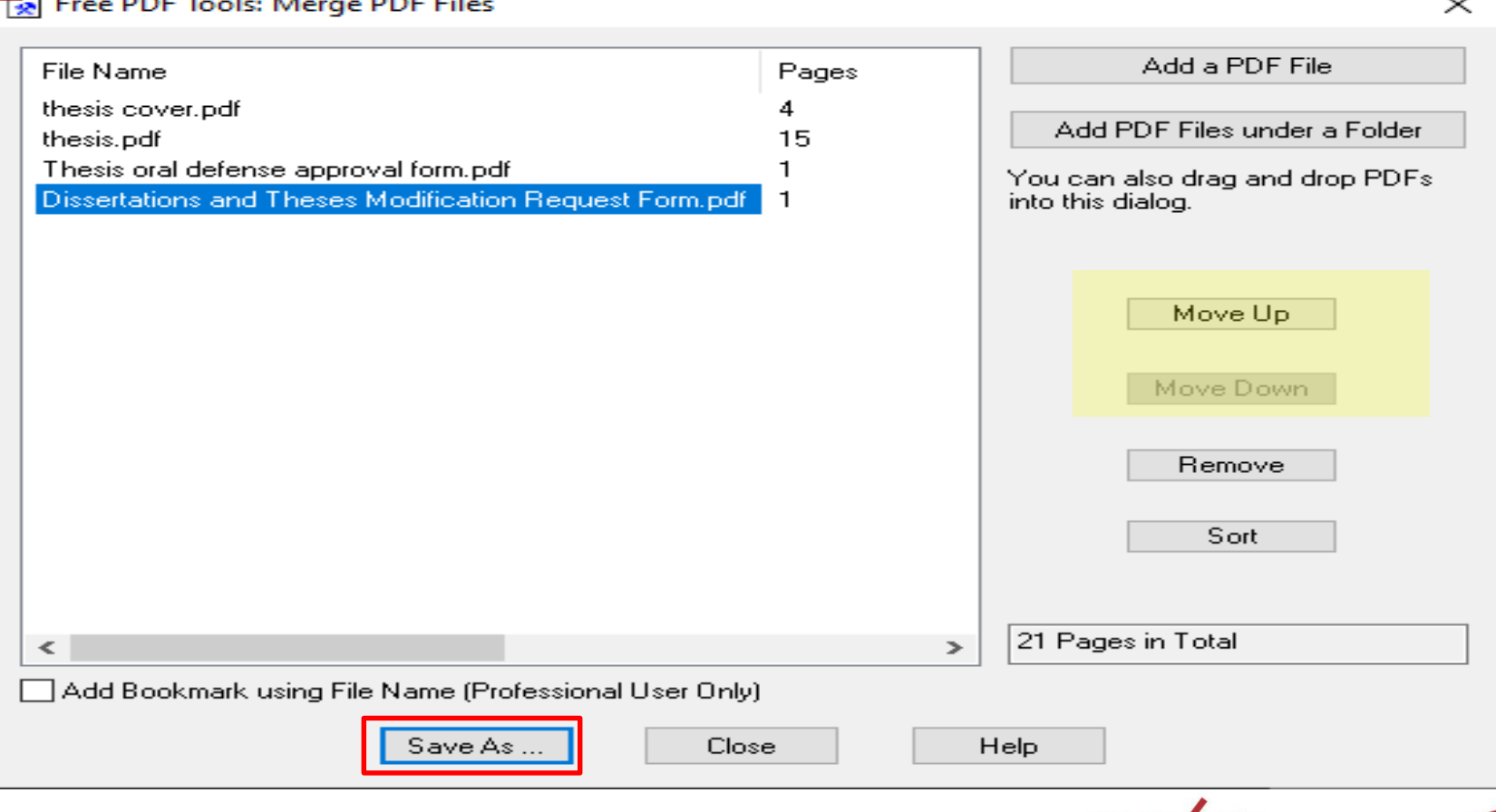

邁向榮耀

# **Merging multiple files of thesis(5)**

**Graduation Procedure**

#### • Enter the merged file name, then select [Save ]

**Electronic Thesis**

**Review Thesis Doc.**

**Timetable Apply** 

**Defense**

**Hold Defense**

**Submit Thesis Doc.**

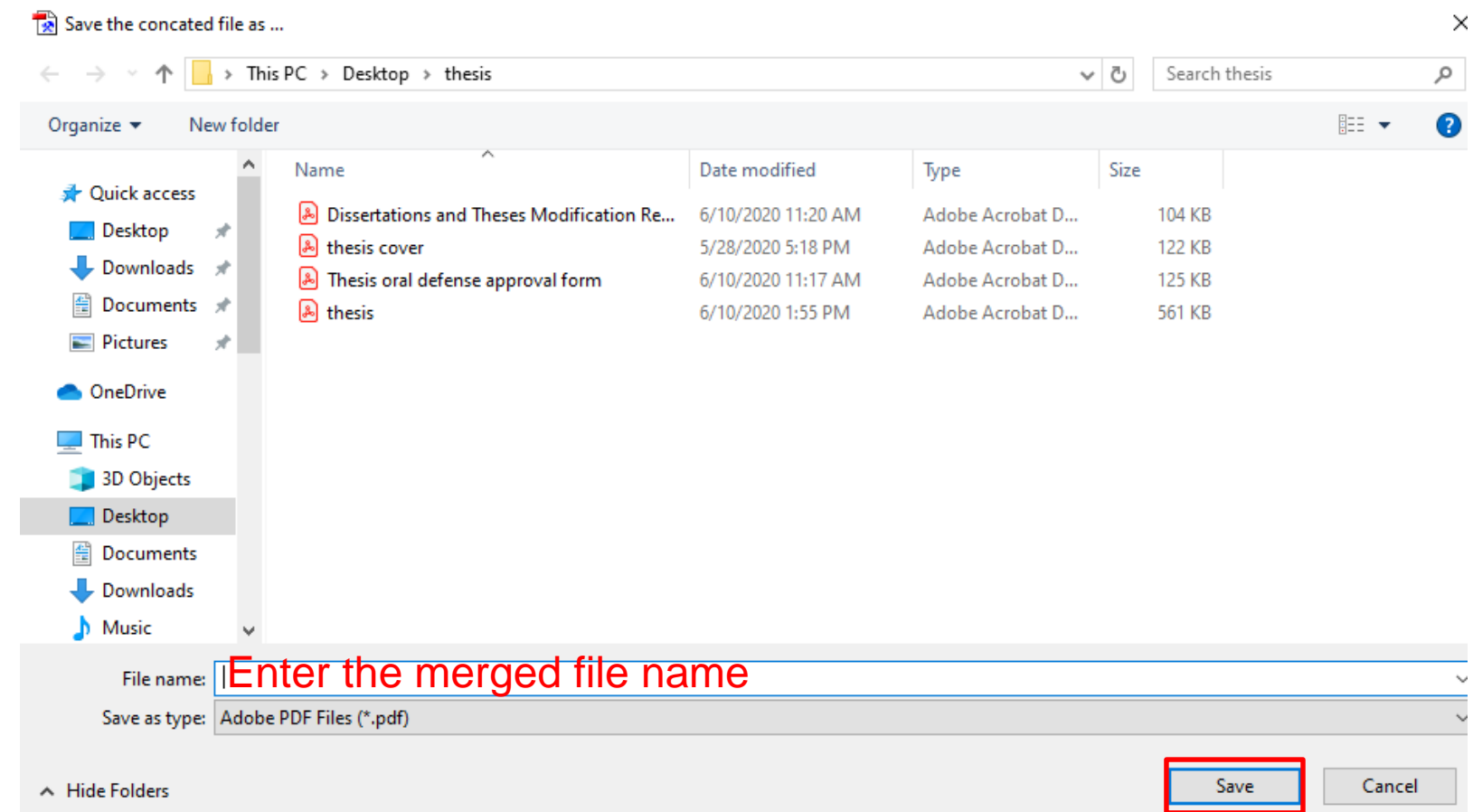

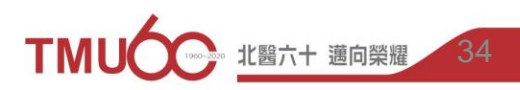

# **Merging multiple files of thesis(6)**

**Graduation Procedure**

**Electronic Thesis**

• Open the merged file

**Submit Thesis Doc.**

**Review Thesis Do** 

**Hold Defens** 

 $T$ imetable

**Defense**

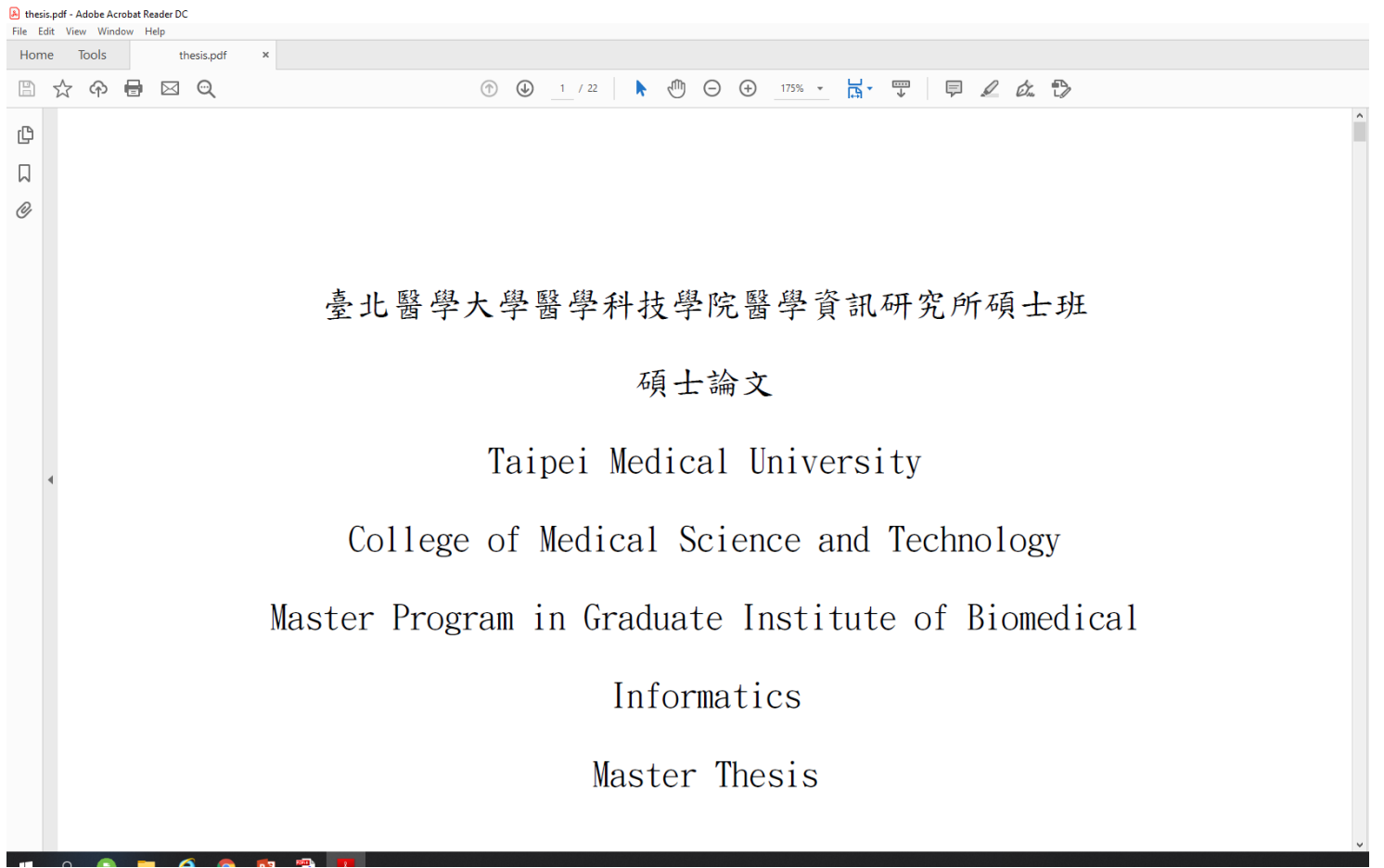

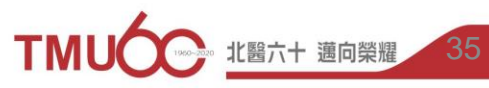

# **Add the watermark in PDF(1)**

**Graduation Procedure**

**Timetable Apply** 

**Defense**

**Hold Defense**

**Submit Thesis Doc.**

**Review Thesis Doc.** **Electronic Thesis**

• Open the PDFill software -> Select 8.Add Watermark by Image -> Select the PDF file -> Press [Open]  $\times$  1

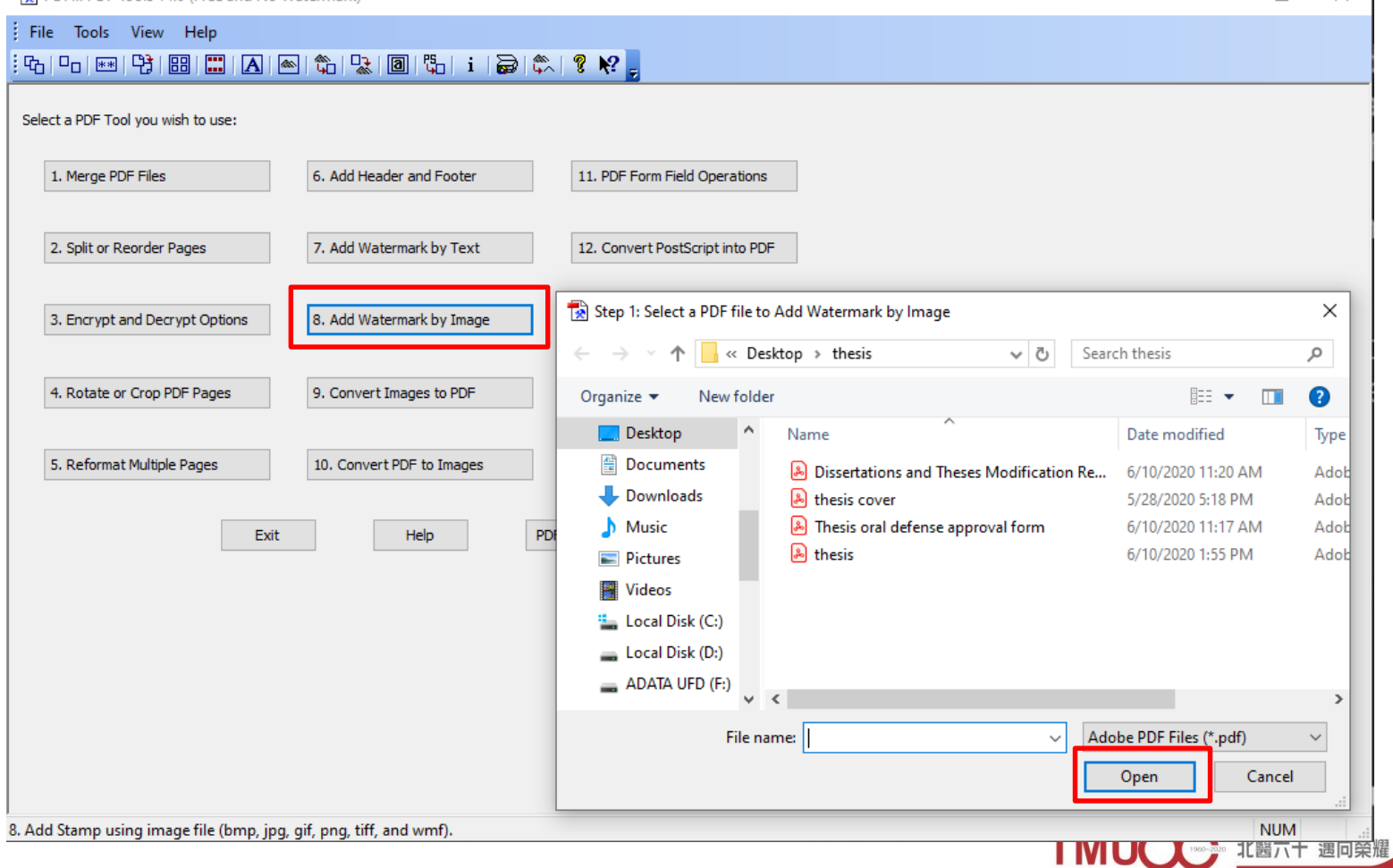

# **Add the watermark in PDF(2)**

**Graduation Procedure**

#### • Select the watermark image -> Press [Open]

**Review Thesis Doc.** **Electronic Thesis**

**Timetable Apply** 

**Defense**

**Hold Defense**

**Submit Thesis Doc.**

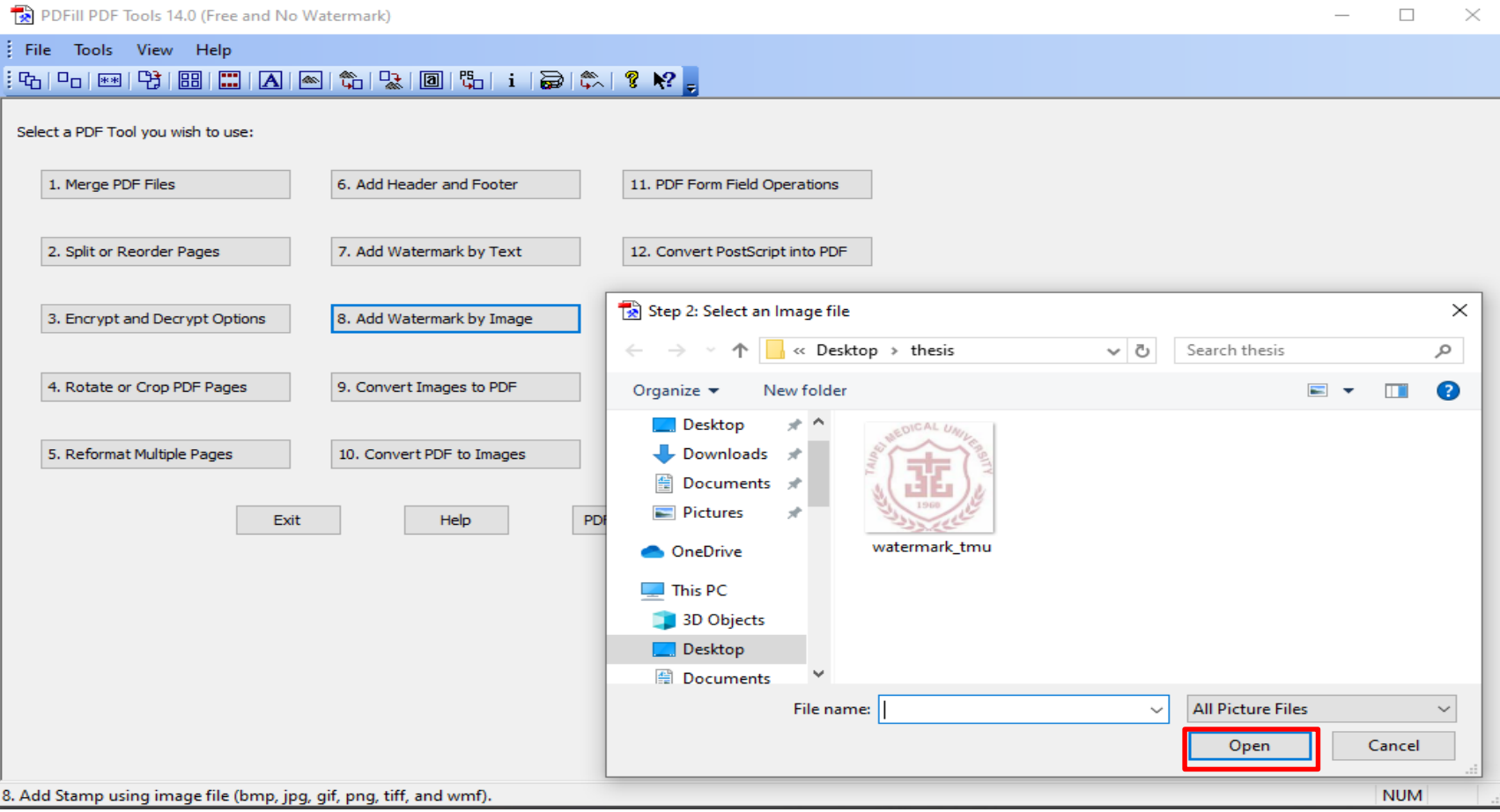

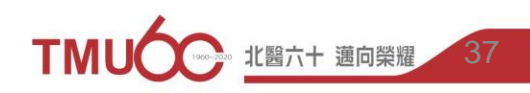

# **Add the watermark in PDF(3)**

**Graduation Procedure**

• Adjust the watermark image -> Press [Save As] to save the file as another file

**Electroni Thesis**

**Timetable Apply** 

**Defense**

**Hold Defense**

**Submit Thesis Doc.**

**Review Thesis Doc.**

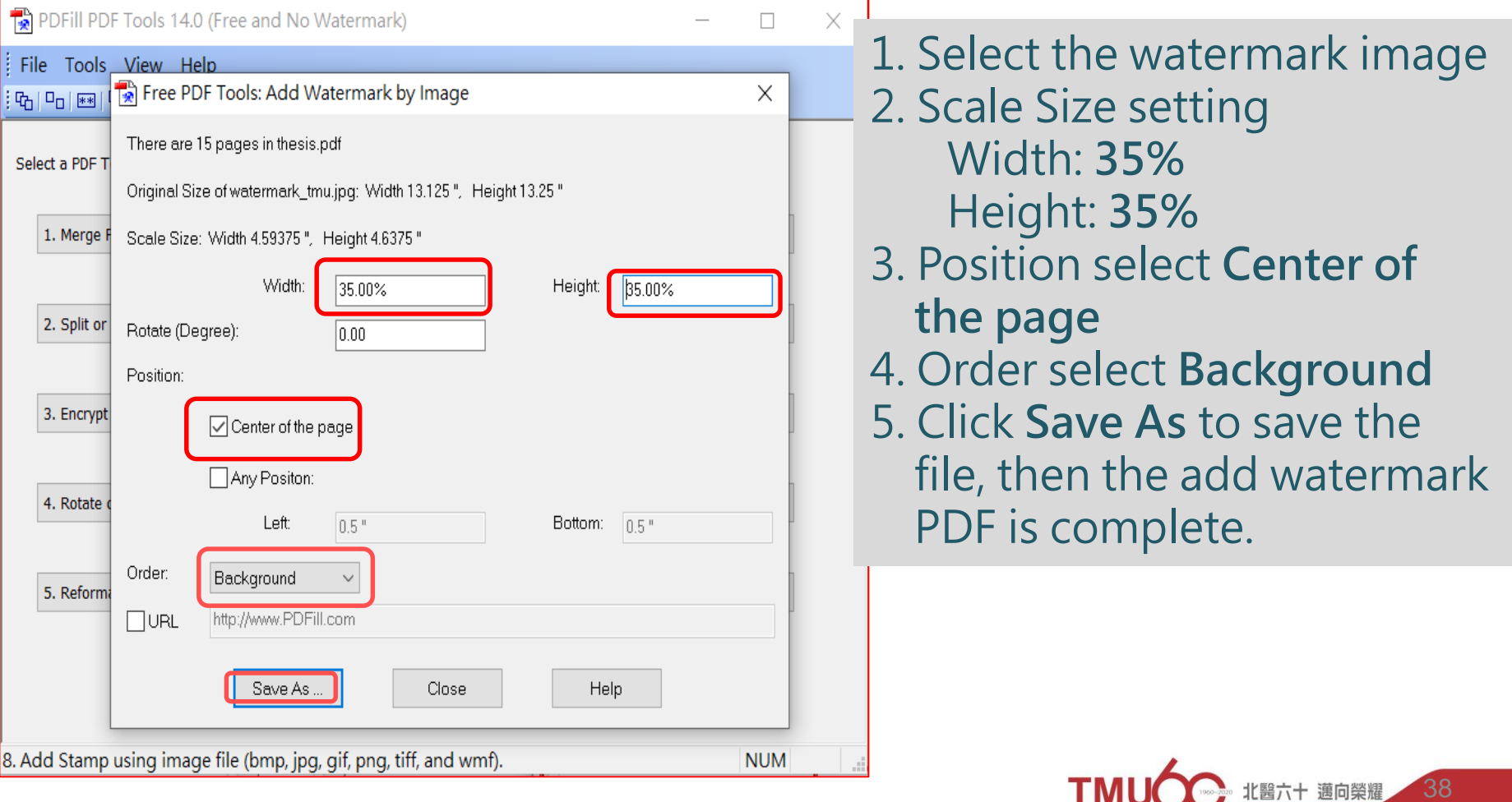

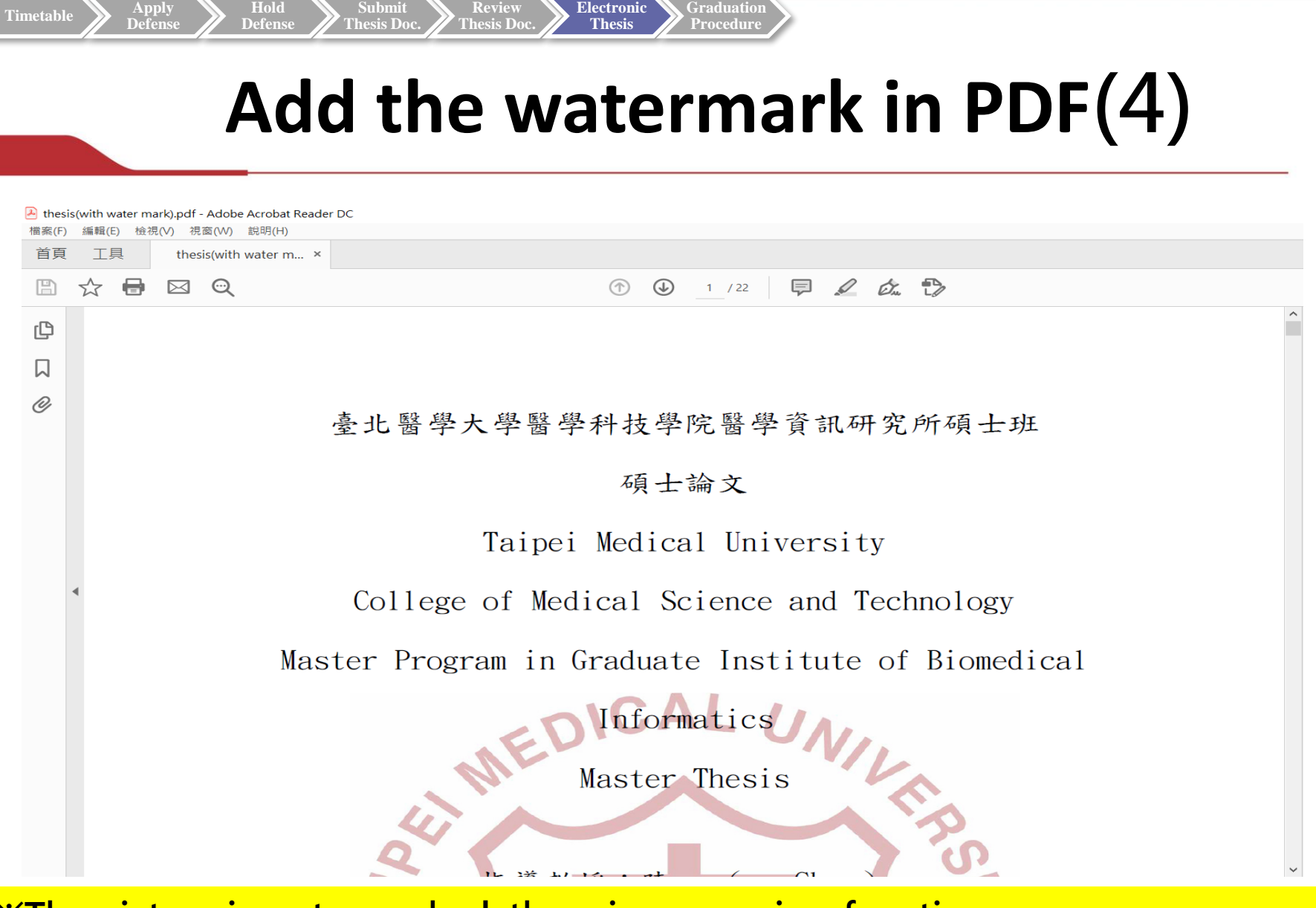

**Hold** 

**Submit** 

**Review** 

**Electronic** 

**Graduation**

**※The picture is watermarked, there is no preview function. Therefore, you can adjust the position first, then check after you transfer it out.**

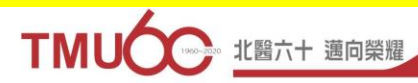

39

# **PDF Protection(1)**

**Graduation Procedure**

• Open the PDFill software -> Select [3. Encrypt and Decrypt Options] -> Select the file -> Press [Open]

**Electronic Thesis**

**Timetable Apply** 

**Defense**

**Hold Defense**

**Submit Thesis Doc.**

**Review Thesis Doc.**

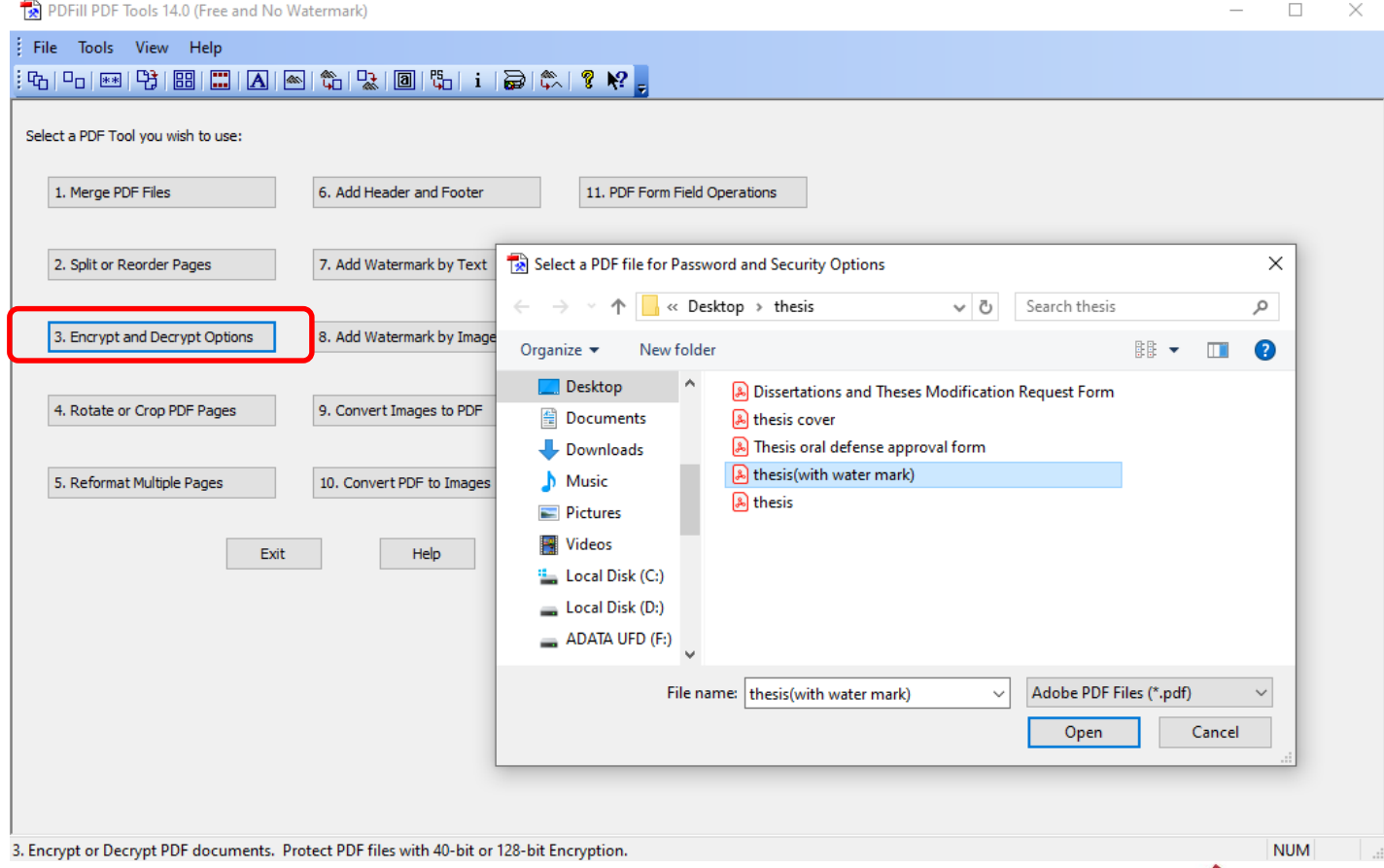

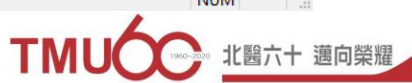

# **PDF Protection(2)**

**Graduation Procedure**

**Electronic Thesis**

1. Select **Owner Password** (User Password cannot be used)

**Review Thesis Doc.**

2. Encryption Level: **128-bit RC4**( Acrobat 5.0 and Later)

 $\Gamma$ **imetable** 

**Defense**

**Hold Defense**

**Submit Thesis Doc.**

- 3. Security Options : Click [**Printing**] and [**Screen Readers**]
- 4. After select complete, select [**Encrypt As**], enter a new file name and save

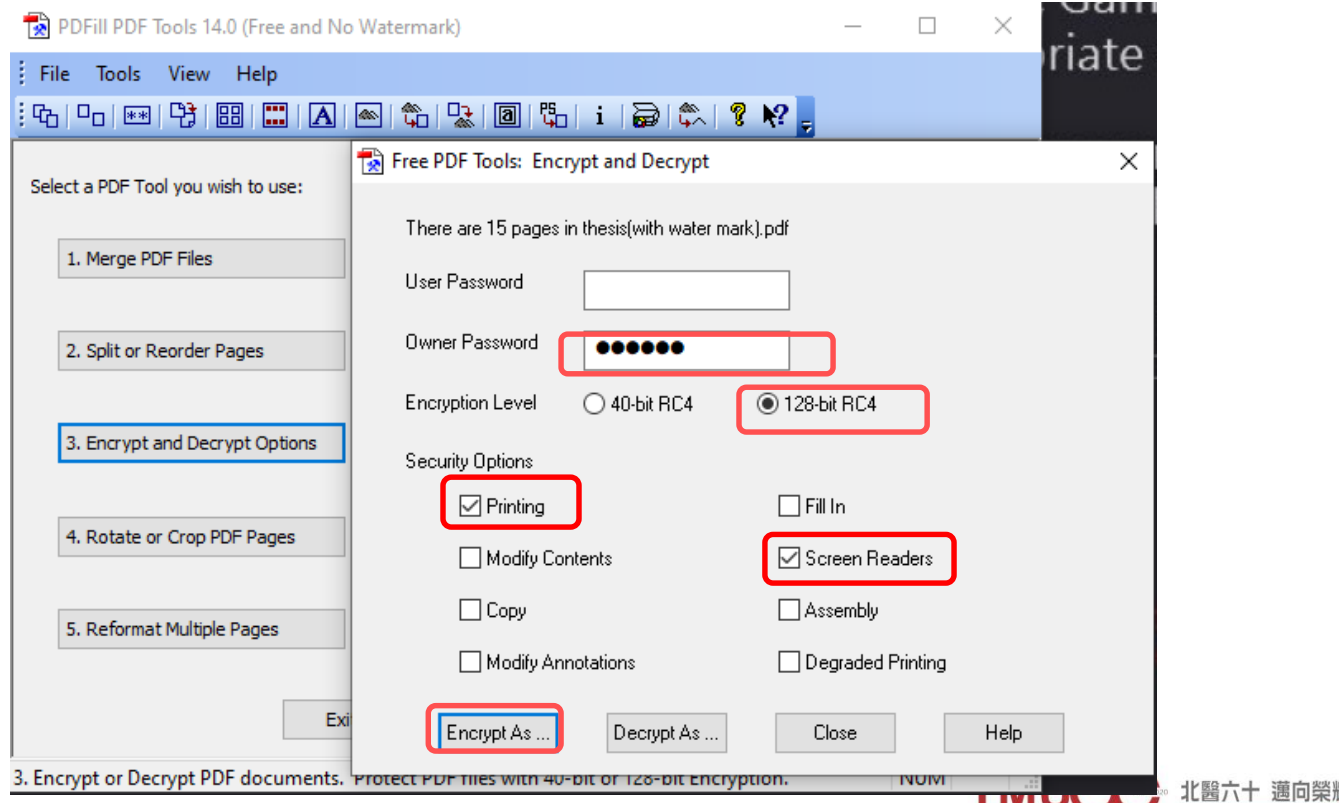

# **PDF Protection(3)**

**Graduation Procedure**

**Electronic Thesis**

**Timetable Apply Defense**

**Hold Defense**

**Submit Thesis Doc.**

**Review Thesis Doc.**

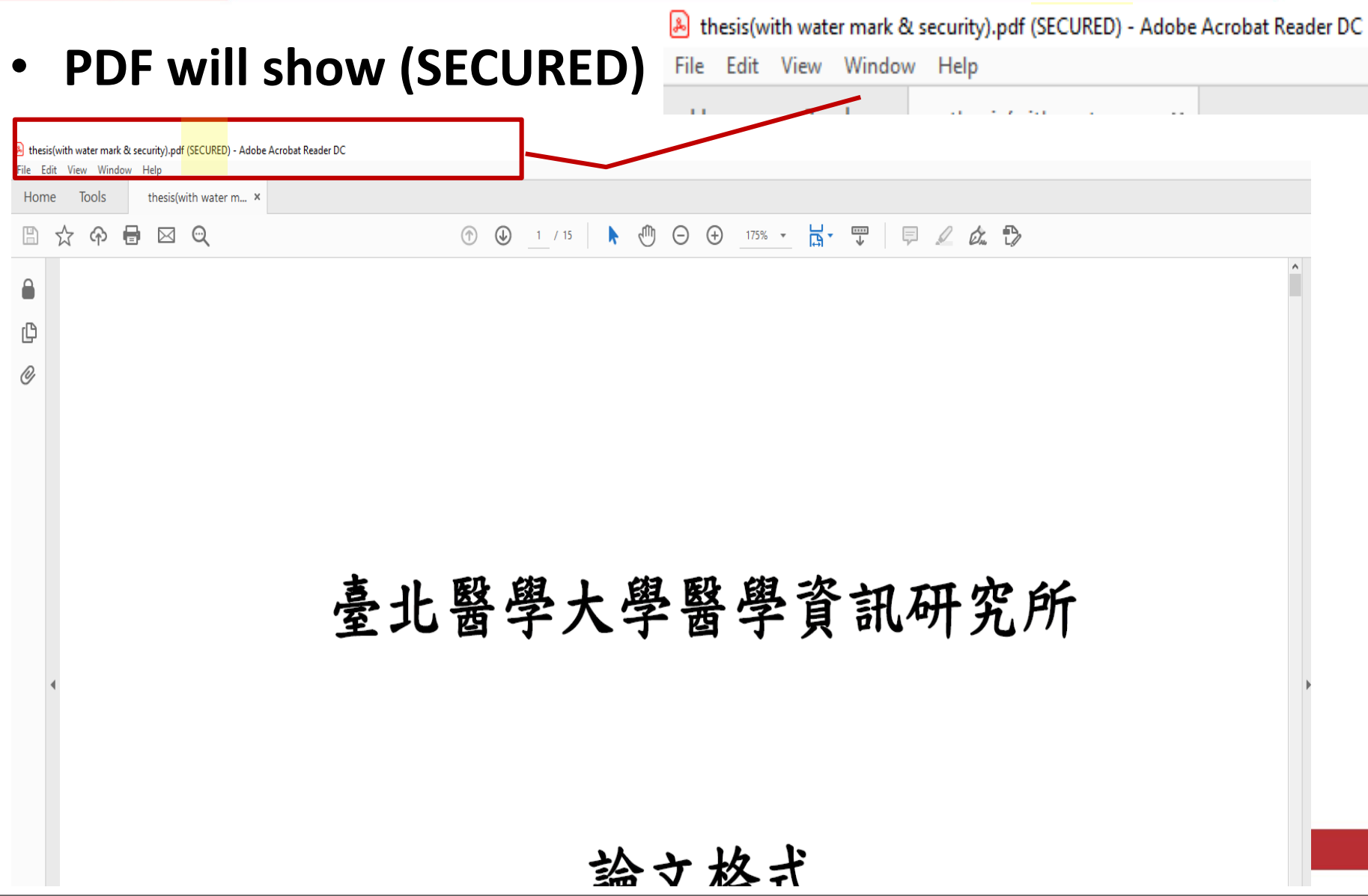

# **PDF Protection(4)**

**Graduation Procedure**

**Timetable Apply** 

**Defense**

**Hold Defense**

**Submit Thesis Doc.**

**Review Thesis Doc.** **Electronic Thesis**

• Re-confirm the successful file setting preservation and document restriction summary

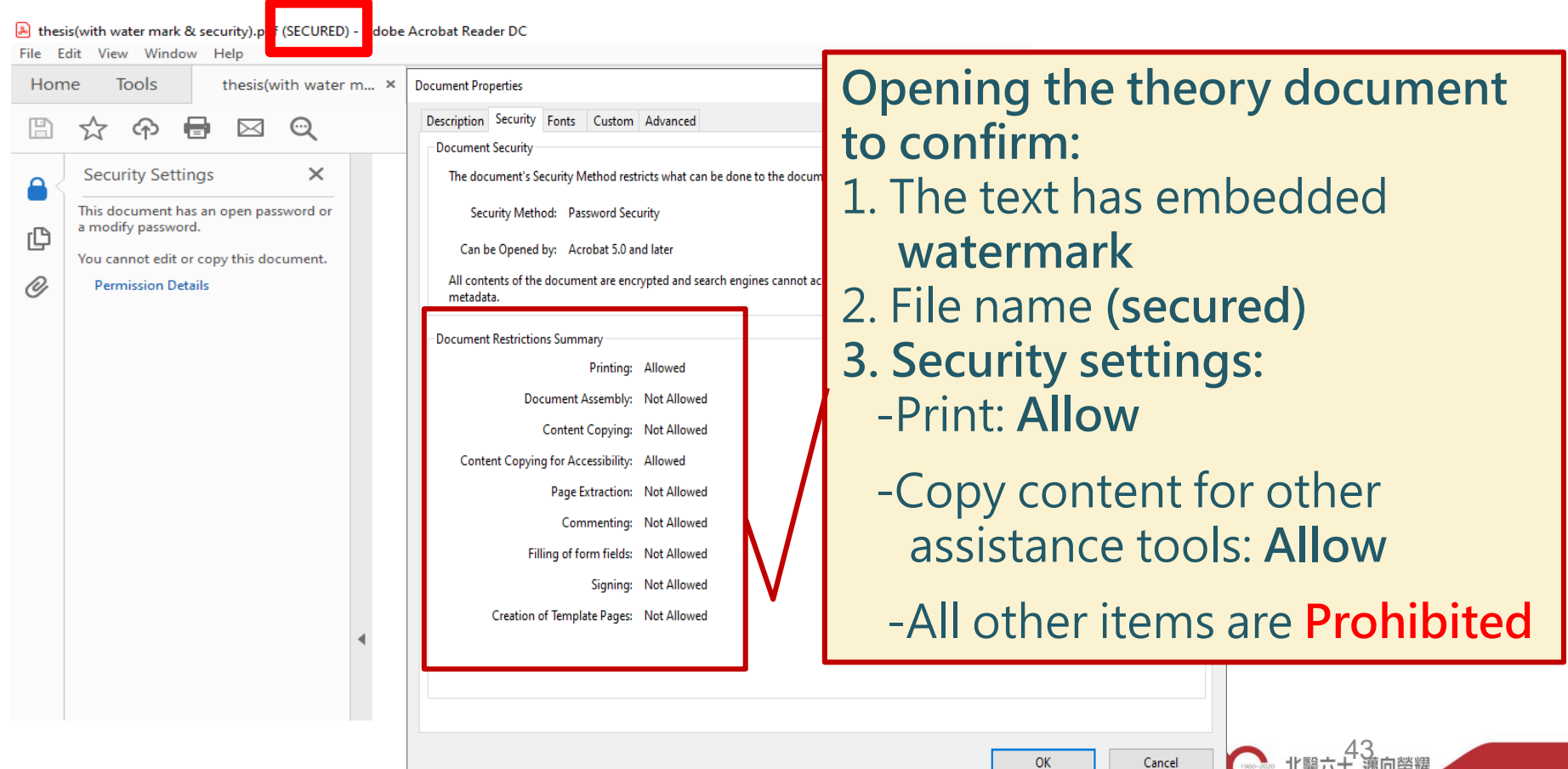

## **How to Upload File System URL https://cloud.ncl.edu.tw/tmu/**

**Graduation Procedure**

Register

論文查詢

Search

最新消息

**News** 

建精神

建模設明

**Electronic Thesis**

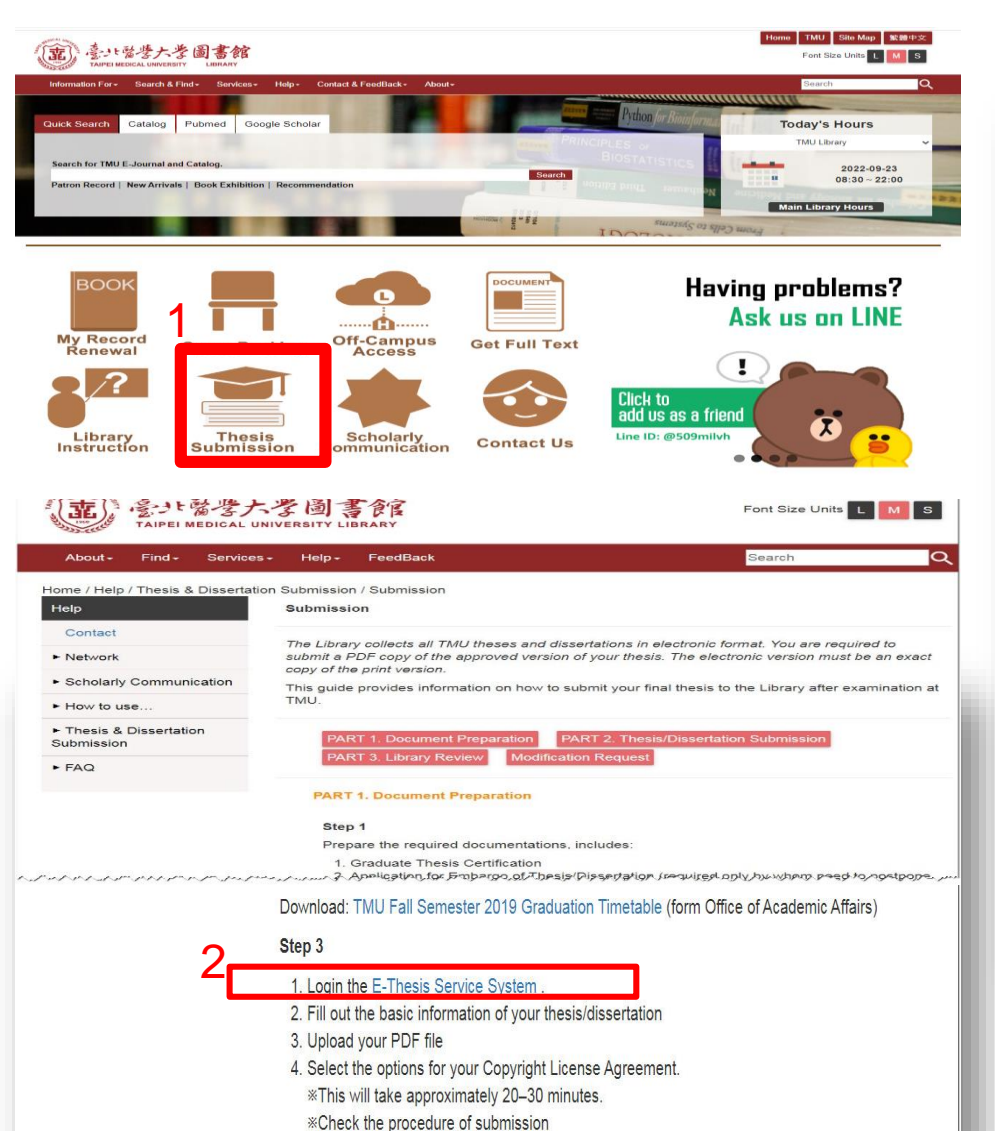

**Timetable Apply Defense**

**Hold Defense**

**Submit Thesis Doc.**

**Review Thesis Doc.**

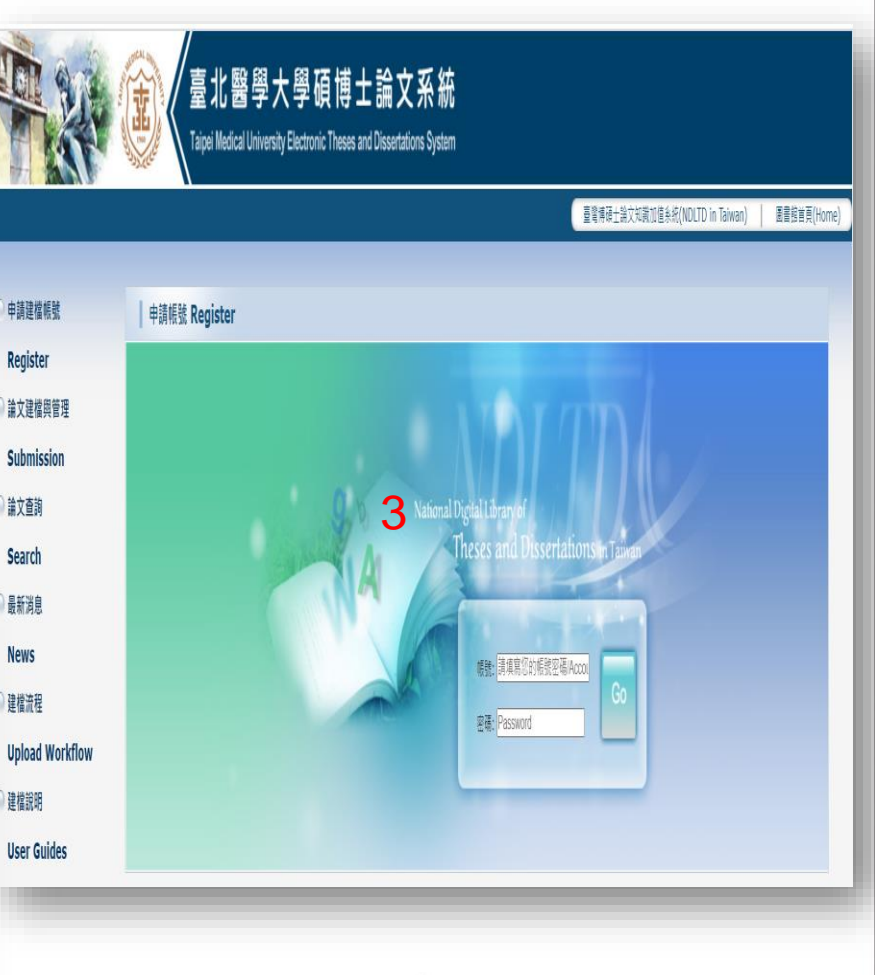

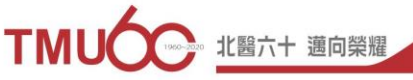

# **Electronic Thesis/Dissertation System**

**Gradu Procedure**

**Electronic Thesis**

臺北醫學大學碩博士論文系統

**Review Thesis Do** 

**Timetable Apply** 

**Defense**

**Hold Defense**

**Submit Thesis Doc.**

Taipei Medical University Electronic Theses and Dissertations System

#### 臺灣博碩士論文知識加值系統

圖書館首頁(Home)

[https://cloud.ncl.edu.tw/tmu](https://cloud.ncl.edu.tw/tmu/)/

臺灣博碩士論文知識加值系統(NDLTD in Taiwan)

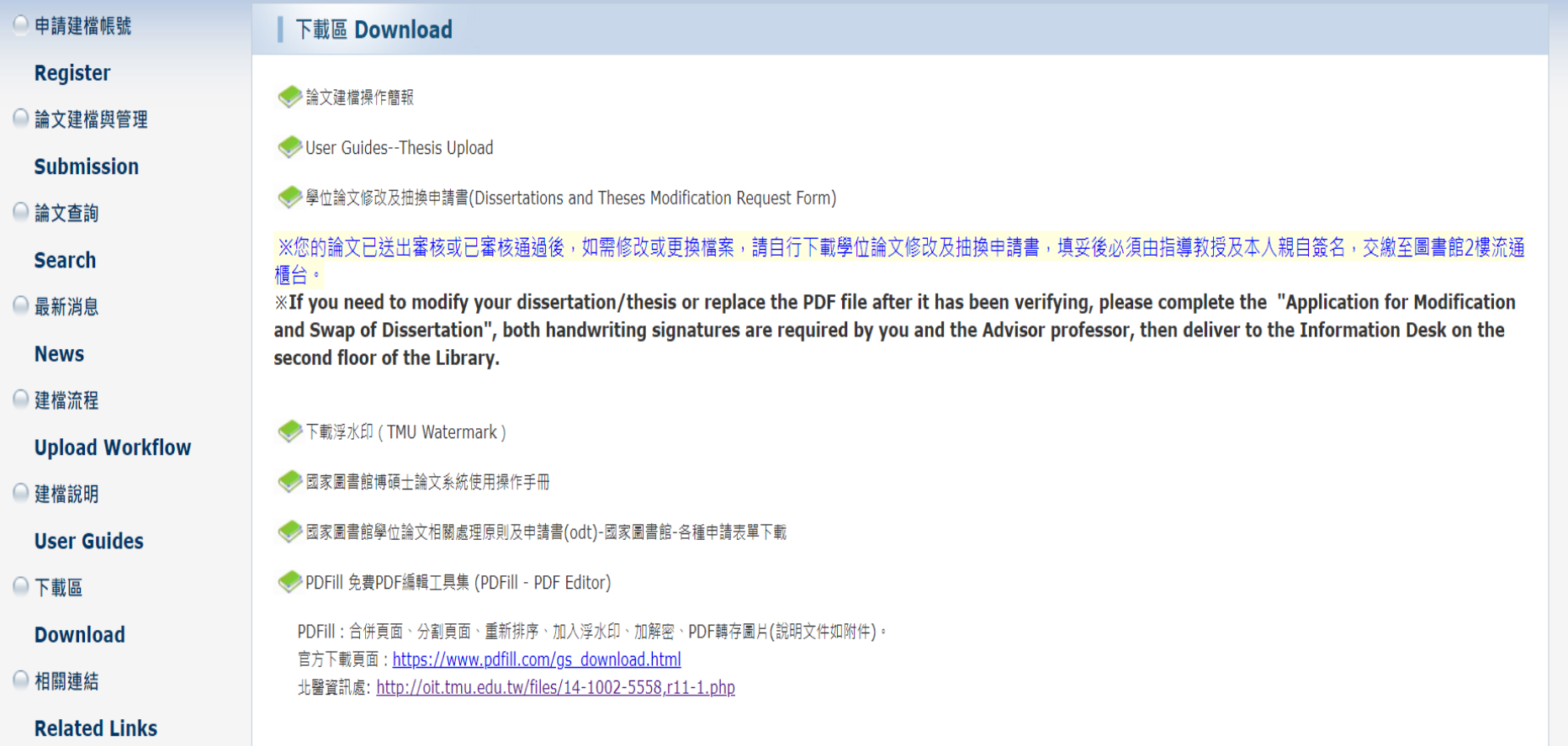

**Graduation Procedure**

**Electronic Thesis**

**Submit Thesis Doc.**

**Review Thesis Doc.**

**Hold Defense**

**Timetable Apply Defense**

#### 臺 北 醫 學 大 學 碩 博 士 論 文 系 統

Taipei Medical University Electronic Theses and Dissertations System

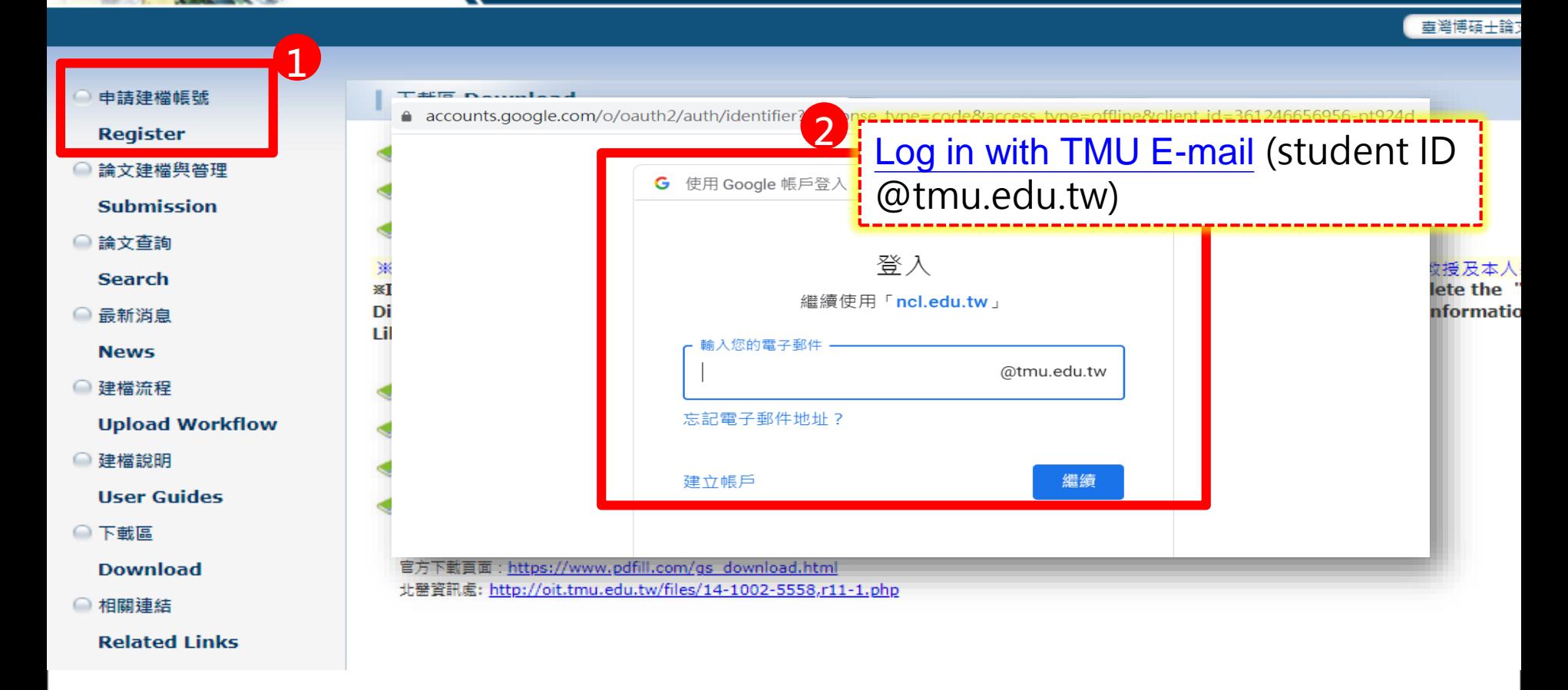

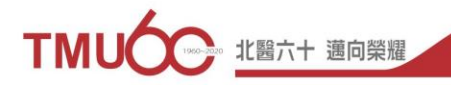

**Graduation Procedure**

**Electronic Thesis**

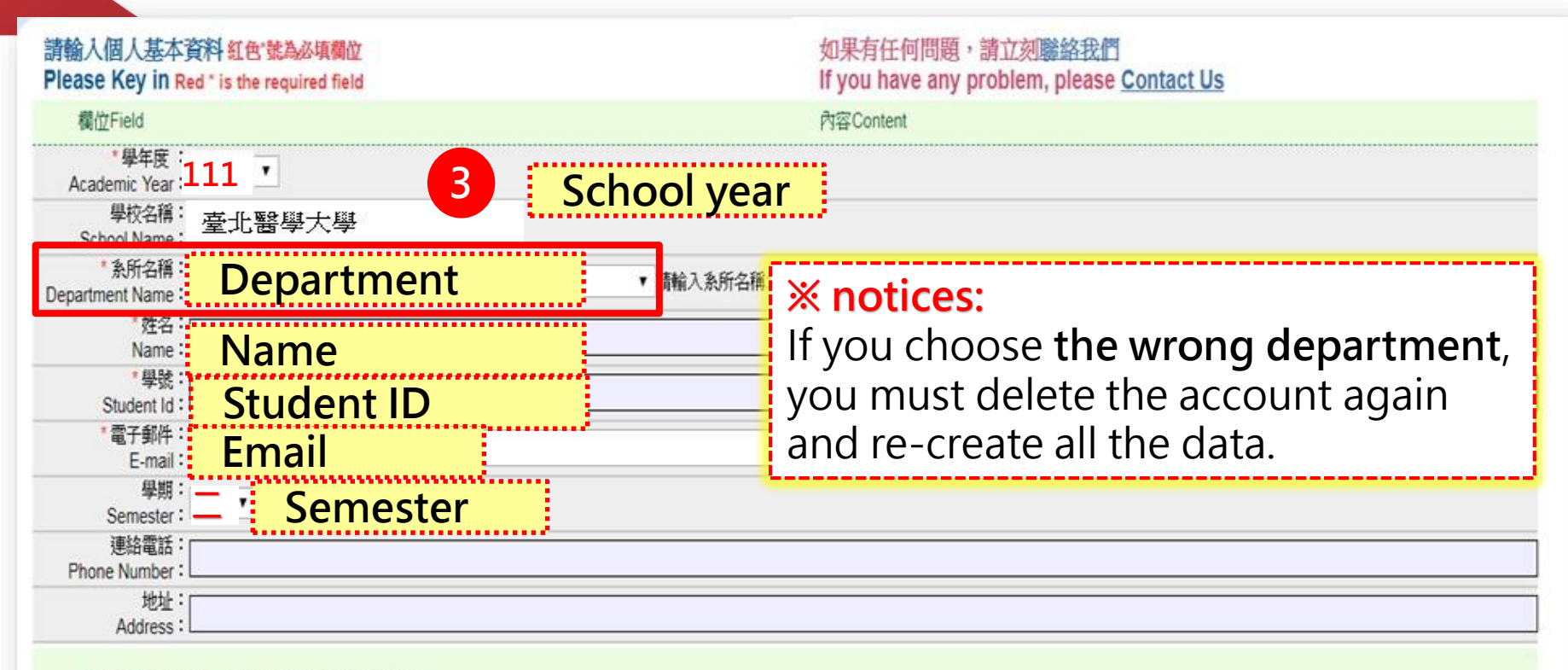

#### 個人資料蒐集、處理及利用告知事項

**Timetable Apply Defense**

**Hold Defense**

**Submit Thesis Doc.**

**Review Thesis Do** 

本校蒐集您個人資料的目的係為進行電子論文作業管理,本表蒐集之個人資料:姓名、學號、系級、連絡電話、電子信箱(COO1辨識個人者 註 )等資訊。在電子論文作業管理期間於校務地區進行各項聯繫 及通知(電子郵件、電話、書面)之用。若未提供必備欄(")正確完整之資料,有可能無法完成申請。你得依個人資料保護法第3條請求查閱、補充、更正、製給複製本及請求停止蒐集、處理、利用及請求刪除 等權利,行使方式請洽本校業務承辦人。

註:個人資料保護法之特定目的及個人資料之類別代號

http://mojlaw.moj.gov.tw/LawContentDetails.aspx?id=FL010631

確定申請Apply

**4**

**3**

**Graduation Procedure**

 $T$ **imetable** 

Apply<br>**Defens** 

**Hold Defense**

**Submit Thesis Doc.**

**Review Thesis Doc.** **Electronic Thesis**

> 親愛的研究生 您好! 春出

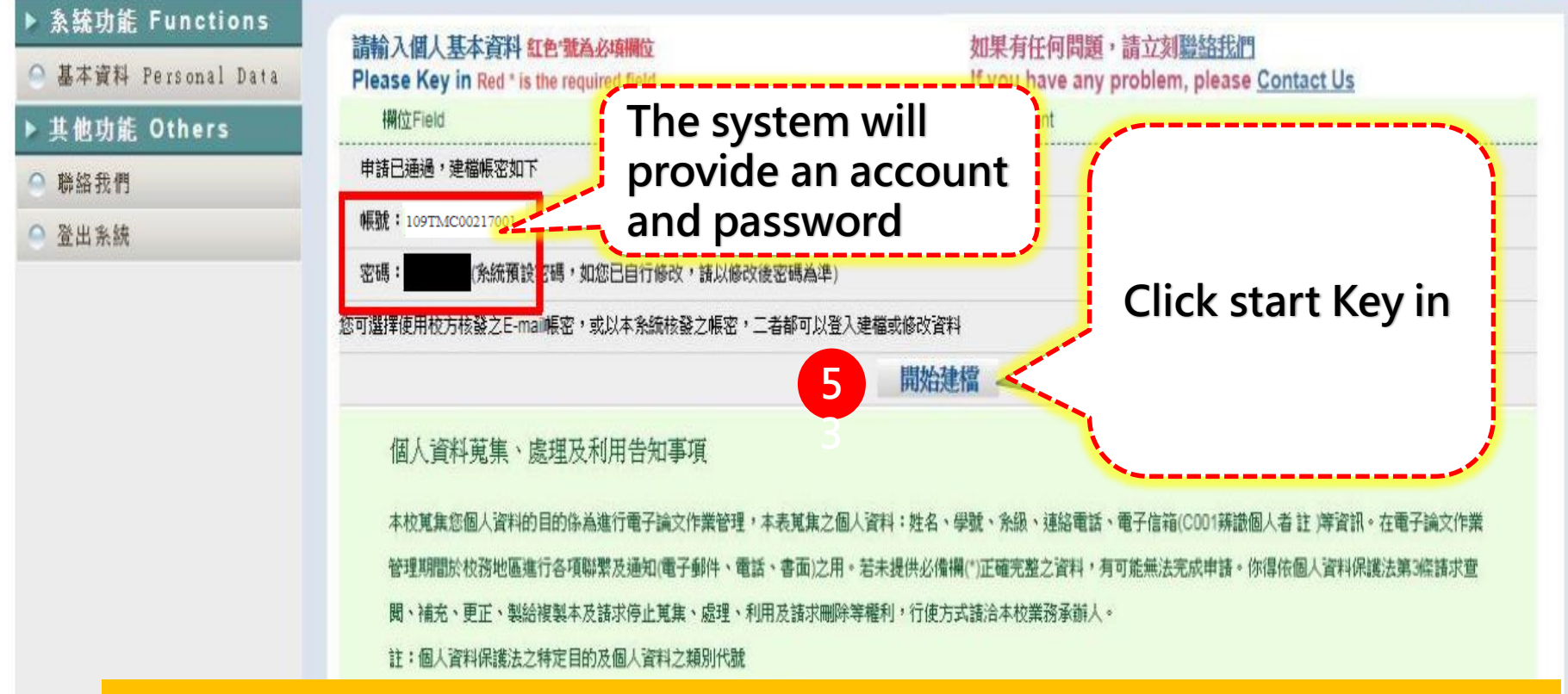

After completing the application, there will be two sets of account passwords, both of which can be logged in: 1.Student ID@tmu.edu.tw & password 2. Account provided by the system

**Graduation Procedure**

**Electronic Thesis**

**Timetable Apply Defense**

**Hold Defense**

**Submit Thesis Doc.**

**Review Thesis Doc.**

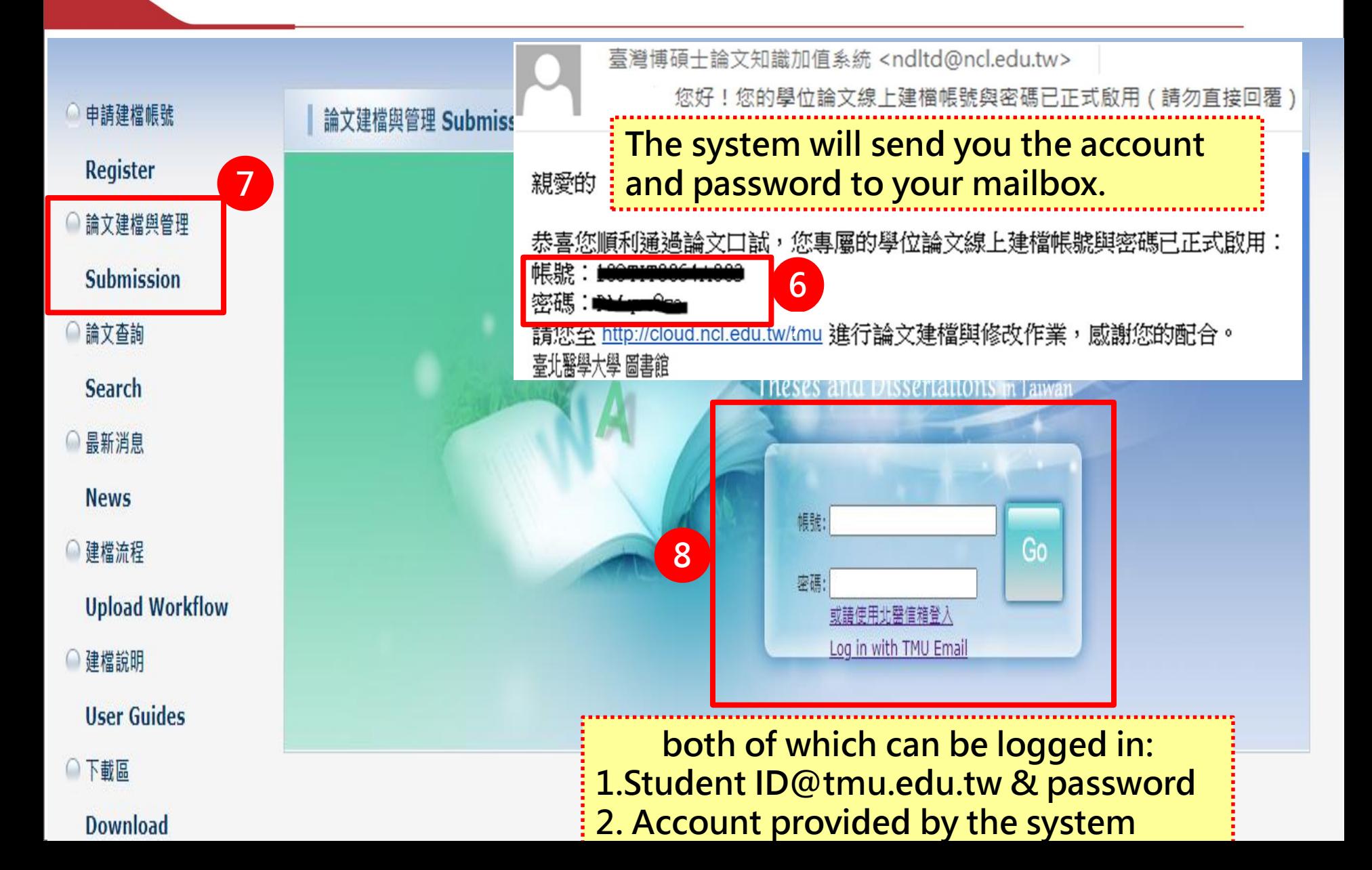

**Graduati Procedure**

#### Click "Step1 Key in" on the left, then click "Add Dissertation/Thesis".

**Electronic Thesis**

**Review Thesis Doc.**

 $T$ **imetable** 

**Defense**

**Hold Defense**

**Submit Thesis Doc.**

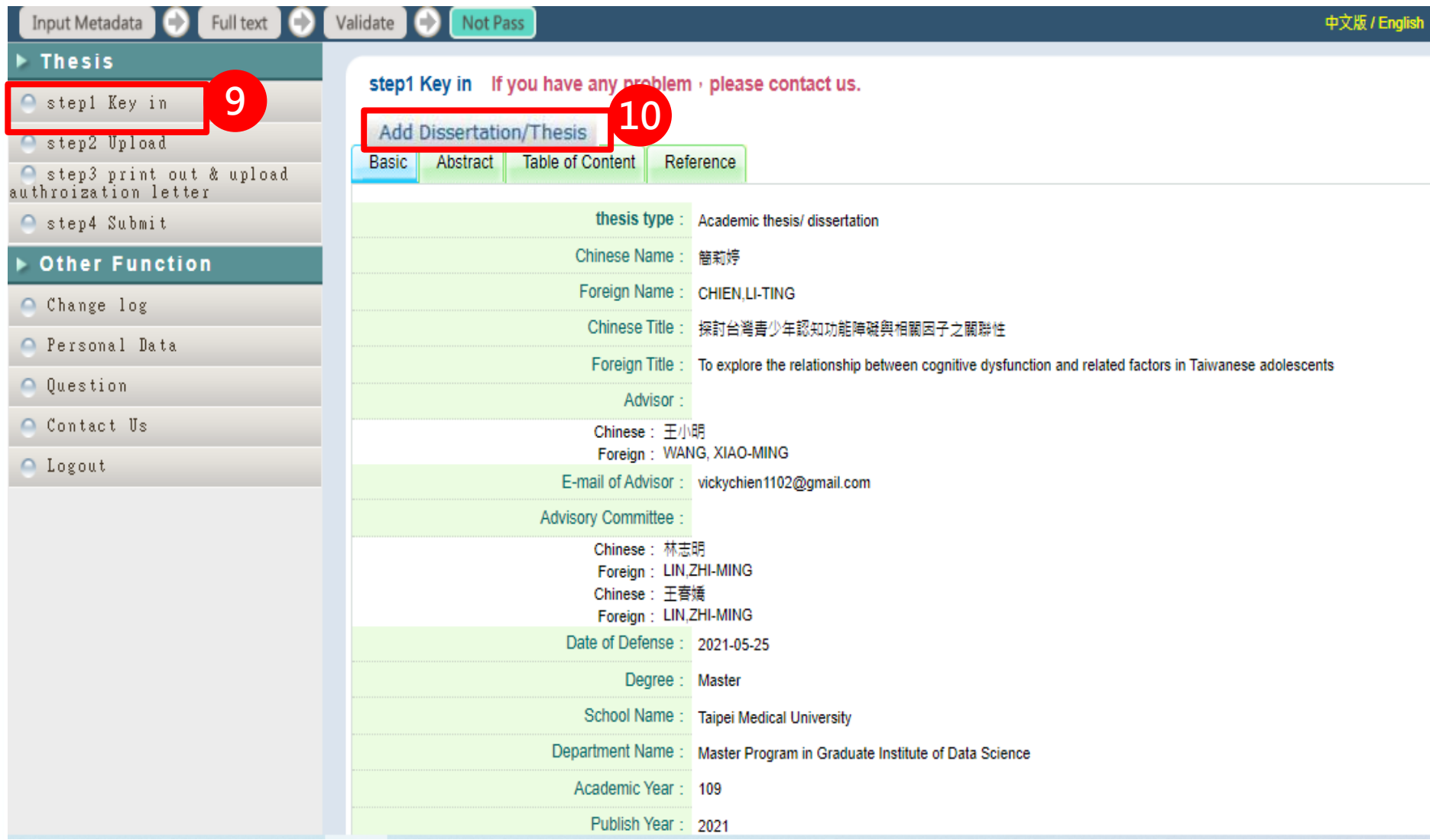

**Graduation Procedure**

**Electronic Thesis**

 $T$ **imetable** 

**Defense**

**Hold Defense**

**Submit Thesis Doc.**

**Review Thesis Doc.**

Provide the necessary thesis/dissertation information, abstracts, table of contents and references according to the system instructions.

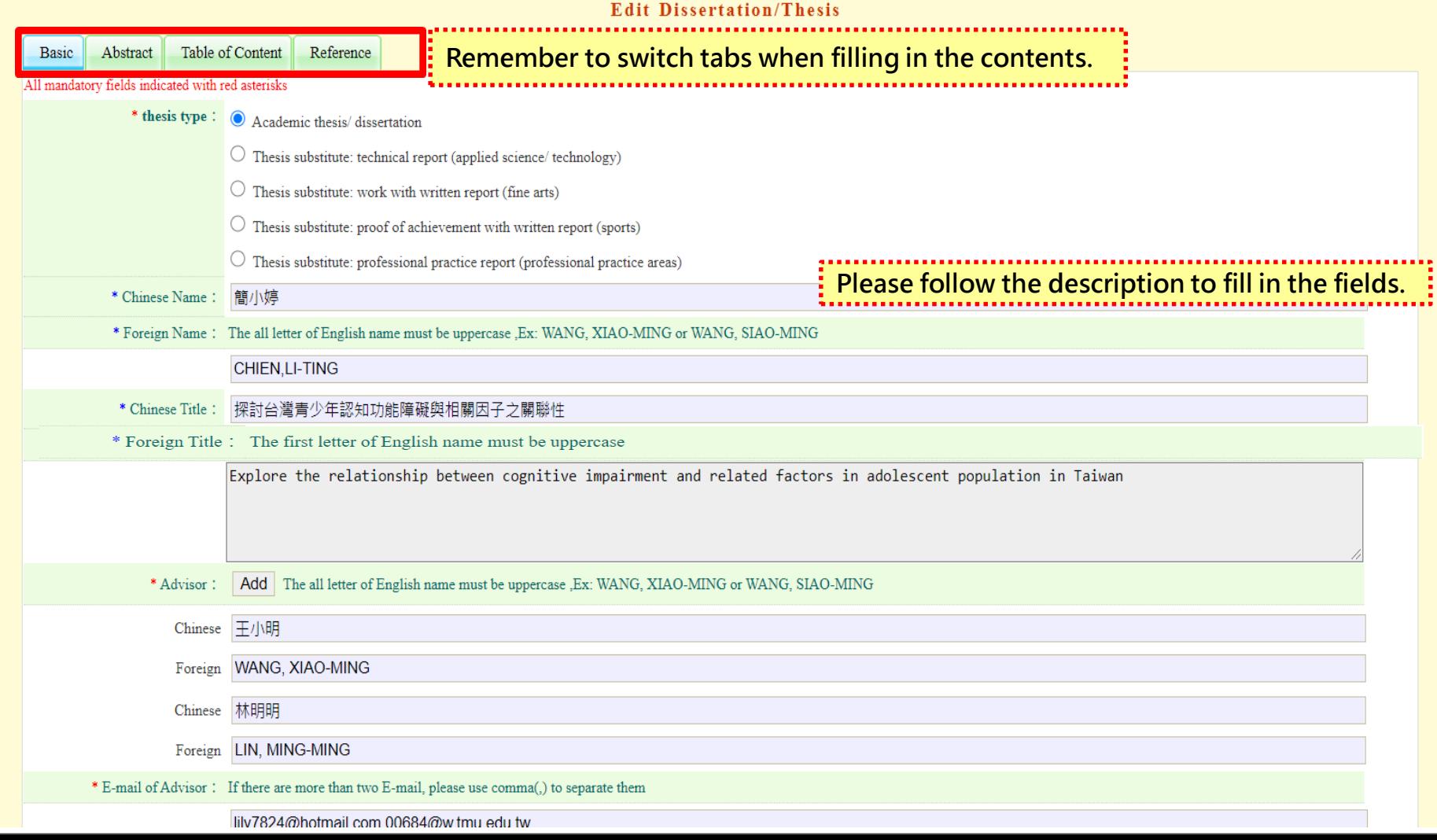

**Graduation Procedure**

**Electronic Thesis**

Fields with common mistakes:

**Hold Defense**

**Submit Thesis Doc.**

**Review Thesis Doc.**

**Timetable Apply Defense**

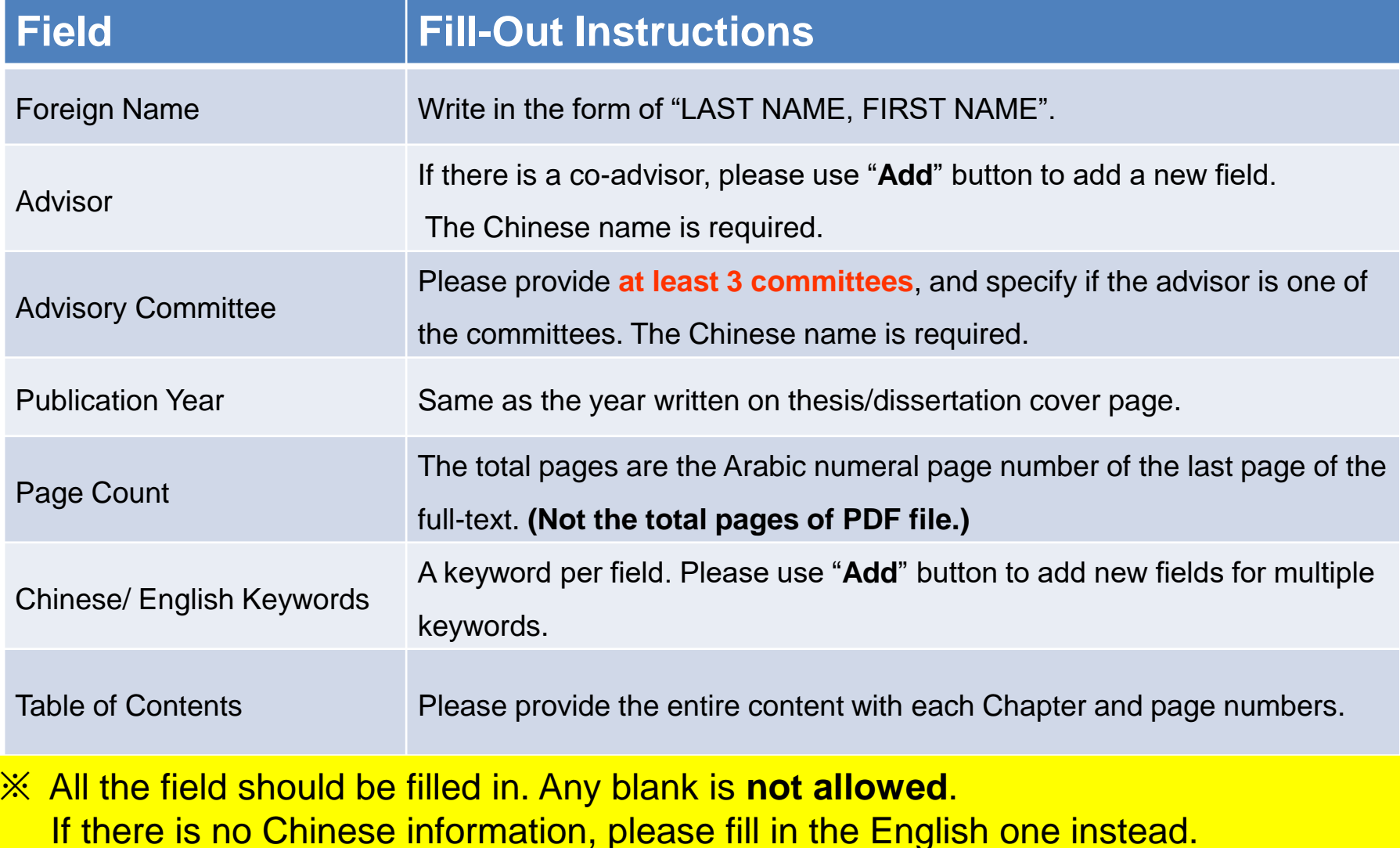

**Graduation Procedure**

**Electronic Thesis**

**Timetable Apply Defense**

**Hold Defense**

**Submit Thesis Doc.**

**Review Thesis Doc.**

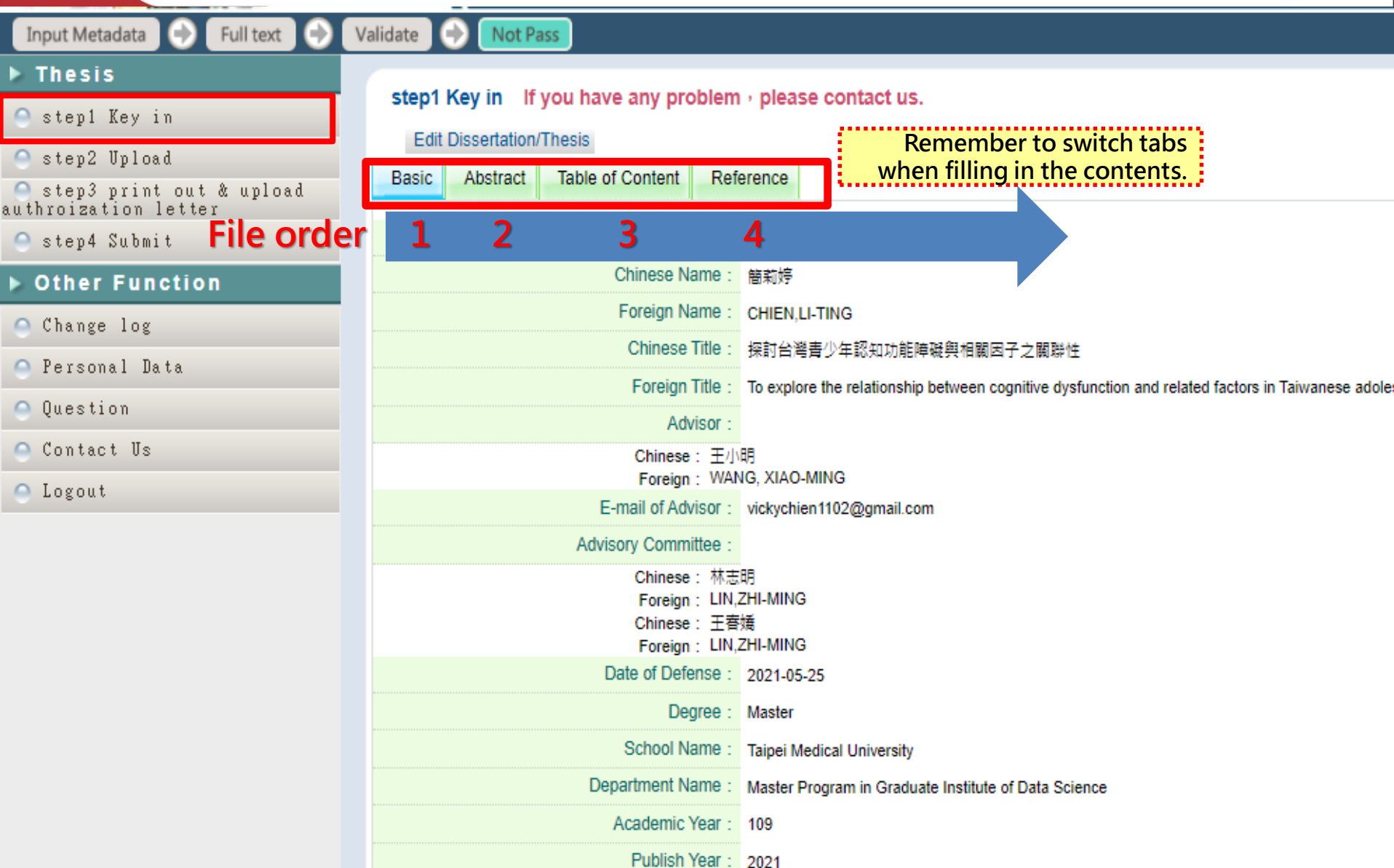

# **Step2 Upload -1**

**Graduation Procedure**

**Timetable Apply Defense**

**Hold Defense**

**Submit Thesis Doc.**

**Review Thesis Doc.** **Electronic Thesis**

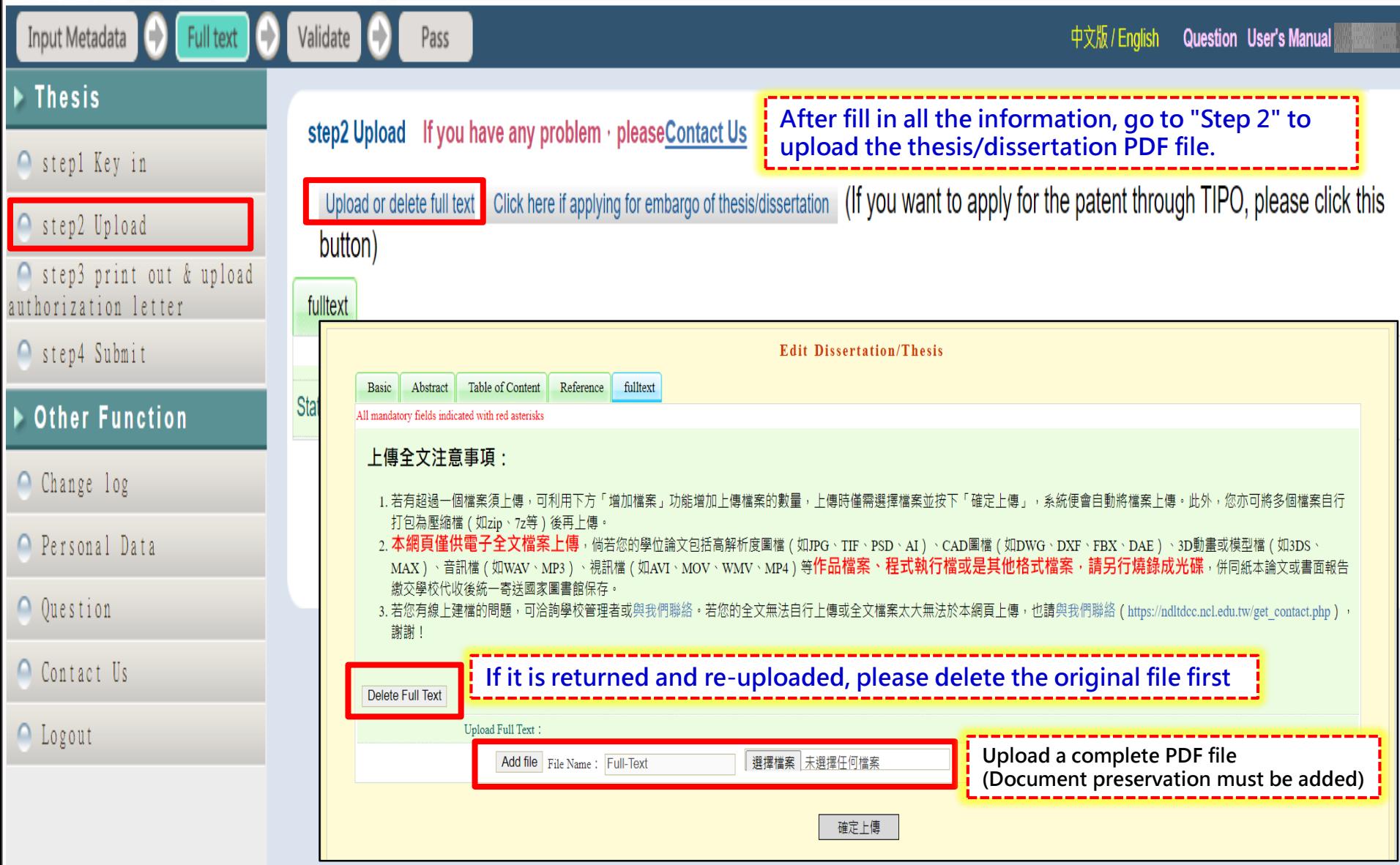

# **Step2 Upload -2**

**Graduation Procedure**

**Electronic Thesis**

 $\overline{\text{Timetable}}$ 

**Defense**

**Hold Defense**

**Submit Thesis Doc.**

**Review Thesis Doc.**

Input Metadata Full text Validate Ð Pass 中文版 / Enalish **Question User's Manual** 簡莉姆 **Thesis** step2 Upload If you have any problem · pleaseContact Us ● step1 Key in If you want to apply for the patent through TIPO, please click Click here if applying for embargo of thesis/dissertation Upload or delete full tex Step2 Upload this button) Step3 print out & upload authorization letter fulltext ● step4 Submit Full-Text **Other Function** (If you want to apply for the patent through **Status: have Full Text** TIPO, please click this button) Change log Personal Data **Copyright License Agreement:** O Ouestion **O** Immediate public access Contact Us  $\circ$  Immediate on-campus access, Public access starting from  $\vee$  year  $\vee$ month  $\vee$  day  $\cdot$ △ Logout  $\circ$  On-campus access starting from  $\vee$  year  $\vee$  month  $\vee$  day ; Public access starting from  $\vee$  vear  $\vee$  month  $\vee$  day  $\bigcirc$  Other: Please fill in the authorization status of the "full text" according to your needs

## **Step3 print out & upload authorization letter**

**Graduation Procedure**

**Electronic Thesis**

**Timetable Apply Defense**

**Hold Defense**

**Submit Thesis Doc.**

**Review Thesis Doc.**

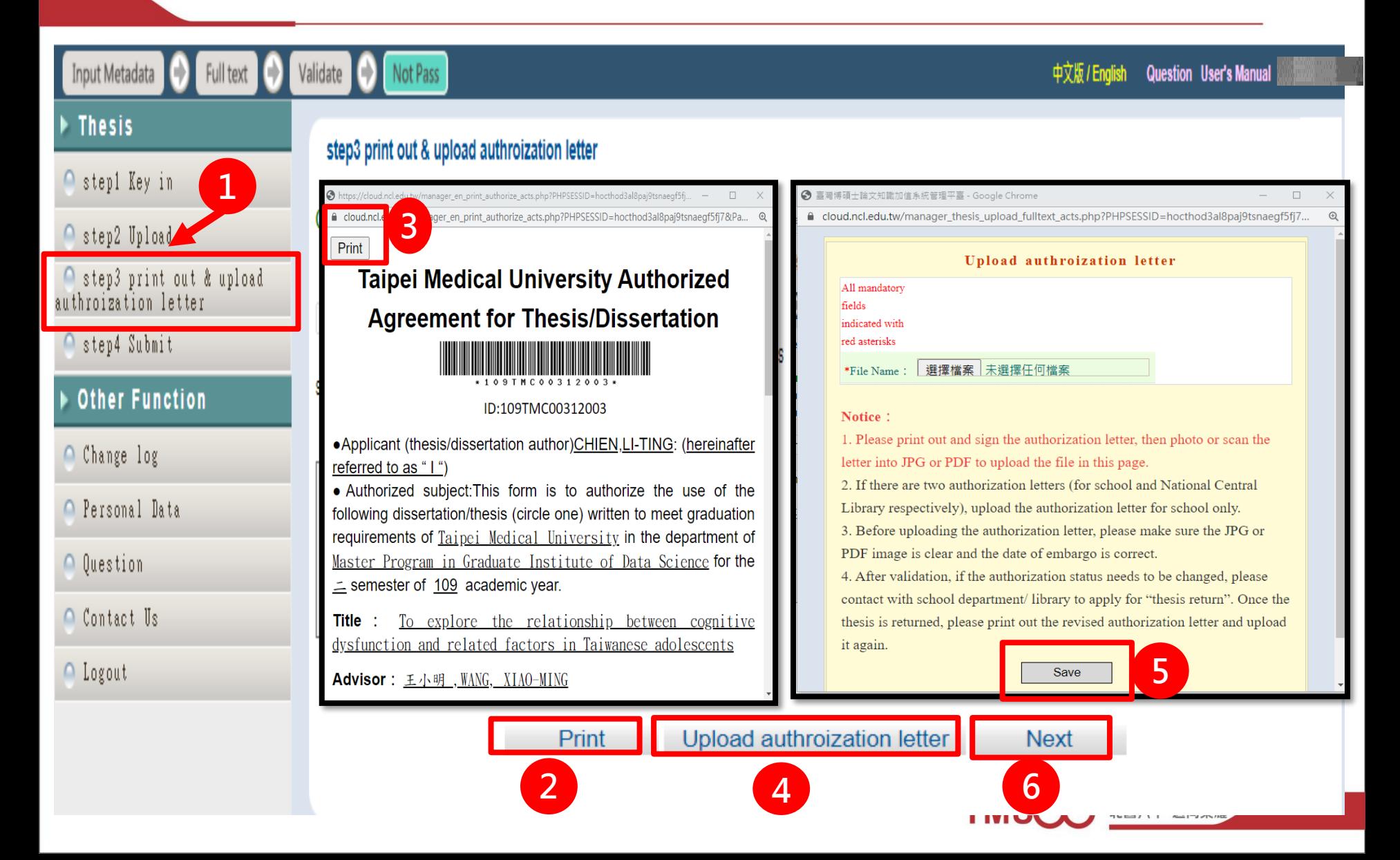

### **Dissertation and Thesis Authorization Form to Post Digital Copy Online (example)**

**Graduation Procedure**

#### Taipei Medical University Authorized Agreement for

**Submit Thesis Doc.**

**Review Thesis Doc.** **Electronic Thesis**

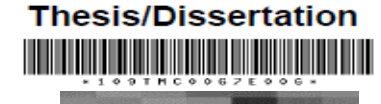

. Applicant (thesis/dissertation author)  $\mathbb N$ : (hereinafter referred to as " I ") • Authorized subject: This form is to authorize the use of the following dissertation/thesis (circle one) written to meet graduation requirements of Taipei Medical University in the department of Professional Master Program in Biomedical Informatics for the  $\leq$ semester of 109 academic year.

Title: nose te

**Timetable Apply** 

#### Advisor: 林明绵, LIN, MING-CHIN

**Defense**

**Hold Defense**

(Hereinafter referred to as "the publication ", which contains all thesis/dis catalogues, graphic documents, audiovisual reports, technical reports or p reports, etc.). In accordance with the Degree Conferral Act and other requlations, for this publication and its electronic file, the school library ca used according to the law. The National Central Library must preserve it the law and to permit public access in the library with paper or reading equ in order to promote academic research and scholarly communication. authorize the School and the National Central Library to use this publicat purposes:

#### The authorized section of the School and the National Central Librar

I hereby agree to authorize the School and the National Central Librar publication free of charge, without time and number of times being limited science, research, and other non-profit use. This involves recording the publication into a digital database and the public transmission of then entrusted servers, network systems or the Internet to the user for the reading, downloading or printing for non-profit purposes.

#### Immediate public access

o Immediate access at my school, with public access after //

o Open access at my school after //; open public access after //

 $\Box$  Other

Note:

- A. The Authorized Agreement is non-exclusive permission, and I continue to use my own or by a third party.
- B. I guarantee that this publication was created by me without infringing copyrig there is a violation. I am willing to accept full legal responsibility.
- C. The authorized object of this Authorized Agreement must be consistent with t authorization and related agreements. If there is a violation, the violator acco

Print out 1 copy of the thesis authorization letter and then " Signature and Date"

2. Scan into a PDF file, upload it to step 3, print and upload authorization letter

- Upload authroization letter
- 3. Electronic Signature is not accepted.

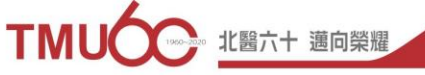

**Signature of the Applicant:** 

Date:

(yyyy/mm/dd)

**4**

# **Step 4 Submit**

**Graduation Procedure**

**Timetable Apply** 

**Defense**

**Hold Defense**

**Submit Thesis Doc.**

**Review Thesis Doc.** **Electronic Thesis**

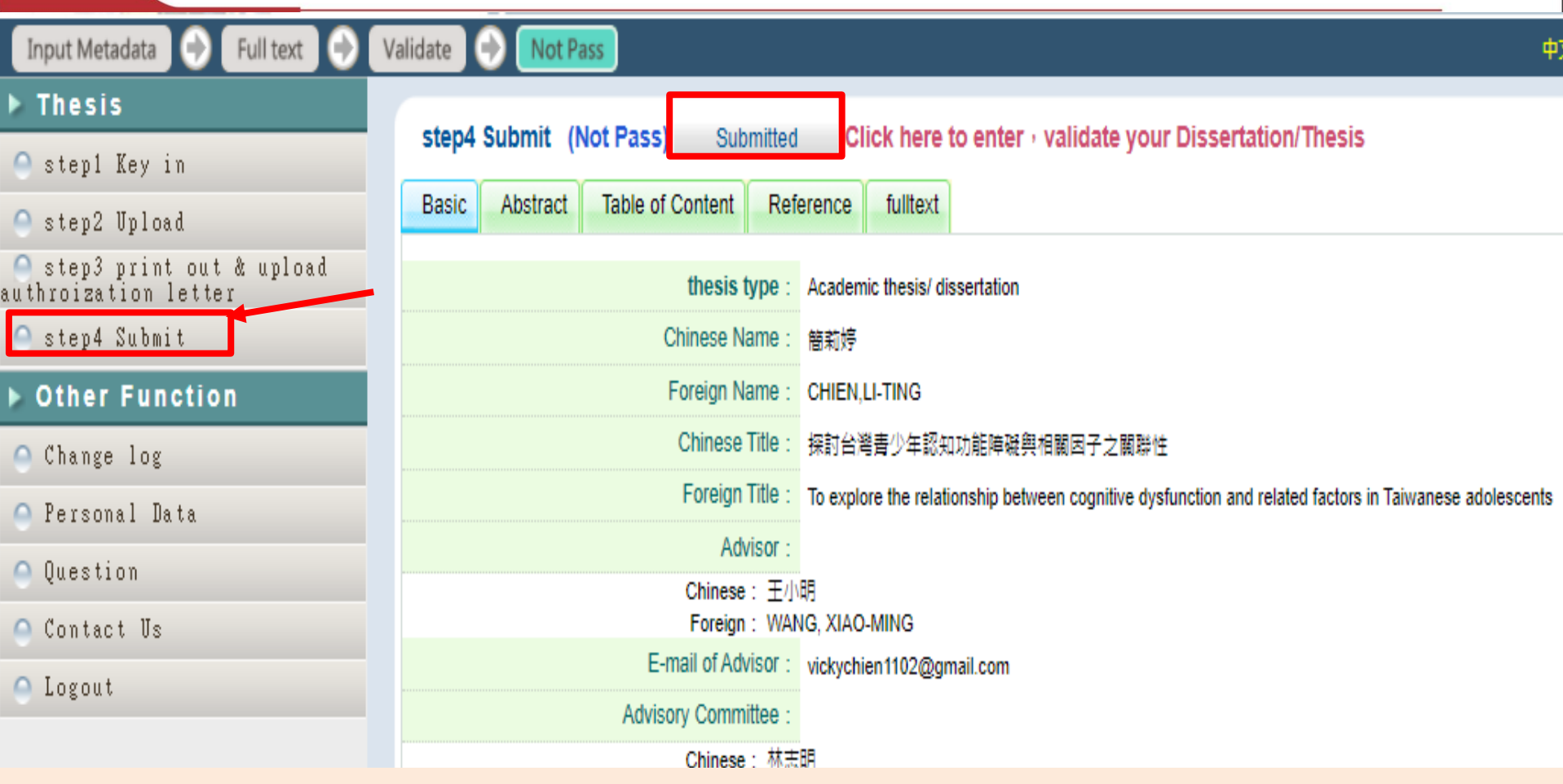

Library review will take **1~3working days**; please be patient.

## **Upon a successful upload, you will receive an email notification-(Fail Situation)**

**Graduation Procedure**

**Electronic Thesis**

論文審核結果通知信(請勿直接回覆)The TMU ETDS Notification(please do not reply directly) ▶

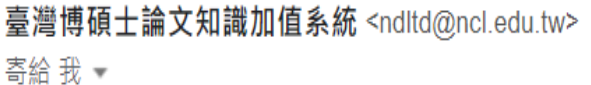

**Hold Defense**

**Submit Thesis Doc.**

**Review Thesis Doc.**

下午1:35 (5 小時

親愛的 您好 Dear

**Timetable Apply** 

**Defense**

您的論文審核結果為(Your submission of thesis/dissertation is ) 不通過 Your thesis/dissertation is not approved for the following reason(s):

Please confirm the reason for the failure, and modify the web page data or PDF file.

不涌過的原因為:

1. 論文資訊內容不齊全

2. 論文畢業學年度有誤

3. 論文全文電子檔內未加入浮水印

★論文審核為需要修改,請更新後,至 北醫大博碩士論文系統,Step 4 送出審核 (送出審核)。

\*If the thesis/dissertation requires revision after review. Please update it and send it to TMU Electronic Thesis/Dissertation , step 4 Submit (Submitted).

★論文塞核為 通過,記得將此醫大博爾士論文系統的親签授權書 PDF 檔,上傳至專北醫學大學教務首訊系統。

\*After the thesis/dissertation approved, remember to upload the PDF file of the TMU Electronic Thesis/Dissertation authorization agreement into the Academic Affairs Information System.

### **Upon a successful upload, you will receive an email notification-(Pass Situation)**

**Graduation Procedure**

**Electronic Thesis**

論文審核結果通知信 (請勿直接回覆) The TMU ETDS Notification(please do not reply directly)

Receipt of this letter means that 臺灣博碩士論文知識加值系統 <ndltd@ncl.edu.tw> the Thesis/Dissertation review 寄給 我 ▼ result passed: 1. Take this version of the 親愛的 你好 Dear  $\mathbb{R}$ electronic file and send it to the printed paper. 您的論文審核結果為(Your submission of thesis/dissertation is )通過fass 2. Upload the thesis authorization 請至系統列印授權書,於辦理離校時使用 letter to the Academic & Student [Affairs Information System.](https://newacademic.tmu.edu.tw/)

**Timetabl** 

**Defense**

**Hold Defense**

**Submit Thesis Doc.**

**Review Thesis Doc.**

★論文審核為需要修改,請更新後,至 北醫大博碩士論文系統,Step 4 送出審核 (送出審核)

\*If the thesis/dissertation requires revision after review. Please update it and send it to TMU Electronic Thesis/Dissertation , step 4 Submit (Submitted).

★論文審核為 通過,記得將此醫大博爾士論文系統的親答授權書 PDF 檔,上傳至臺北醫學大學教務資訊系統。

\*After the thesis/dissertation approved, remember to upload the PDF file of the TMU Electronic Thesis/Dissertation authorization agreement into the Academic Affairs Information System.

# **Upload a signed authorization -1**

**Graduation Procedure**

**Electronic Thesis**

**Timetabl** 

**Defense**

**Hold Defense**

**Submit Thesis Doc.**

**Review Thesis Doc.**

• Sign in Academic & Student Affairs Information System <https://newacademic.tmu.edu.tw/>

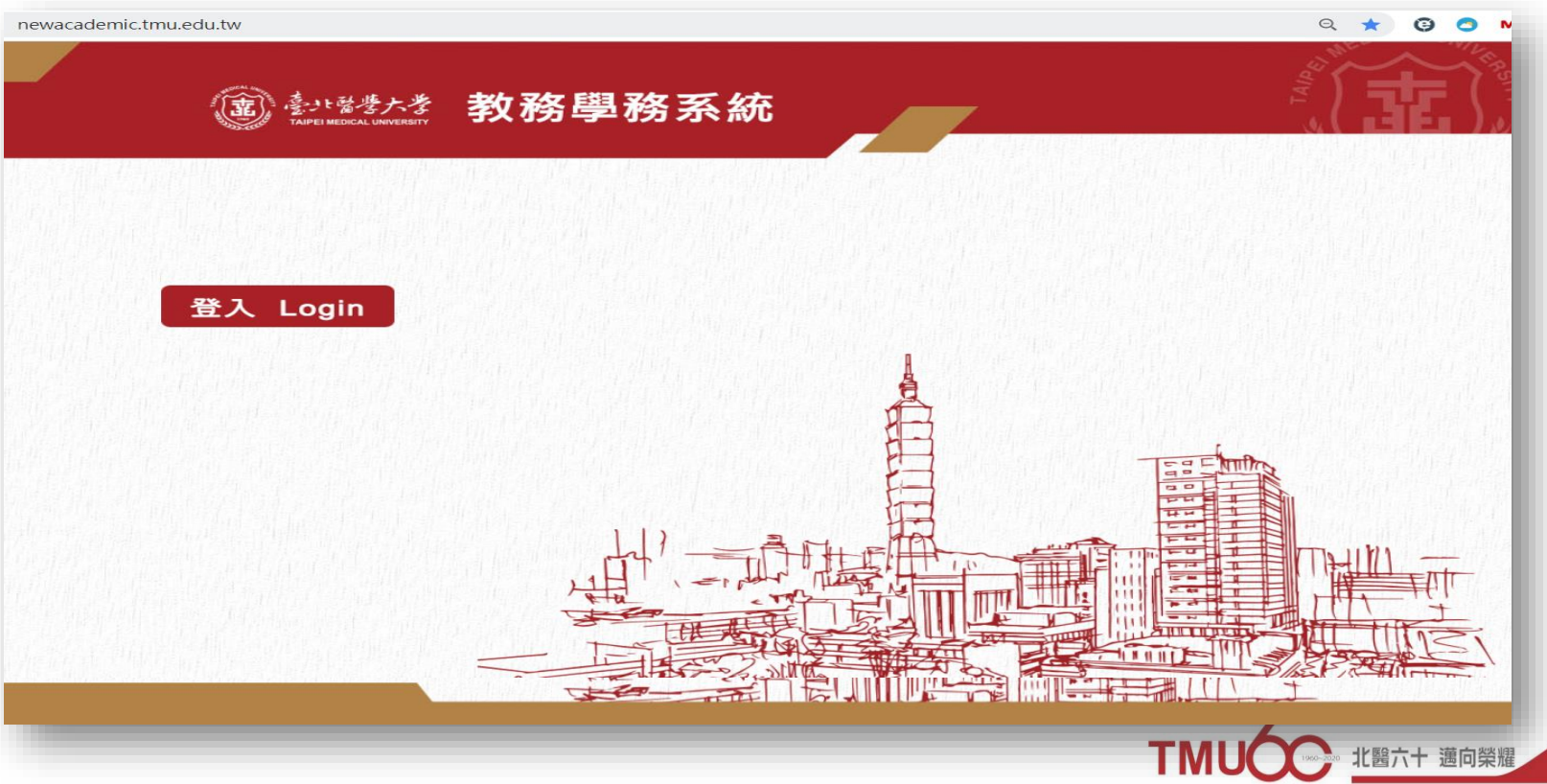

#### **Timetable Apply Defense Defense Thesis Doc. Thesis Doc. ProcedureThesis Upload a signed authorization-2** いたックック<br>ElMEDICAL UNIVERSITY 教務資訊系統 身分別:學生 姓名 回首頁 登出 查 查詢畫面 )顯示程式代碼 Clear Search 教務系統(Academic) Student ID: Student Name: 畢業離校系統 的第文授權書 上傳學位論文授權書 QUT2011 Upload Authorization for Public Access of Thesis/ Dissertation **Joload Authorization** or Public Access of **[Edit]** Application Clear Save Submit esis/Dissertation Academic Year / Semester: 1091 **Application Date:** 110/03/12 Student ID: Student Name: Select File Description: Attach File Please save the file after uploading an attachment. Preview **Description** Upload \*: **File Format: PDF**

**Hold** 

**Submit** 

**Review** 

**Electronic** 

**Graduation**

**※Upload Authorization for Public Access of Thesis/Dissertation**

**Select File>Upload the PDF file of the signed the authorization letter>Attach File>Save>Submit**

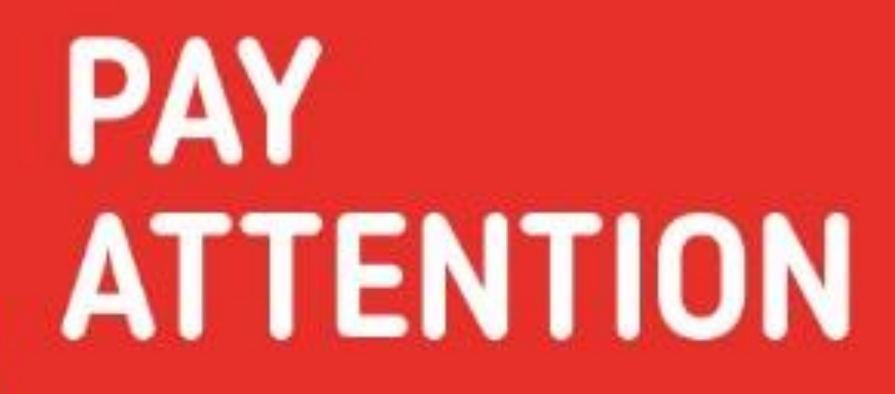

**Timetable Apply Defense**

ź

**Hold Defense**

**Submit Thesis Doc.**

**Review Thesis Doc.** **Electronic Thesis**

**Graduation Procedure**

#### **Application for Embargo of Thesis/Dissertation**

**Graduation Procedure**

**Students who will public thesis immediately don't need to submit**

**Electronic Thesis**

**Instruction of application**

**Hold**  Defens

**Submit Thesis Doc.**

**Review Thesis Doc.**

 $\Gamma$ imetable

**Defense**

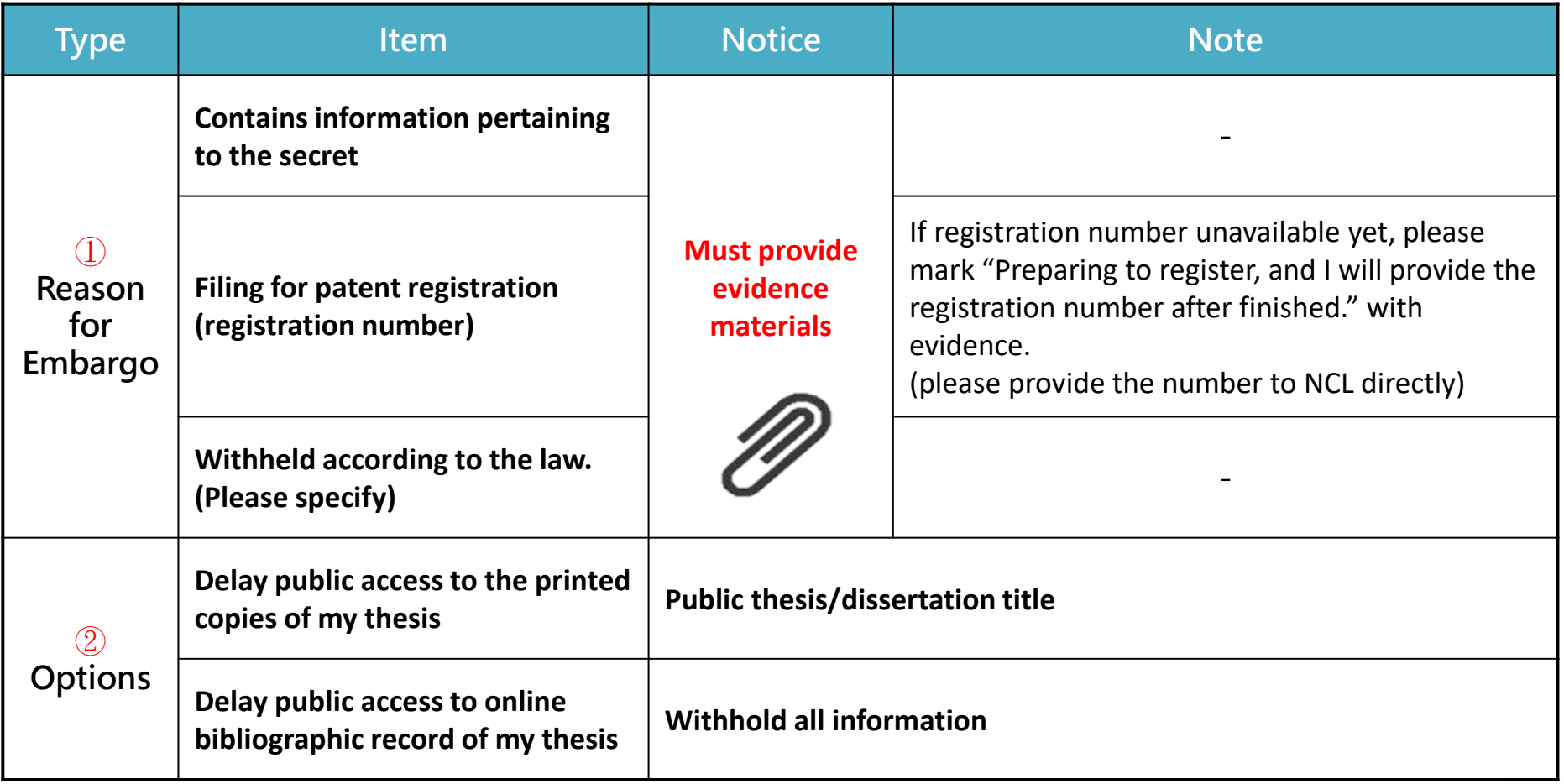

#### **Application for Embargo of Thesis/Dissertation**

**Graduation Procedure**

**Electronic Thesis**

**Timetable Apply Defense**

**Hold Defens** 

**Submit Thesis Doc.**

**Review Thesis Do** 

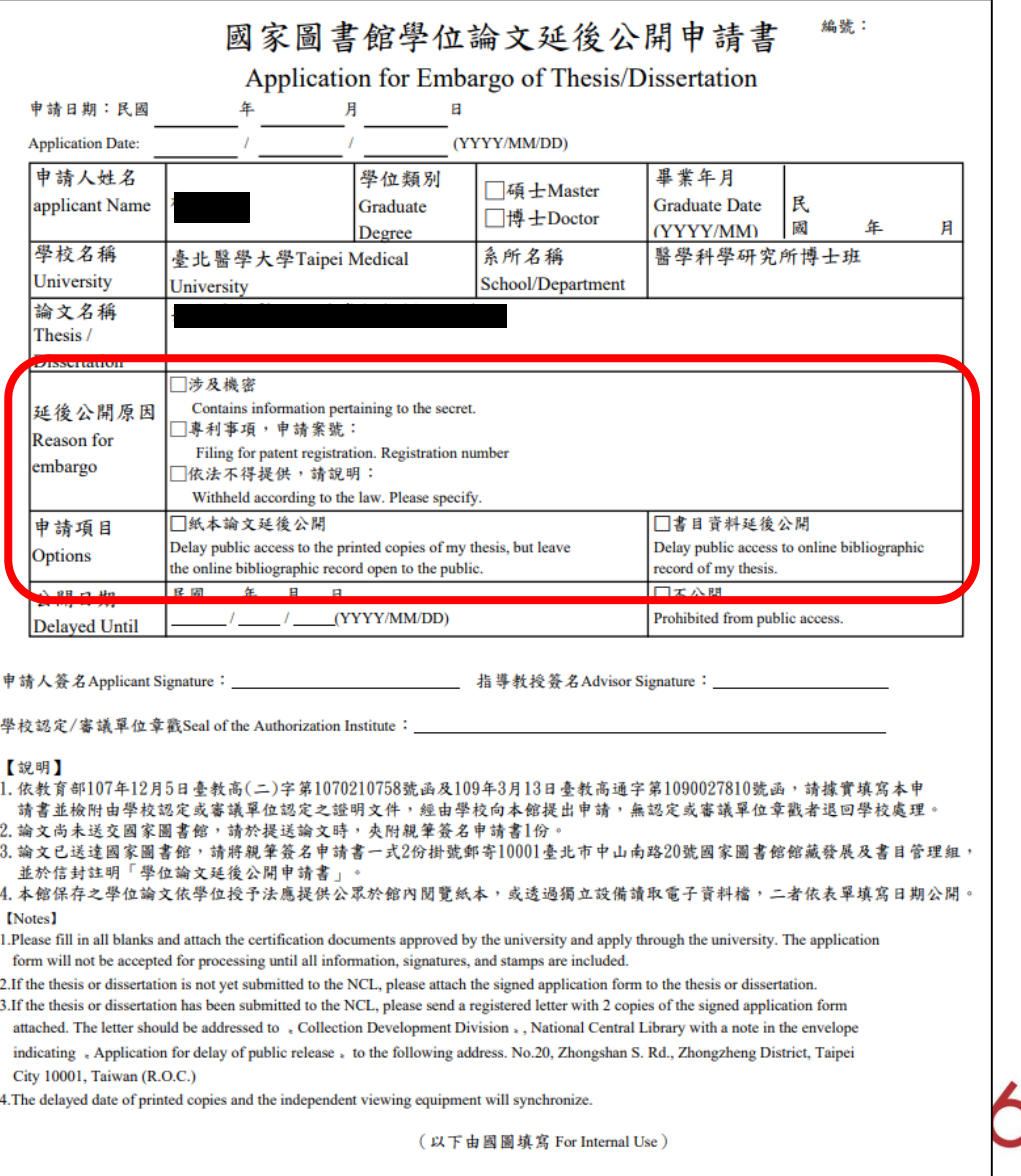

醫六十 邁向榮耀

## Online Learning Resources-Library My2TMU

**Graduation Procedure**

#### Turnitin database (Chinese and English online videos)

**Electronic Thesis**

**Timetable Apply** 

**Defense**

**Hold Defense**

**Submit Thesis Doc.**

**Review Thesis Doc.**

*Providing document originality comparison services and detecting originality of the work can help improve the credibility of the paper.*

#### **Click here to go to the library My2TMU course <http://bit.ly/2vEez68>**

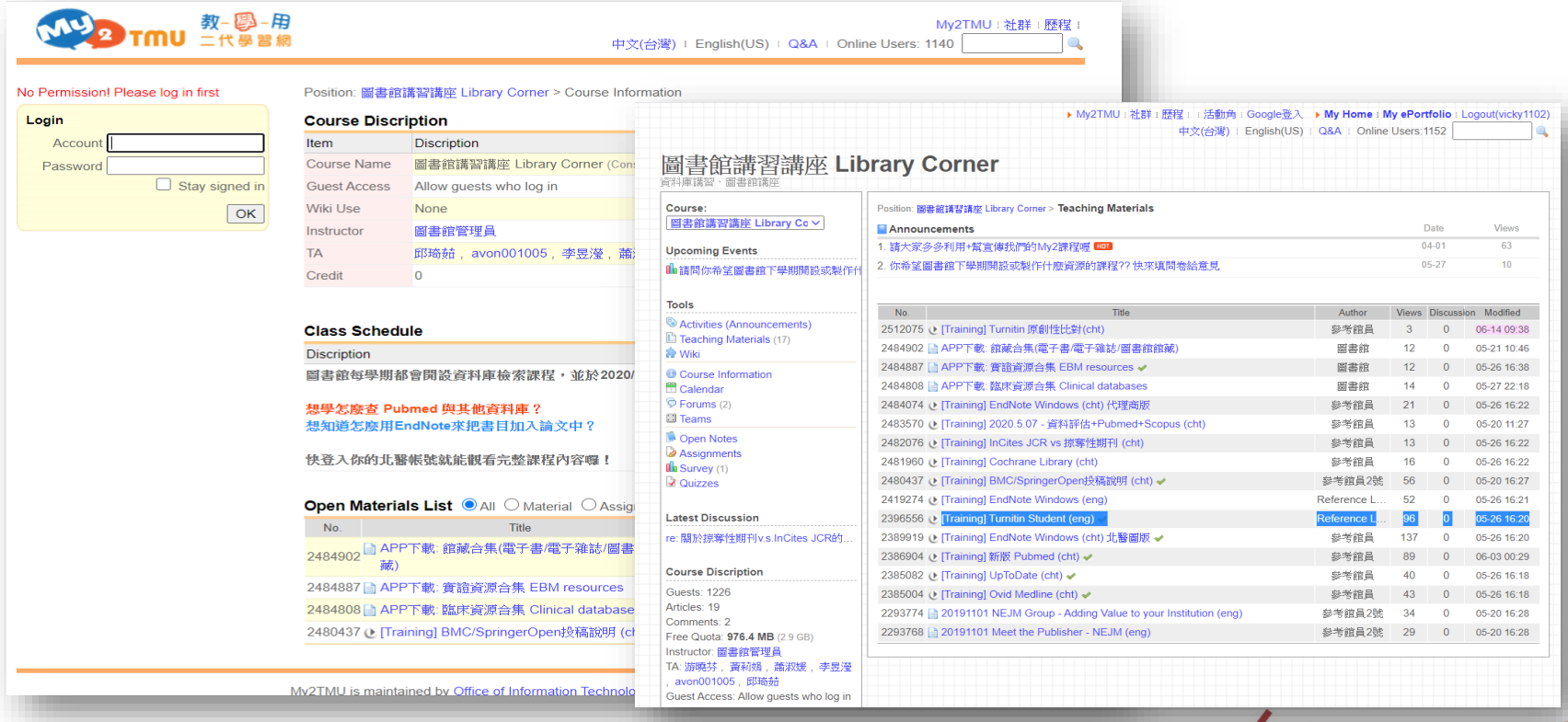

六十 邁向榮

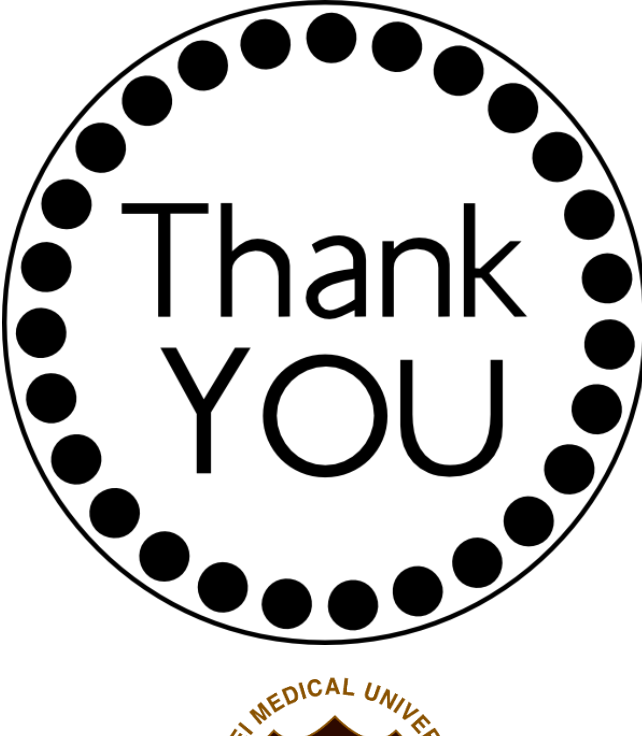

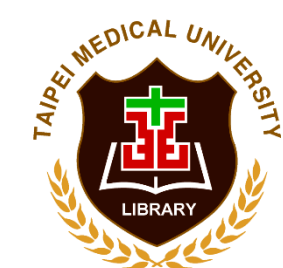

**TMUL website** [http://library.tmu.edu.tw](http://library.tmu.edu.tw/)

**ELIS館藏(書刊)查詢系統** [https://libelis.tmu.edu.tw](https://libelis.tmu.edu.tw/webpacIndex.jsp)

**Electronic Resources Management System** <http://diglib.tmu.edu.tw/>

**ETDS System** <https://cloud.ncl.edu.tw/tmu/>

**Reference Service Desk ext.** 2515 Place: 2nd Floor of Library Mail : [asktmul@tmu.edu.tw](mailto:asktmul@tmu.edu.tw)

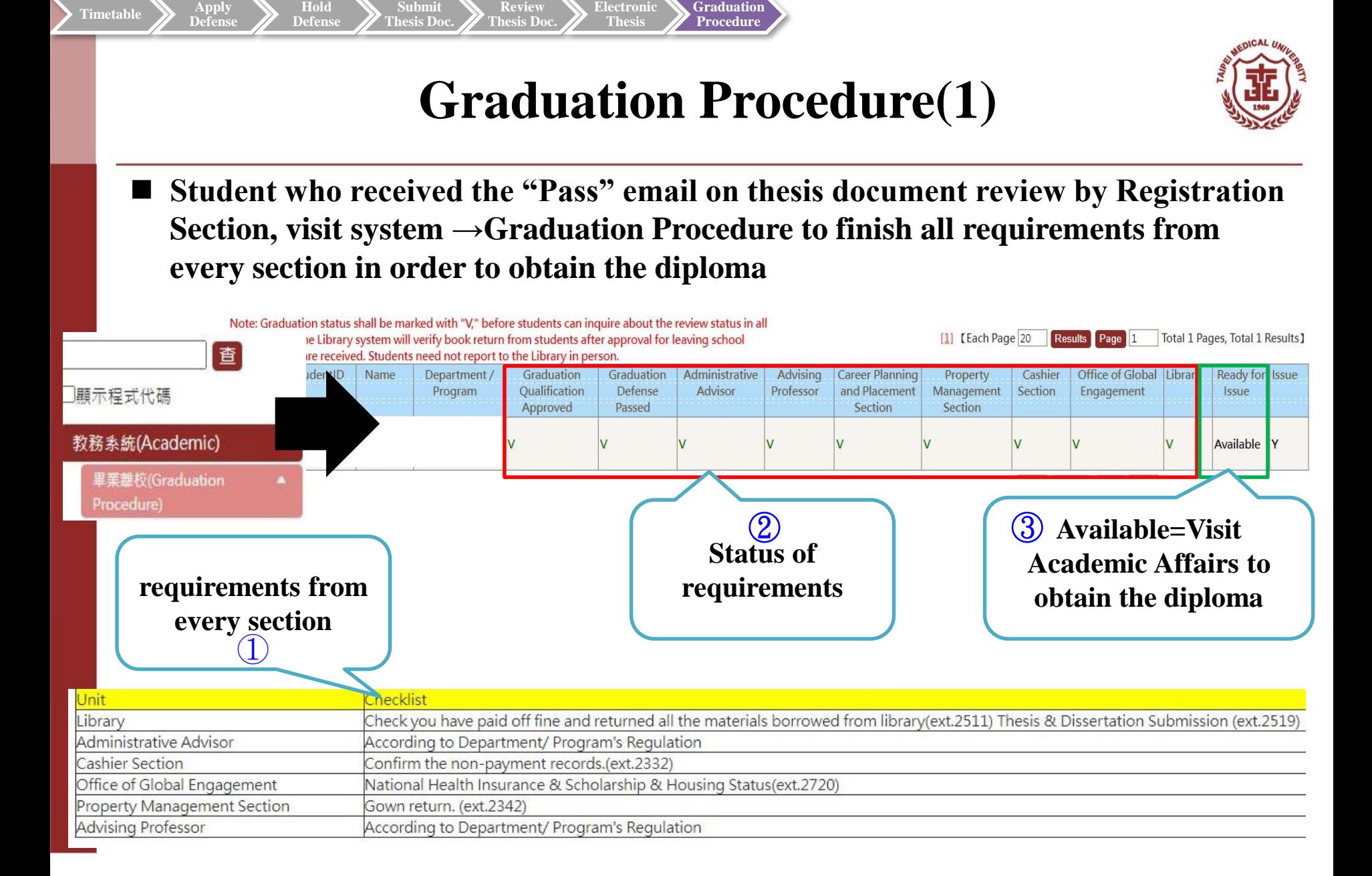

**Hold** 

**Submit** 

**Review** 

**Electronic** 

**Graduation**

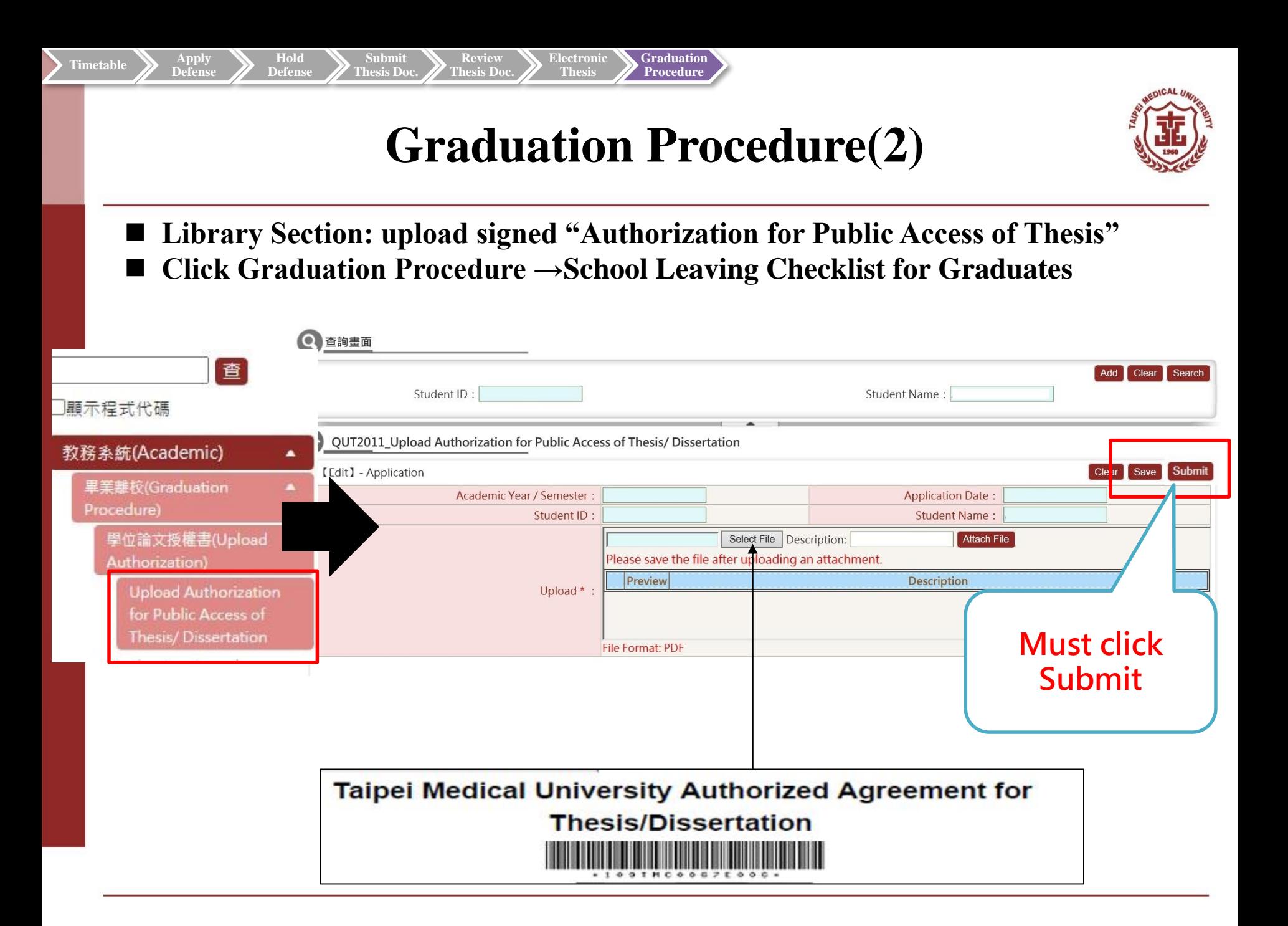

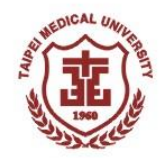

# **Q&A**

# **Thank You**

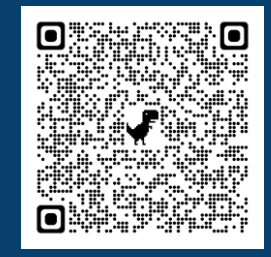

**TMU home-page Office of Academic Affairs Registration Section [Graduation Defense](http://aca.tmu.edu.tw/app/pages.php?PageID=4pg3104)**